# **SERIES 2000 COMMUNICATION HANDBOOK**

# **Contents**

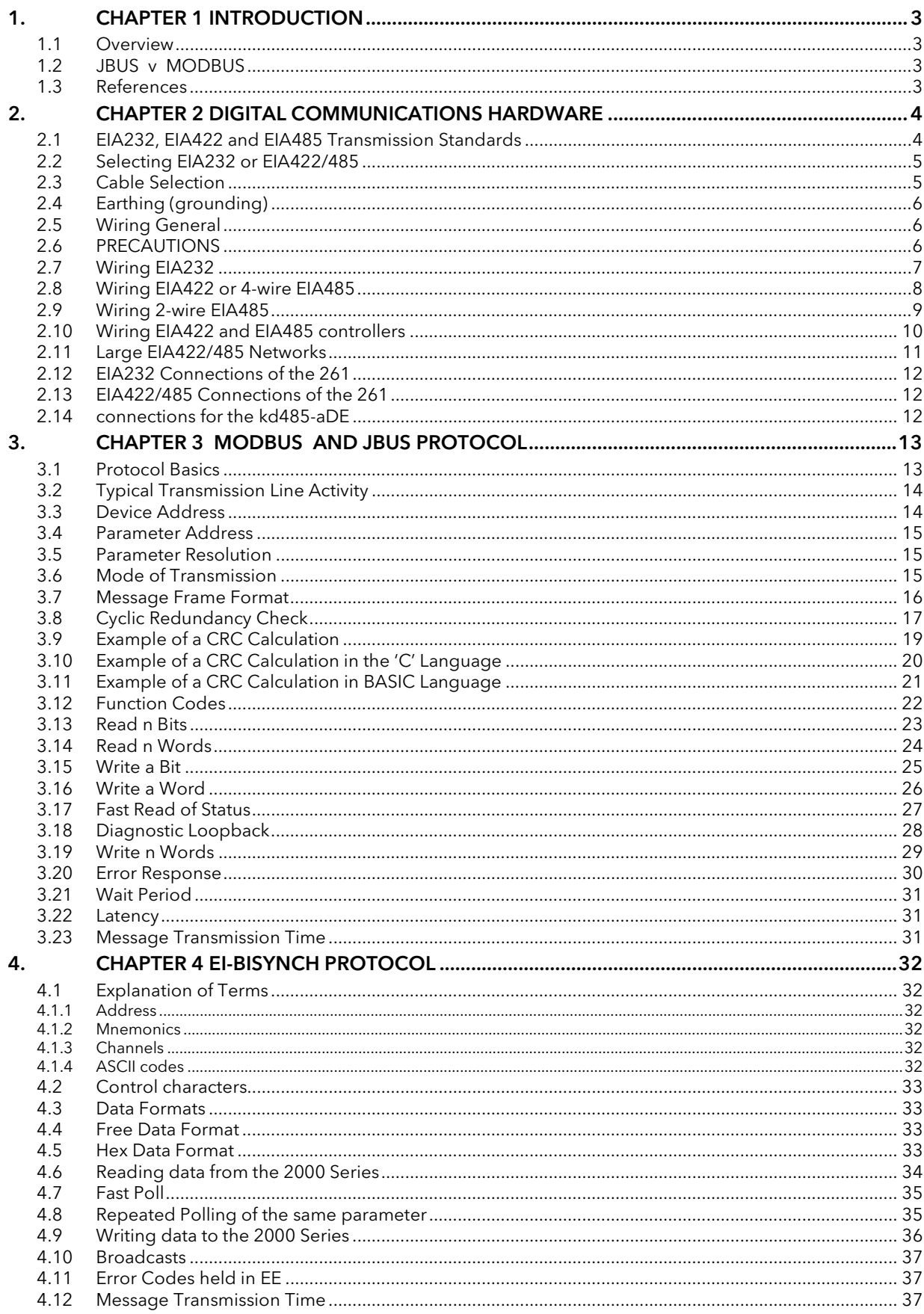

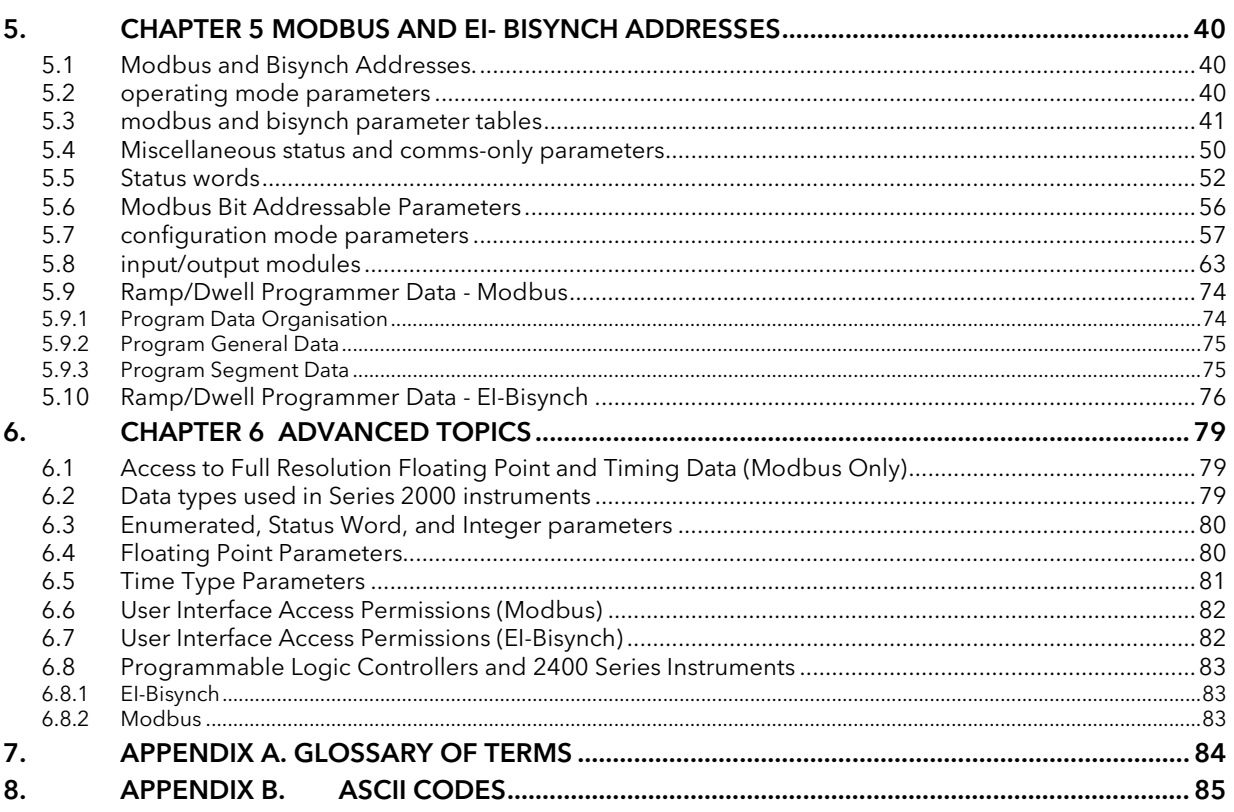

#### Issue Status of this manual

Issue 3 adds the warning as follows:

∧ Warning. The 2200 and 3200 series makes use of EEPROM memory technology to retain variables and settings when the unit is powered down. This memory has a specified upper limit of, typically, 100,000 change cycles, and if this limit is exceeded, permanent damage will result to the memory and the instrument will display an error code and cease to operate.

In the 2200 series retained parameters are written to EEPROM whenever they are changed using digital communications. It is important, therefore, that parameters which do not require updating on a regular basis (for example, setpoints, alarm trip levels, hysteresis, etc) are only written to when a change in the parameter value occurs.

It is also important when using digital communications or digital inputs to avoid writing constantly changing values to the instruments to ensure that fewer than 100,000 changes are not likely to any variable during the intended lifetime of the product.

In 3200 series parameters are only written to EEPROM when a change in its value occurs. However, it is still important to avoid writing constantly changing values.

If in doubt contact Eurotherm technical support for advice.

# 1. CHAPTER 1 INTRODUCTION

This chapter describes the scope of this handbook and how to use it.

#### 1.1 OVERVIEW

This handbook is written for the people who need to use a digital communications link and MODBUS, JBUS, or EI-BISYNCH communication protocols to supervise Eurotherm Controls Series 2000 instruments, including the 2200 and 2400 instrument models.

It has been assumed that the reader has some experience of communication protocols and is familiar with Series 2000 instruments. The relevant instrument handbook gives a full description of how to use the instruments, configuration options and definition of parameters.

Chapter 2 of this document is a guide to cabling and the basic physical environment of digital communications.

Chapter 3 is a general description of the MODBUS and JBUS protocols.

Chapter 4 is a general description of the EI-BISYNCH protocol.

Chapter 5 lists Series 2000 parameter addresses and mnemonics.

Chapter 6 covers advanced topics such as access to full resolution floating point data and user interface permissions.

Appendix A is a Glossary of Terms.

Appendix B lists ASCII codes.

Eurotherm Controls accepts no responsibility for any loss or damage caused by application of the information contained in this document.

JBUS ® is a registered trademark of APRIL.

MODBUS ® is a registered trademark of Gould Inc.

#### 1.2 JBUS V MODBUS

- MODBUS is a serial communications protocol defined by Gould Inc.
- April developed JBUS as a special case of MODBUS.
- The two protocols use the same message frame format.
- The function codes used by Series 2000 instruments are a subset of JBUS and MODBUS function codes.
- NB. Series 2000 JBUS addresses are exactly the same as MODBUS addresses. This differs from previous implementations of the protocol in Eurotherm equipment.
- In this document reference will be made to MODBUS, however all information applies equally to JBUS.

#### 1.3 REFERENCES

Refer to the documents below for further information;

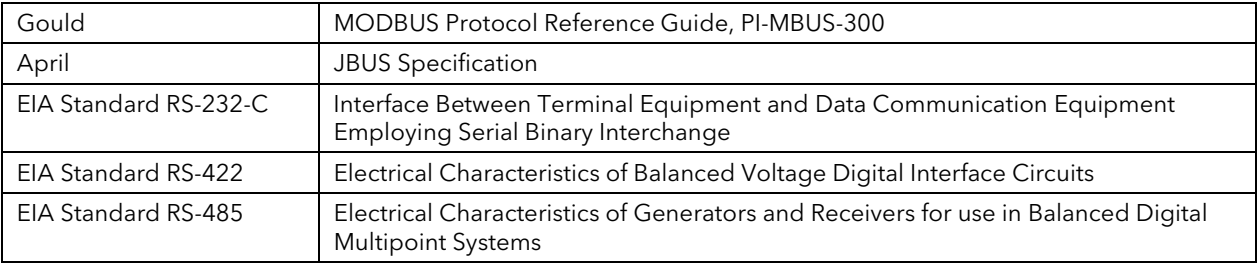

# 2. CHAPTER 2 DIGITAL COMMUNICATIONS HARDWARE

This chapter defines the differences between the EIA232, EIA422 and EIA485 digital communications standards. EIAxxx is also known as RSxxx.

Details of configuration, cabling and termination will help to establish basic communications.

# 2.1 EIA232, EIA422 AND EIA485 TRANSMISSION STANDARDS

The Electrical Industries Association, (EIA) introduced the Recommended Standards, EIA232, EIA422 and EIA485. These standards define the electrical performance of a communications network. The table below is a summary of the different physical link offered by the three standards.

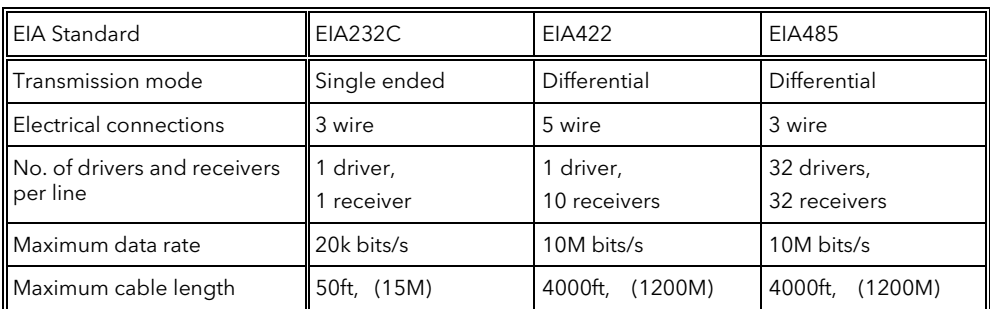

Note: EIA232C has been abbreviated to EIA232. The EIA232 standard allows a single instrument to be connected to a PC, a Programmable Logic Controller, or similar devices using a cable length of less than 15M.

The EIA485 standard allows **one or more** instruments to be connected (multi-dropped) using a two wire connection, with cable length of less than 1200M. 31 Instruments and one 'master' may be connected in this way. The balanced differential signal transmission is less prone to interference and should be used in preference to EIA232 in noisy environments. EIA422/ EIA485 is recommended for plant installation. Although EIA485 is commonly referred to as a 'two wire' connection, a ground return/shield connection is provided as a 'common' connection for Series 2000 Instruments, and in general this should be used in installations to provide additional protection against noise.

Strictly speaking, EIA422 is a standard permitting 'point to point' connection of two pieces of equipment using a full duplex, differential signal on two pairs of wires. In principle, therefore, an EIA422 link only allows a single instrument to be connected to a PC. However, Series 2000 instruments provide an enhanced version of EIA422 that also meets the full electrical requirements of EIA485 described above. This allows up to 31 instruments to be connected on the same network, but only with a 5 wire electrical connection. The transmission and reception of data use two pairs of twisted cable, with a separate cable provided for common. The optional screen will provide additional noise immunity.

The 2 wire EIA485 should be used where possible for new installations where multi-drop capability is required. EIA422 is provided for compatibility with existing Eurotherm instruments.

Some earlier Eurotherm Controls instruments use a terminal marking that is different from that used in the EIA422/ EIA485 standards. The table below compares this marking.

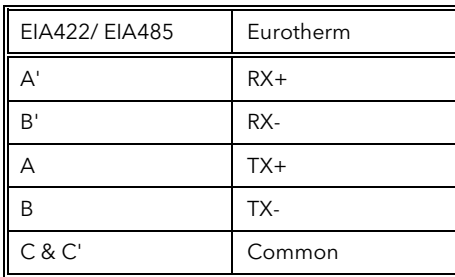

Using EIA232 or EIA422/485, the Series 2000 instruments operate in a half duplex mode that does not allow the simultaneous transmission and reception of data. Data is passed by an alternating exchange.

Most PC's provide an EIA232 port for digital communications. The Eurotherm Controls KD485 Comms Interface unit is recommended for interfacing to EIA422/485. This unit is also used to buffer an EIA422/485 network when it is required to communicate with more than 32 instruments on the same bus, and may also be used to bridge 2 wire EIA485 to 4 wire EIA422 network segments. Wiring information for this unit is given at the end of this chapter, or refer to KD485 Installation and Operation Manual, available on request from Eurotherm, for a full description.

#### 2.2 SELECTING EIA232 OR EIA422/485

Changing between EIA232, EIA422, and EIA485 is possible for 2400 Series instruments by replacing the plug-in 'H' Module with a communications module of the required type.

2200 Series communications hardware is a fixed build and must be specified when the instrument is being ordered.

# 2.3 CABLE SELECTION

The cable selected for the digital communications network should have the following electrical characteristics:

- Less than 100 ohm / km nominal dc resistance. Typically 24 AWG or thicker.
- Nominal characteristic impedance at 100 kHz of 100 ohms.
- Less than 60 pF / m mutual pair capacitance, (the capacitance between two wires in a pair).
- Less than 120 pF / m stray capacitance, (the capacitance between one wire and all others connected to earth).
- For EIA422/485 applications, use twisted pair cables.

The selection of a cable is a trade off between cost and quality factors such as attenuation and the effectiveness of screening. For applications in an environment where high levels of electrical noise are likely, use a cable with a copper braid shield, (connect the shield to a noise free earth). For applications communicating over longer distances, choose a cable that also has low attenuation characteristics.

In low noise applications and over short distances it may be possible to use the earthed screen as the common connection. Connect the common to the earthed screen via a 100 ohm, 1/4W carbon composition resistor at the PC and all instruments.

For EIA422/485 it is possible to operate the system with unscreened twisted data pairs, earth is used as the common connection. Connect the common to earth via a 100 ohm, 1/4W carbon composition resistor at the PC and all instruments. This system is not recommended.

The following list is a selection of cables suitable for EIA422/485 communication systems, listed in order of decreasing quality.

Cables marked '\*' are suitable for use with the wiring descriptions that follow.

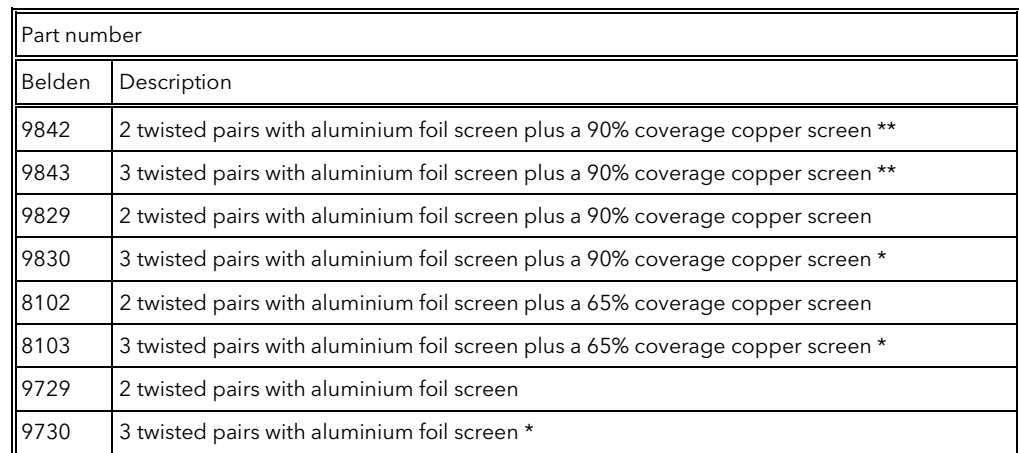

Cables marked '\*\*' use a different colour coding from that used in the wiring descriptions.

The following are a selection of cables suitable for EIA232 communication systems listed in order of decreasing quality;

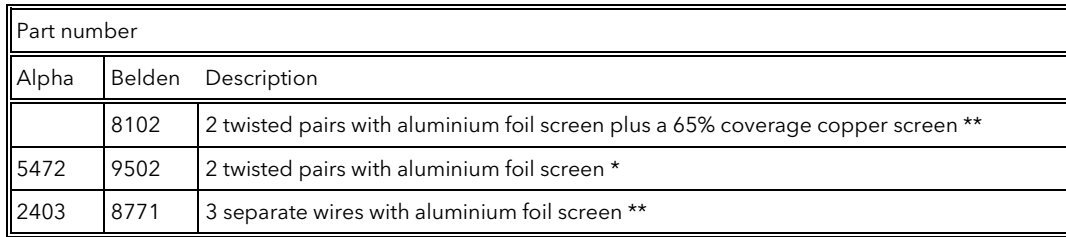

# 2.4 EARTHING (GROUNDING)

Ensure all earth (ground) points are noise free.

To reduce interference from external electrical signals, earth the cable screen at a single earth point. There must not be multiple ground paths in a single cable run. When using a Eurotherm Controls KD485 Communications Adapter unit, do not connect the screen from one side of the interface to the other. Rather, ground each of the cables separately at a local ground point.

The digital communication outputs of all Series 2000 instruments are isolated. To avoid common mode noise problems, connect the common line to ground at one point through a 100 ohm, 1/4W, carbon composition resistor. The resistor will limit the ground current.

#### 2.5 WIRING GENERAL

Route communications cables in separate trunking to power cables. Power cables are those connecting power to instruments, relay or triac ac supplies and wiring associated with external switching devices such as contactors, relays or motor speed drives.

Communication cables may be routed with control signal cables if these signal cables are not exposed to an interference source. Control signals are the analogue or logic inputs and analogue or logic outputs of any control instrument.

Do not use redundant wires in the communications cable for other signals.

Ensure cable runs have sufficient slack to ensure that movement does not cause abrasion of the insulating sheath. Do not over tighten cable clamps to avoid accidental multiple grounding of the screen conductors.

Ensure that the cable is 'daisy chained' between instruments, i.e. the cable runs from one instrument to the next to the final instrument in the chain.

# 2.6 PRECAUTIONS

2000 series discrete instruments have fully isolated communications circuitry. In most PCs the comms ports are also fully isolated. In conditions where excessive static build up may be experienced there is a danger that damage could occur to PC or controllers. In these circumstances it may be an advantage to add a high value resistor (1MΩ for example) between the common connection and ground. Under normal circumstances this resistor is not necessary.

#### 2.7 WIRING EIA232

To use EIA232 the PC will be equipped with an EIA232 port, usually referred to as COM 1.

To construct a cable for EIA232 operation use a three core screened cable.

The terminals used for EIA232 digital communications are listed in the table below. Some PC's use a 25 way connector although the 9 way is more common.

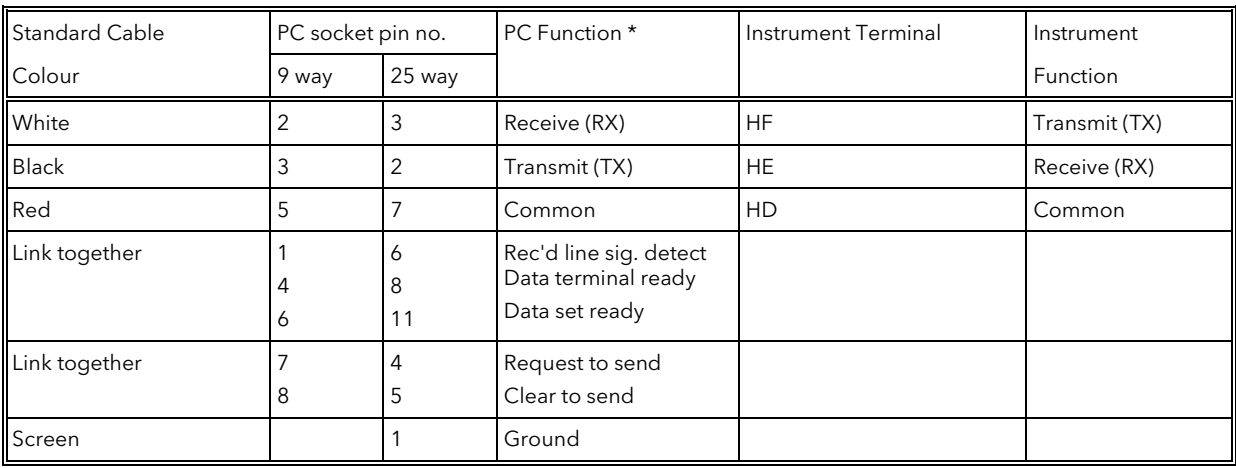

• These are the functions normally assigned to socket pins. Please check your PC manual to confirm.

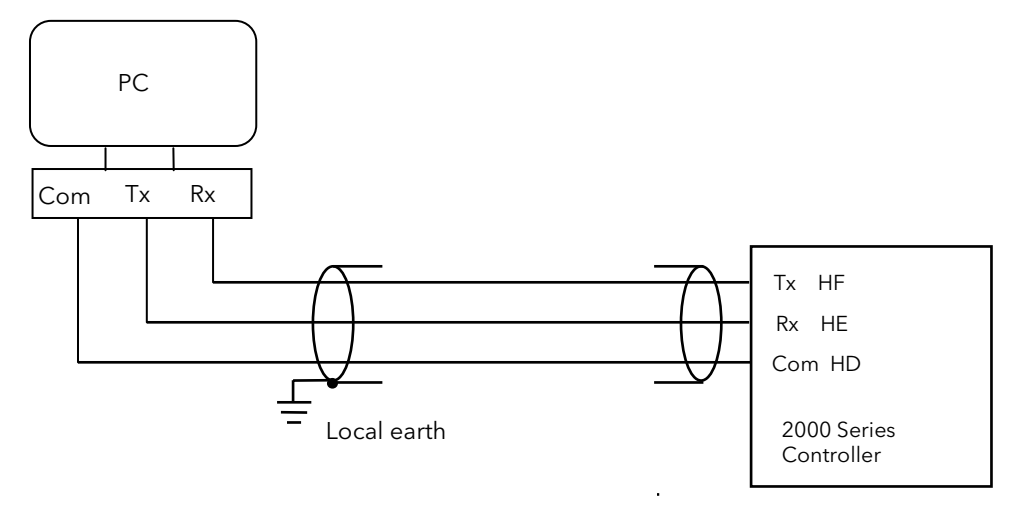

Figure 2-1: EIA232 Connections

#### 2.8 WIRING EIA422 OR 4-WIRE EIA485

To use EIA422, buffer the EIA232 port of the PC with a suitable EIA232/ EIA422 converter. The Eurotherm Controls KD485 or 261 Communications Converter unit is recommended for this purpose. Figure 2-5 shows connections for this unit. Instruments on a EIA422 communication network should be chain connected and not star connected.

To construct a cable for EIA422 operation use a screened cable with two twisted pairs plus a separate core for common. Although common or screen connections are not necessary, their use will significantly improve noise immunity.

The terminals used for EIA422 digital communications are listed in the table below.

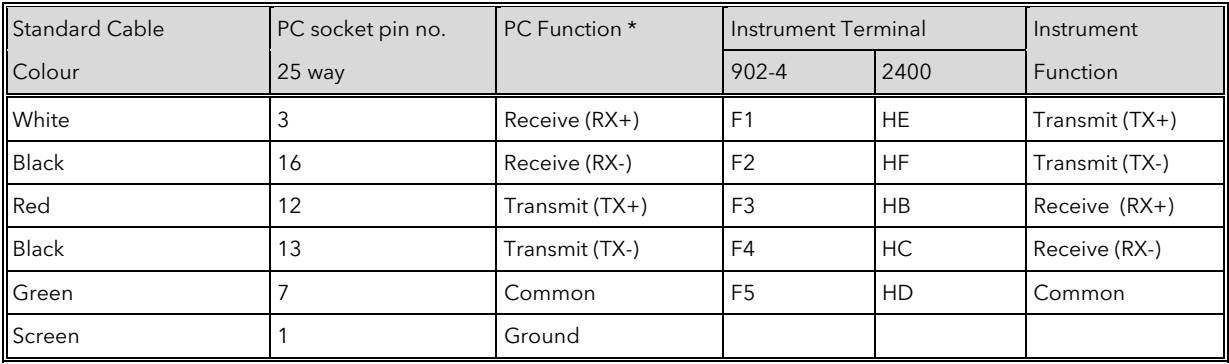

• These are the functions normally assigned to socket pins. Please check your PC manual to confirm.

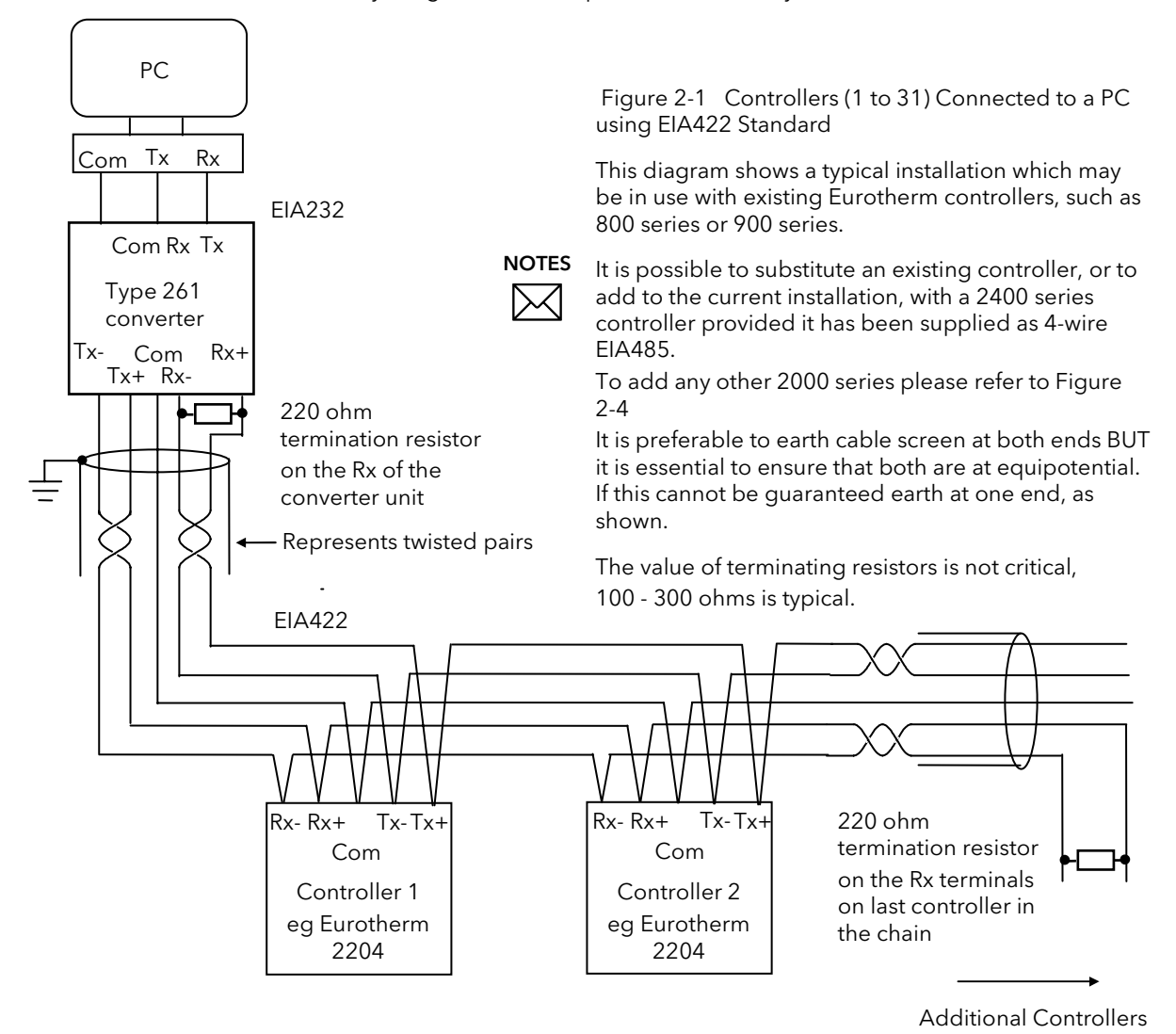

Figure 2-2: EIA485 Connections

#### 2.9 WIRING 2-WIRE EIA485

To use EIA485, buffer the EIA232 port of the PC with a suitable EIA232/ EIA485 converter. The Eurotherm Controls KD485 Communications Adapter unit is recommended for this purpose. Eurotherm does not recommend the use of an EIA485 board built into the computer since this board is unlikely to be isolated, which may cause noise problems, and the Rx terminals are unlikely to be biased correctly for this application.

To construct a cable for EIA485 operation use a screened cable with one (EIA485) twisted pair plus a separate core for common. Although common or screen connections are not necessary, their use will significantly improve noise immunity.

The terminals used for EIA485 digital communications are listed in the table below.

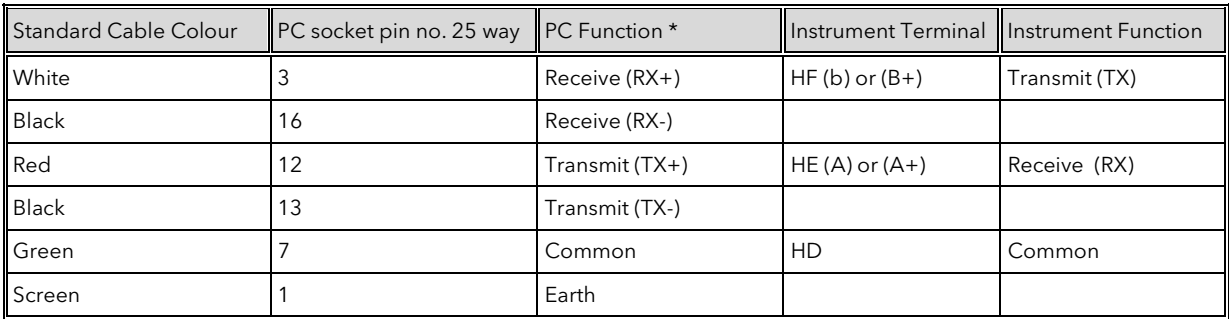

\* These are the functions normally assigned to socket pins. Please check your PC manual to confirm .

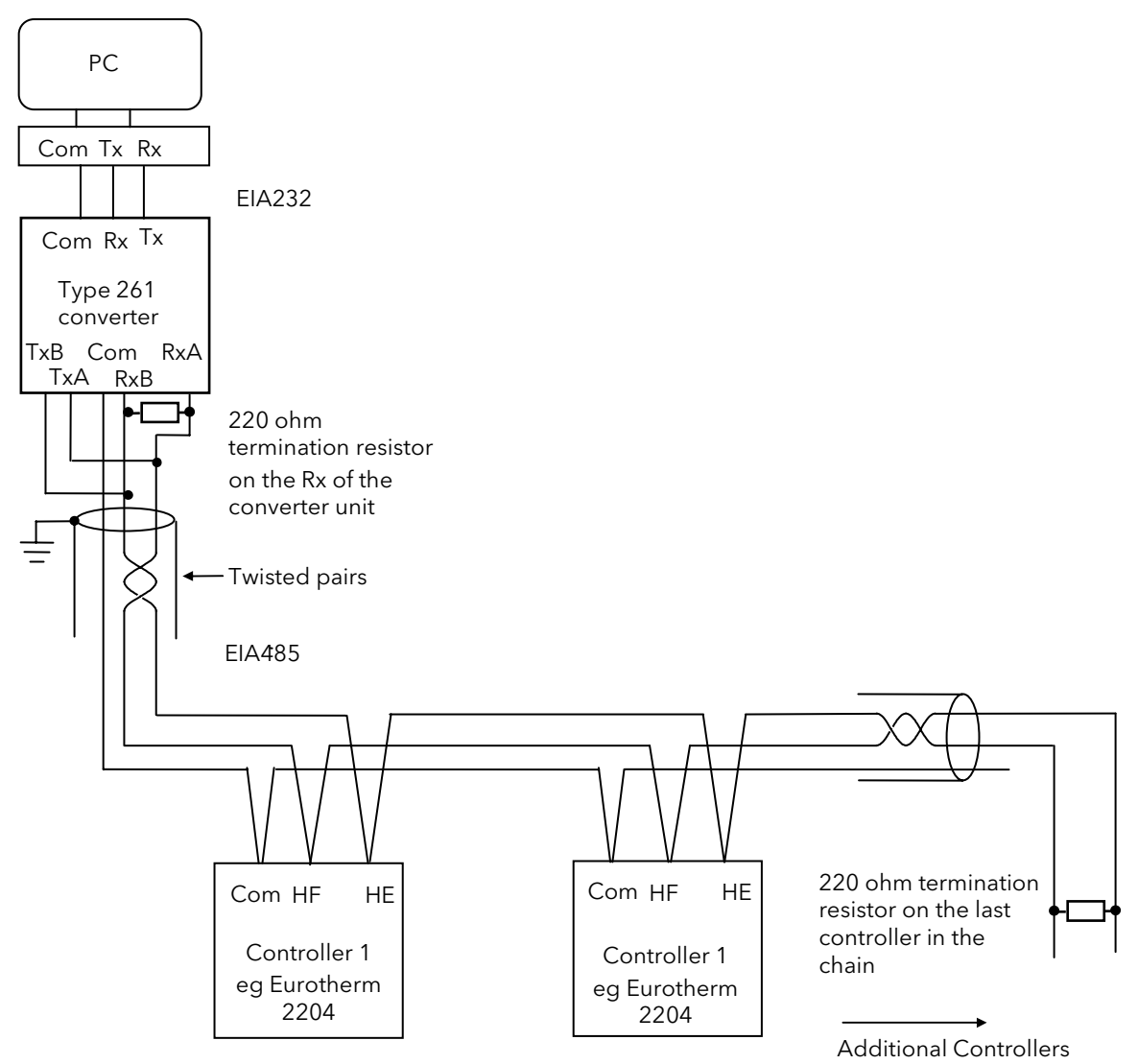

Figure 2-3: 2000 series controllers (1 to 31) connected to a PC using 2-wire EIA485 standard

#### 2.10 WIRING EIA422 AND EIA485 CONTROLLERS

It is generally not possible to mix controllers using a 2-wire and 4-wire standards. However, in some cases it may be required to add new controllers (such as 2000 series on 2-wire comms) to an existing installation with controllers on 4-wire comms.

In these cases the existing communications link may be modified by adding a special version of the KD485 converter unit, supplied as KD485-ADE 422-422. Figure 2-4 shows a large system of controllers using a mixture of both standards.

The standard KD485 unit converts from 232 to 4-wire 485 and this link is used to communicate to the first 32 existing controllers. The second KD485 is the special version which converts from 4-wire to 4-wire communications to communicate with a further bank of 32 controllers on 4-wire communications. The third KD485 is the same special version which is connected to convert from 4-wire to 2-wire communications. It's input side behaves to the 4-wire link as another controller would on an existing system, whilst at the same time the communications messages from the computer are passed onto the output side of this unit.

This is connected to the 2-wire communications link, that will contain the series 2000 controllers. Any responses from controllers on this link will cause data to be placed on to the 4-wire link and thence will be passed back to the computer.

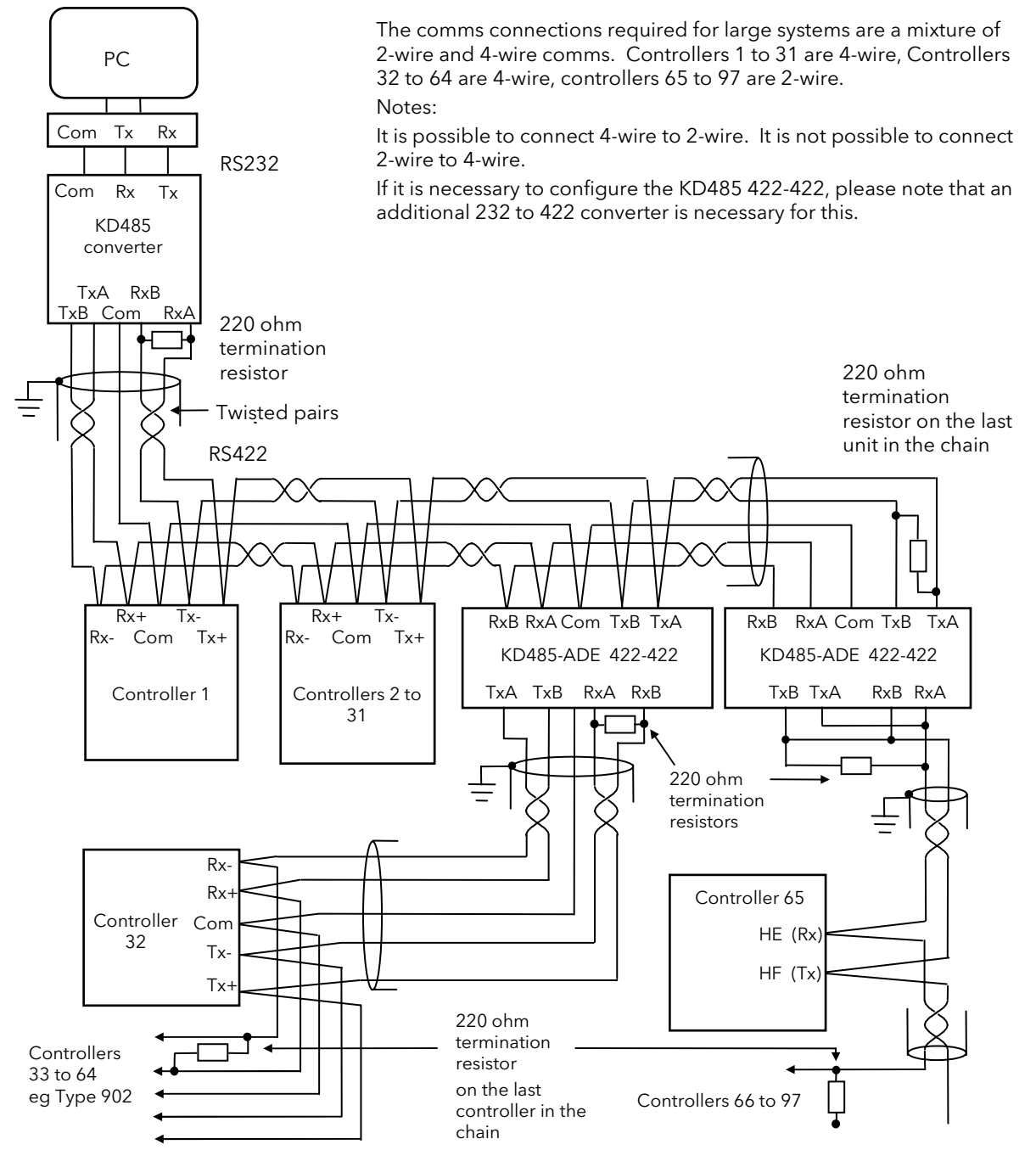

Figure 2-4: Controllers (1 to 31) connected to a PC using a mixed standard of EIA422 (or EIA485 4-wire) and EIA485 2-wire

#### 2.11 LARGE EIA422/485 NETWORKS

Networks with more than 32 instruments will require buffering of the communication lines. The Eurotherm KD485-ADE 422-422, Universal Serial Interface unit is recommended for this purpose.

The KD485 in this format sets the Transmit line's to non tristate.

NOTE Large networks using EIA422 4-wire controllers could use the Eurotherm 261 Universal Serial Interface Unit. To set the transmit lines to non tristate in 261, change links 4 and 5 from position B to A. Contact Eurotherm for further information when specifying large networks.

Instruments on a EIA422/485 communication network should be chain connected and not star connected.

The diagram below illustrates the wiring of a network for communicating with a large number of 2000 Series controllers.

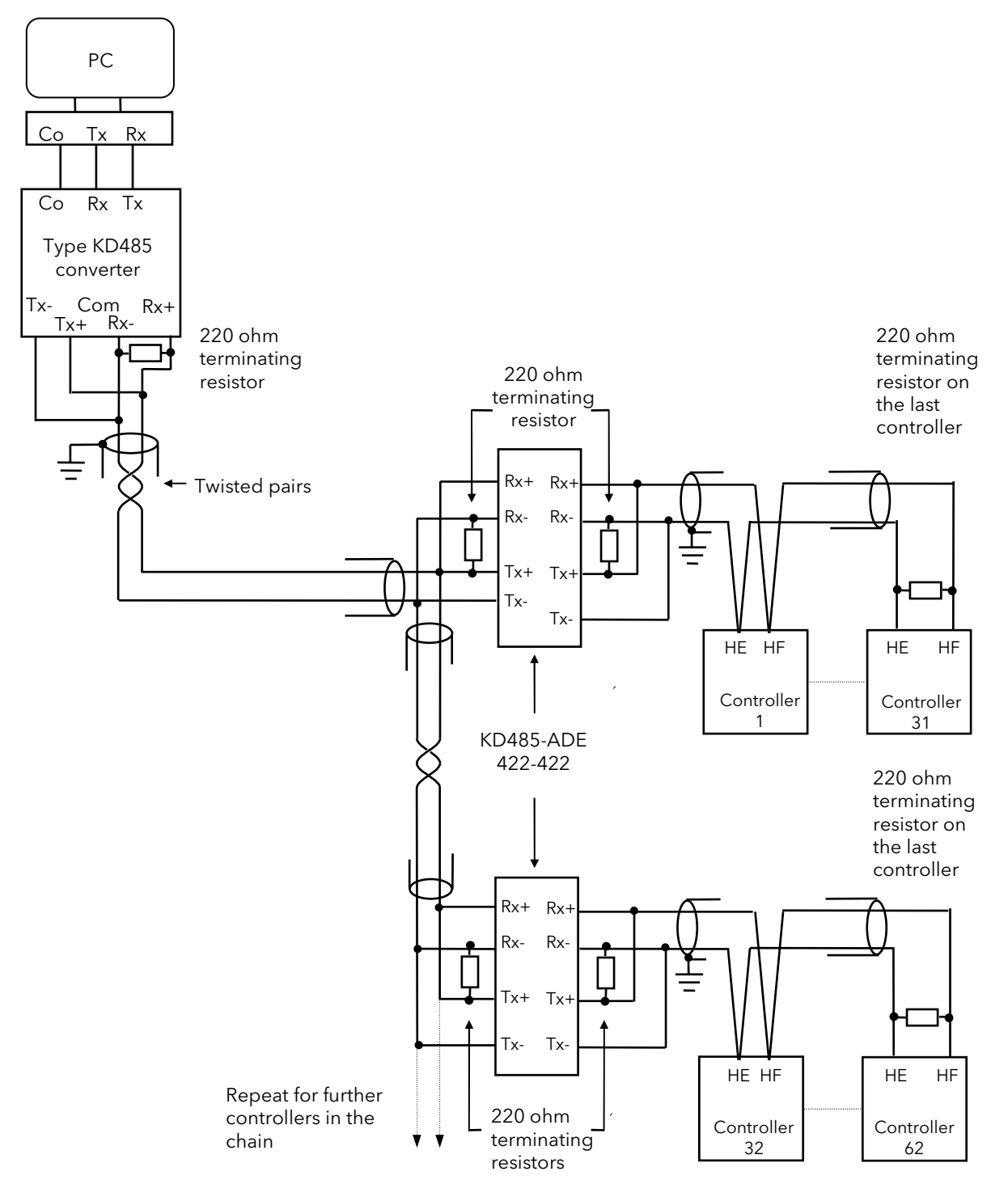

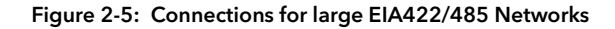

# 2.12 EIA232 CONNECTIONS OF THE 261

l.

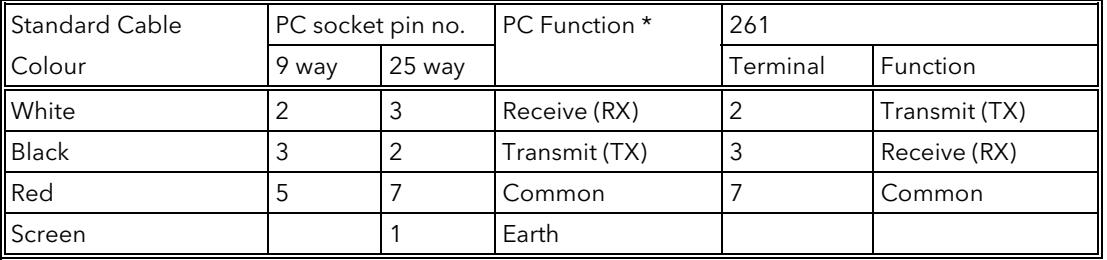

\* These are the functions normally assigned to socket pins. Please check your PC manual to confirm.

# 2.13 EIA422/485 CONNECTIONS OF THE 261

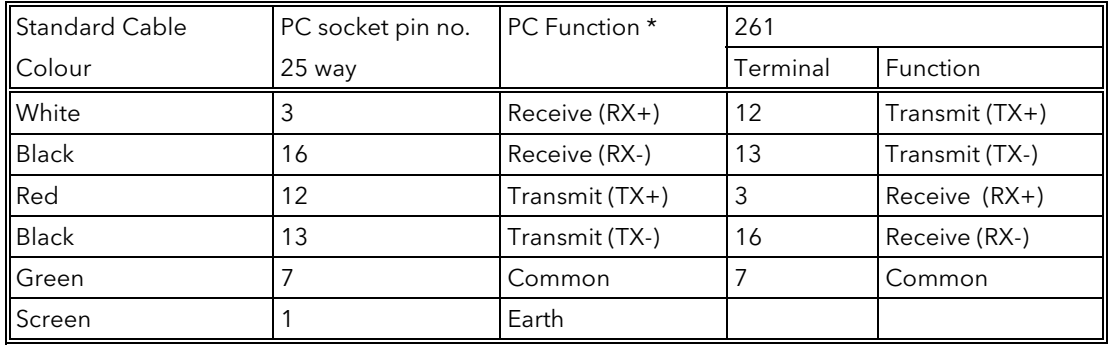

\* These are the functions normally assigned to socket pins. Please check your PC manual to confirm.

# 2.14 CONNECTIONS FOR THE KD485-ADE

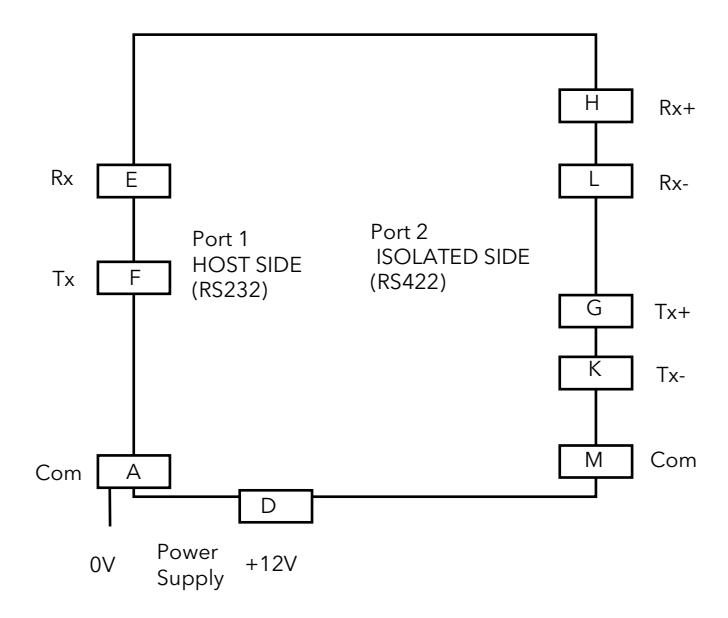

Figure 2-6: KD485 Connections

Further details are available in KD485 Installation and Operation Handbook.

# 3. CHAPTER 3 MODBUS AND JBUS PROTOCOL

Single Serial Link Multi Drop Serial Link

This chapter introduces the principles of the MODBUS and JBUS communication protocols. Note that in the Series 2000, these two protocols are identical, and both will be referred to as MODBUS for the descriptions that follow.

### 3.1 PROTOCOL BASICS

A data communication protocol defines the rules and structure of messages used by all devices on a network for data exchange. This protocol also defines the orderly exchange of messages, and the detection of errors.

MODBUS defines a digital communication network to have only one MASTER and one or more SLAVE devices. Either a single or multi-drop network is possible. The two types of communications networks are illustrated in the diagram below;

#### JBUS Slave 1  $RX$  TX JBUS Slave N RX TX JBUS Master  $TX$  RX EIA485 EIA232 JBUS Master  $TX$  RX JBUS Slave 1 RX TX

A typical transaction will consist of a request sent from the master followed by a response from the slave.

The message in either direction will consist of the following information;

Device Address Function Code Data Error Check Data End of Transmission

- Each slave has a unique 'device address'
- The device address 0 is a special case and is used for messages broadcast to all slaves. This is restricted to parameter write operations.
- Series 2000 supports a subset of Modbus function codes.
- The data will include instrument parameters referenced by a 'parameter address'
- Sending a communication with a unique device address will cause only the device with that address to respond. That device will check for errors, perform the requested task and then reply with its own address, data and a check sum.
- Sending a communication with the device address '0' is a broadcast communication that will send information to all devices on the network. Each will perform the required action but will not transmit a reply.

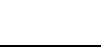

#### 3.2 TYPICAL TRANSMISSION LINE ACTIVITY

This diagram is to illustrate typical sequence of events on a Modbus transmission line.

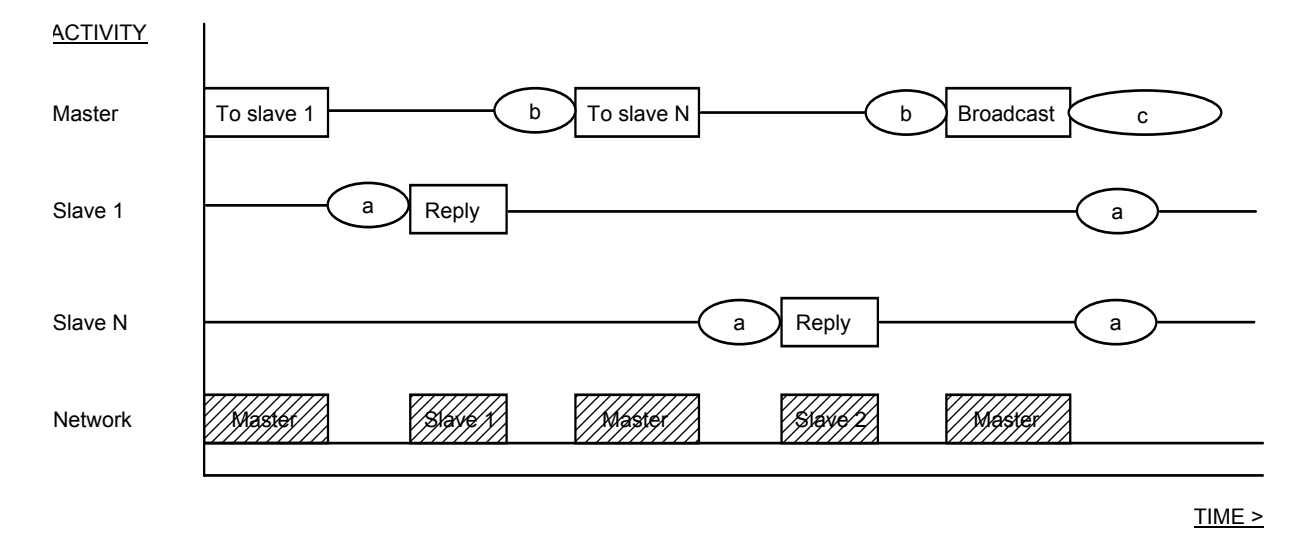

Period 'a' The processing time, (latency), required by the slave to complete the command and construct a reply.

Period 'b' The processing time required by the master to analyse the slave response and formulate the next command.

Period 'c' The wait time calculated by the master for the slaves to perform the operation. None of the slaves will reply to a broadcast message.

For a definition of the time periods required by the network, refer to 'Wait Period' in section 3.20 'Error Response'.

#### 3.3 DEVICE ADDRESS

Each slave has a unique 8 bit device address. The Gould MODBUS Protocol defines the address range limits as 1 to 247. Series 2000 instruments will support an address range of 1 to 254. The device address used by the instrument is set using the  $Hddr$  parameter in the  $\textsf{Lm5 L}$ , which is available in operator mode. Note that this list may only be accessible when using the FuLL user interface: refer to the manual supplied with the instrument for more details on how to set this parameter.

Device address 0 is a special case that will broadcast a message to all slave devices simultaneously.

#### 3.4 PARAMETER ADDRESS

Data bits or data words exchange information between master and slave devices. This data consists of parameters. All parameters communicated between master and slaves have a 16 bit parameter address.

The MODBUS parameter address range is 0001 to FFFF.

Parameter definitions for Series 2000 instruments are in Chapter 5.

#### 3.5 PARAMETER RESOLUTION

JBUS and MODBUS protocol limit data to 16 bits per parameter. This reduces the active range of parameters to 65536 counts. In Series 2000 instruments this is implemented as -32767 (8001h) to +32767 (7FFFh).

The protocol is also limited to integer communication only. Series 2000 instruments allow the user to configure either integer or full resolution. In integer mode all parameters will be rounded to the nearest integer value, whereas in full resolution mode the decimal point position will be implied so that 100.01 would be transmitted as 10001. From this, and the 16 bit resolution limitation, the maximum value communicable with 2 decimal place resolution is 327.67. The parameter resolution will be taken from the slave user interface, and the conversion factor must be known to both master and slave when the network is initiated.

The Series 2000 instruments provide a special sub-protocol for accessing full resolution floating point data. This is described in Chapter 6 of this manual.

#### 3.6 MODE OF TRANSMISSION

The mode of transmission describes the structure of information within a message and the number coding system used to exchange a single character of data.

The JBUS and MODBUS Protocols define a mode of transmission for both ASCII and RTU modes of transmission. Series 2000 instruments only support the RTU mode of transmission.

The RTU definition of the mode of transmission for a single character is;

A start bit, eight data bits, a parity bit and one or two stop bits

All Series 2000 instruments use 1 stop bit.

Parity may be configured to be NONE, ODD or EVEN.

If parity is configured to be NONE, no parity bit is transmitted.

The RTU mode of transmission for a single character is represented as follows:

Start d7 d6 d5 d4 d3 d2 d1 d0 Parity Stop

# 3.7 MESSAGE FRAME FORMAT

A message consists of a number of characters sequenced so that the receiving device can understand. This structure is known as the message frame format.

The following diagram shows the sequence defining the message frame format used by JBUS and MODBUS:

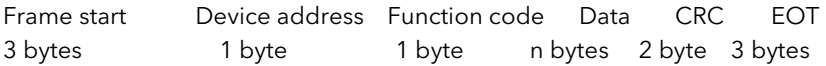

The frame start is a period of inactivity at least 3.5 times the single character transmission time. For example, at 9600 baud a character with 1 start, 1 stop and 8 data bits will require a 3.5ms frame start. This period is the implied EOT of a previous transmission.

The device address is a single byte (8-bits) unique to each device on the network.

Function codes are a single byte instruction to the slave describing the action to perform.

The data segment of a message will depend on the function code and the number of bytes will vary accordingly.

Typically the data segment will contain a parameter address and the number of parameters to read or write.

The Cyclic Redundancy Check, (CRC) is an error check code and is two bytes, (16 bits) long.

The End of Transmission segment, (EOT) is a period of inactivity 3.5 times the single character transmission time. The EOT segment at the end of a message indicates to the listening device that the next transmission will be a new message and therefore a device address character.

### 3.8 CYCLIC REDUNDANCY CHECK

The Cyclic Redundancy Check, (CRC) is an error check code and is two bytes, (16 bits) long. After constructing a message, (data only, no start, stop or parity bits), the transmitting device calculates a CRC code and appends this to the end of the message. A receiving device will calculate a CRC code from the message it has received. If this CRC code is not the same as the transmitted CRC there has been a communication error. Series 2000 instruments do not reply if they detect a CRC error in messages sent to them.

The CRC code is formed by the following steps:

1 Load a 16 bit CRC register with FFFFh.

2 Exclusive OR (⊕) the first 8 bit byte of the message with the with the high order byte of the CRC register.

Return the result to the CRC register.

- 3 Shift the CRC register one bit to the right.
- 4 If the over flow bit, (or flag), is 1, exclusive OR the CRC register with A001 hex and return the result to the CRC register.
- 4a If the overflow flag is 0, repeat step 3.
- 5 Repeat steps 3 and 4 until there have been 8 shifts.
- 6 Exclusive OR the next 8 bit byte of the message with the high order byte of the CRC register.
- 7 Repeat step 3 through to 6 until all bytes of the message have been exclusive OR with the CRC register and shifted 8 times.
- 8 The contents of the CRC register are the 2 byte CRC error code and are added to the message with the most significant bits first.

The flow chart below illustrates this CRC error check algorithm.

The '⊕' symbol indicates an 'exclusive OR' operation. 'n' is the number of data bits.

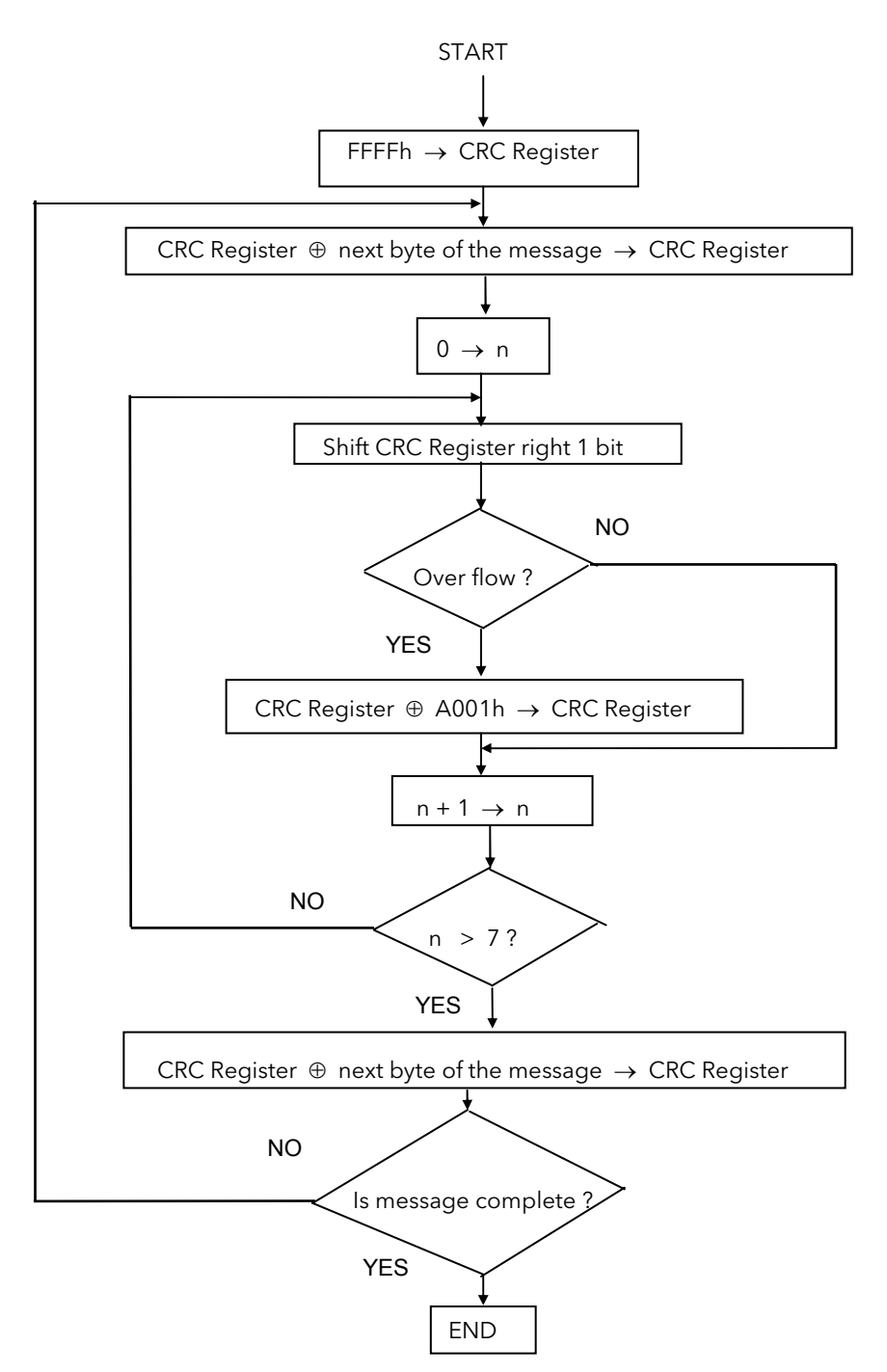

### 3.9 EXAMPLE OF A CRC CALCULATION

This example is a request to read from the slave unit at address 02, the fast read of the status (07).

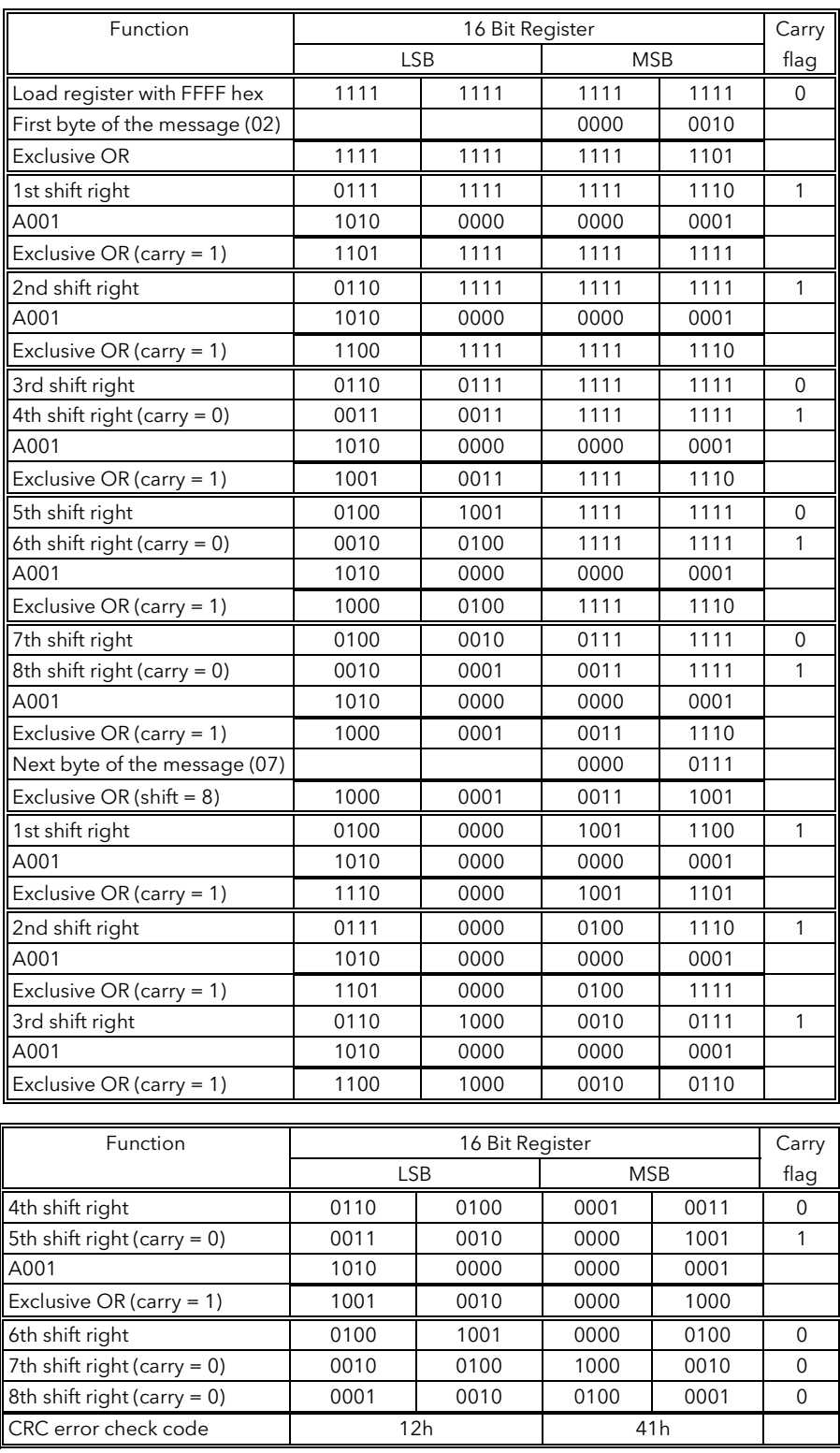

The final message transmitted, including the CRC code, is as follows;

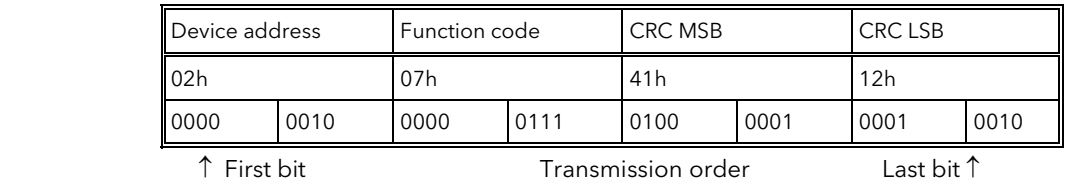

# 3.10 EXAMPLE OF A CRC CALCULATION IN THE 'C' LANGUAGE

This routine assumes that the data types 'uint16' and 'uint8' exists. These are unsigned 16 bit integer (usually an 'unsigned short int' for most compiler types) and unsigned 8 bit integer (unsigned char). 'z\_p' is a pointer to a Modbus message, and z\_message\_length is its length, excluding the CRC. Note that the Modbus message will probably contain 'NULL' characters and so normal C string handling techniques will not work.

```
uint16 calculate crc(byte *z p, uint16 z message length)
/* CRC runs cyclic Redundancy Check Algorithm on input z_p */ 
/* Returns value of 16 bit CRC after completion and *//* always adds 2 crc bytes to message *//* returns 0 if incoming message has correct CRC * /{ 
   uint16 CRC= 0xffff; 
   uint16 next; 
   uint16 carry; 
   uint16 n; 
   uint8 crch, crcl; 
  while (z message length--) {
     next = (uint16)*z p;
     CRC ^{\wedge}= next;
      for (n = 0; n < 8; n++) {
         carry = CRC \& 1;CRC >>= 1;
           if (carry) { 
             CRC ^{\wedge} = 0xA001;
 } 
       } 
      z_p++; } 
   crch = CRC / 256;crcl = CRC % 256 z_p[z_message_length++] = crcl; 
   z p[z message length] = crch;
    return CRC; 
}
```
#### 3.11 EXAMPLE OF A CRC CALCULATION IN BASIC LANGUAGE

```
Function CRC(message$) as long 
'' CRC runs cyclic Redundancy Check Algorithm on input message$ 
'' Returns value of 16 bit CRC after completion and 
'' always adds 2 crc bytes to message 
'' returns 0 if incoming message has correct CRC 
   '' Must use double word for CRC and decimal constants 
  crc16& = 65535FOR c^{\circ} = 1 to LEN (message$)
    crc16& = crc16& XOR ASC(MID$(message$, c$, 1))FOR bit% = 1 to 8 IF crc16& MOD 2 THEN 
        crc16& = (crc16& \setminus 2) XOR 40961
       ELSE 
        crc16\& = crc16\& \ 2
       END IF 
     NEXT BIT% 
   NEXT c% 
  crch<sup>8</sup> = CRC16& \ 256: crcl<sup>8</sup> = CRC16& MOD 256
  message$ = message$ + CHR$(crcl$) + CHR$(crcl$)CRC = CRC16&END FUNCTION CRC
```
### 3.12 FUNCTION CODES

Function codes are a single byte instruction to the slave describing the action to perform.

The following communication functions are supported by Series 2000 instruments:

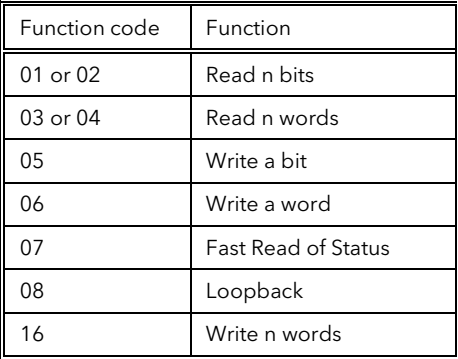

It is recommended that function code 3 is used for reads and function code 16 is used for writes. This includes Boolean data. Other codes are supplied for purposes of compatibility.

Only the write function codes 05, 06 and 16 will work with a 'broadcast mode' address. 2000 Series instruments will not reply if they receive a request including a unsupported function code.

Data bits or data words exchange information between master and slave devices. This data consists of parameters.

Parameter definitions for the Series 2000 instruments are provided later in this document.

The sections that follow explain the message frame format for each function code.

#### 3.13 READ N BITS

Function code: 01 or 02, (01h or 02h)

Command:

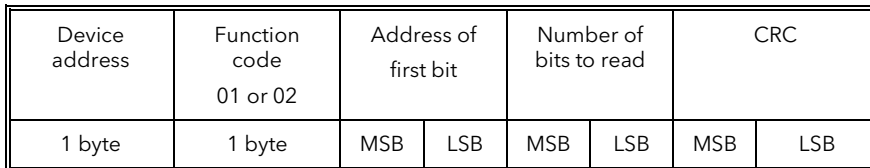

Reply:

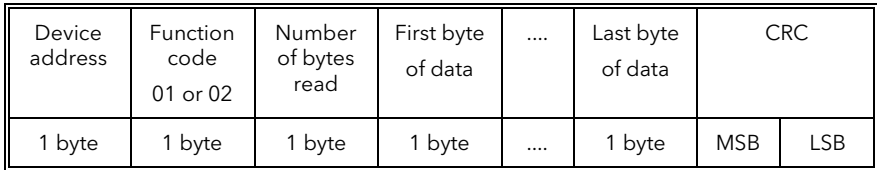

The first data byte contains the status of the first 8 bits, with the least significant bit being the first bit. The second data byte contains the status of the next 8 bits, etc. Unused bits are set to zero.

Example: From the instrument at device address 19, read 14 bits, beginning at parameter address 2.

Command:

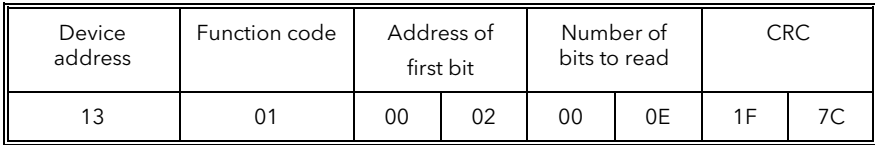

Reply:

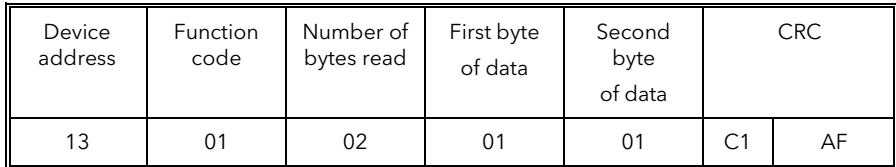

An expansion of the data bytes illustrates the relationship between data and the parameter addresses. The reply indicates that the instrument is in sensor break and manual mode.

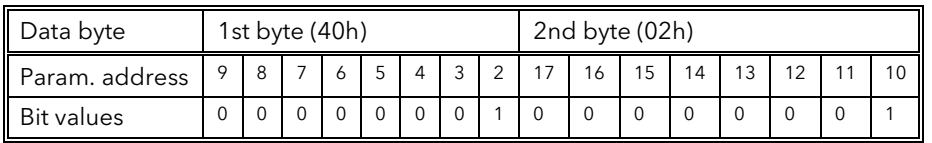

Parameter addresses 16 and 17 are set to zero.

### 3.14 READ N WORDS

Function code: 03 or 04, (03h or 04h)

Command:

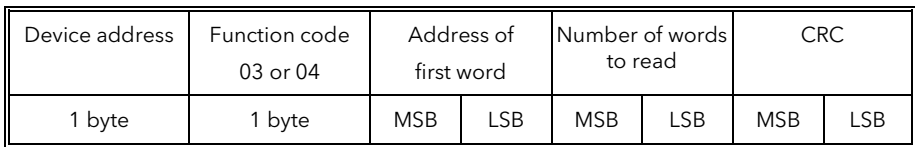

The maximum number of words that may be read is 125 for 2400 Series instruments and 32 for the 2200

Reply:

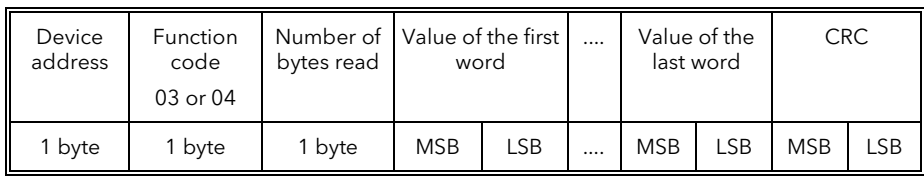

Example: From 2000 Series slave at device address 2, read 2 words from parameter address 1 (Process Variable and Target Setpoint).

#### Command:

| Device address | Function code | Address of<br>first word |  | Number of words<br>to read |    | CRC |                |
|----------------|---------------|--------------------------|--|----------------------------|----|-----|----------------|
|                |               | 00                       |  | 00                         | 02 | 95  | F <sub>8</sub> |

Reply: (If the instrument is configured with integer resolution and PV = 18.3, SP = 21.6)

| Device<br>address | 03 or 04 | bytes read | [Function code] Number of   Value of the first   Value of the last<br>word |    | word |    | CRC            |  |
|-------------------|----------|------------|----------------------------------------------------------------------------|----|------|----|----------------|--|
|                   | 03       | 04         | 00                                                                         | 12 | 00   | 16 | F <sub>8</sub> |  |

Reply: (If the instrument is configured with full resolution and PV = 18.3,  $SP = 21.6$ )

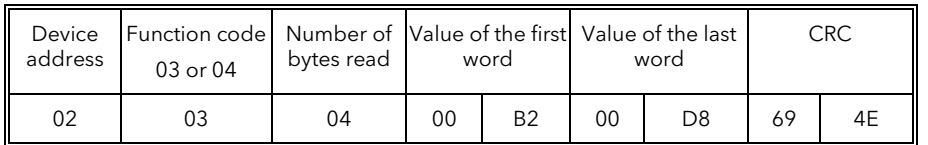

As the decimal point is not transmitted, the master must scale the response; 183=5.0, 216=10.0.

#### 3.15 WRITE A BIT

Function code: 05, (05h)

Command:

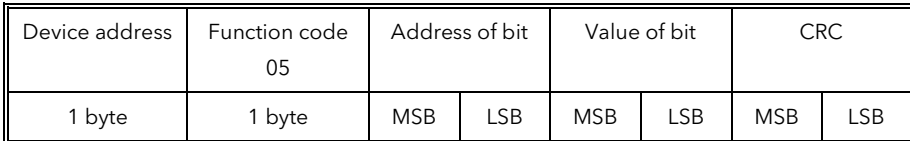

The LSB of 'Value of bit' is always set to 00. The MSB is used to write the value of the addressed bit. To set a bit value of 1, either transmit 01h or FFh. To set a bit value of 0 transmit 00h.

A device address 00 will broadcast the data to all devices on the network.

Reply: (There will be no reply to a command broadcast to the device address 00.)

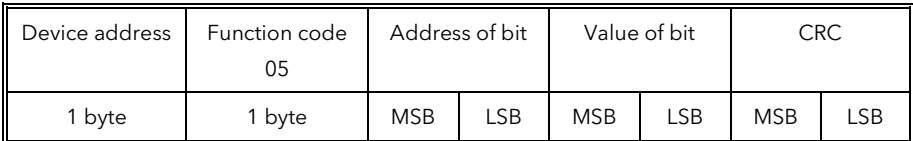

The reply to function 05 is the same as the command. See the section on 'Error Response' below for details of the reply if the operation fails.

Example: Write to the Series 2000 instrument at device address 2 and set the instrument to manual. (The bit at parameter address 2 is set).

Command:

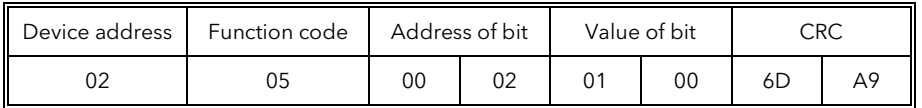

Reply:

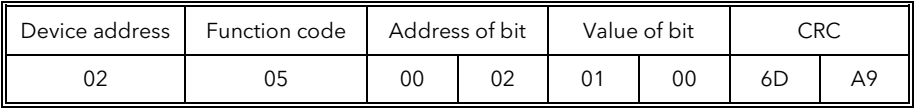

# 3.16 WRITE A WORD

Function code: 06, (06h)

Command:

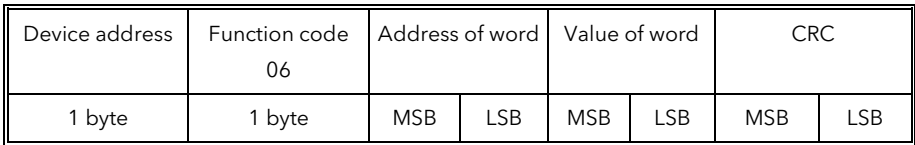

A device address 00 will broadcast the data to all devices on the network.

Reply: (There will be no reply to a command broadcast to the device address 00.)

| Device address | Function code<br>06 | Address of word |     | Value of word |     | CRC        |     |
|----------------|---------------------|-----------------|-----|---------------|-----|------------|-----|
| 1 bvte         | 1 byte              | <b>MSB</b>      | LSB | <b>MSB</b>    | LSB | <b>MSB</b> | LSB |

The reply to function 06 is the same as the command. See the section on 'Error Response' below for details of the reply if the operation fails.

Example: Write to the Series 2000 slave at device address 2 and change the setpoint to 25.0°C (address 2). The instrument is configured with full resolution, therefore the required value is 250.

Command:

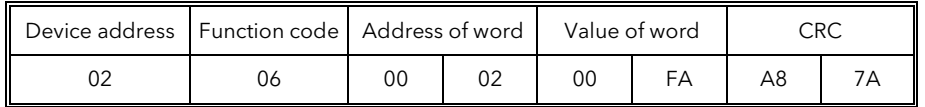

Reply:

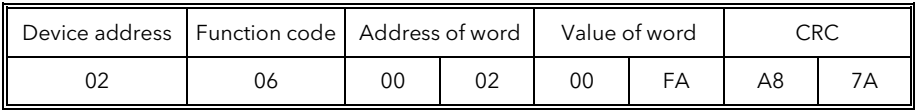

### 3.17 FAST READ OF STATUS

Function code: 07, (07h)

The fast read of status command is short to allow a rapid transaction to obtain one byte of frequently needed status information.

Command

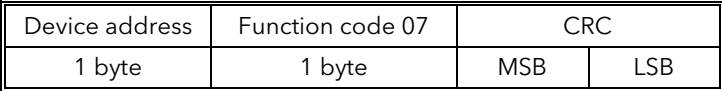

Reply:

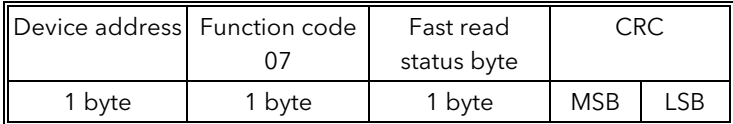

The table below defines the status byte information used by Series 2000 instruments.

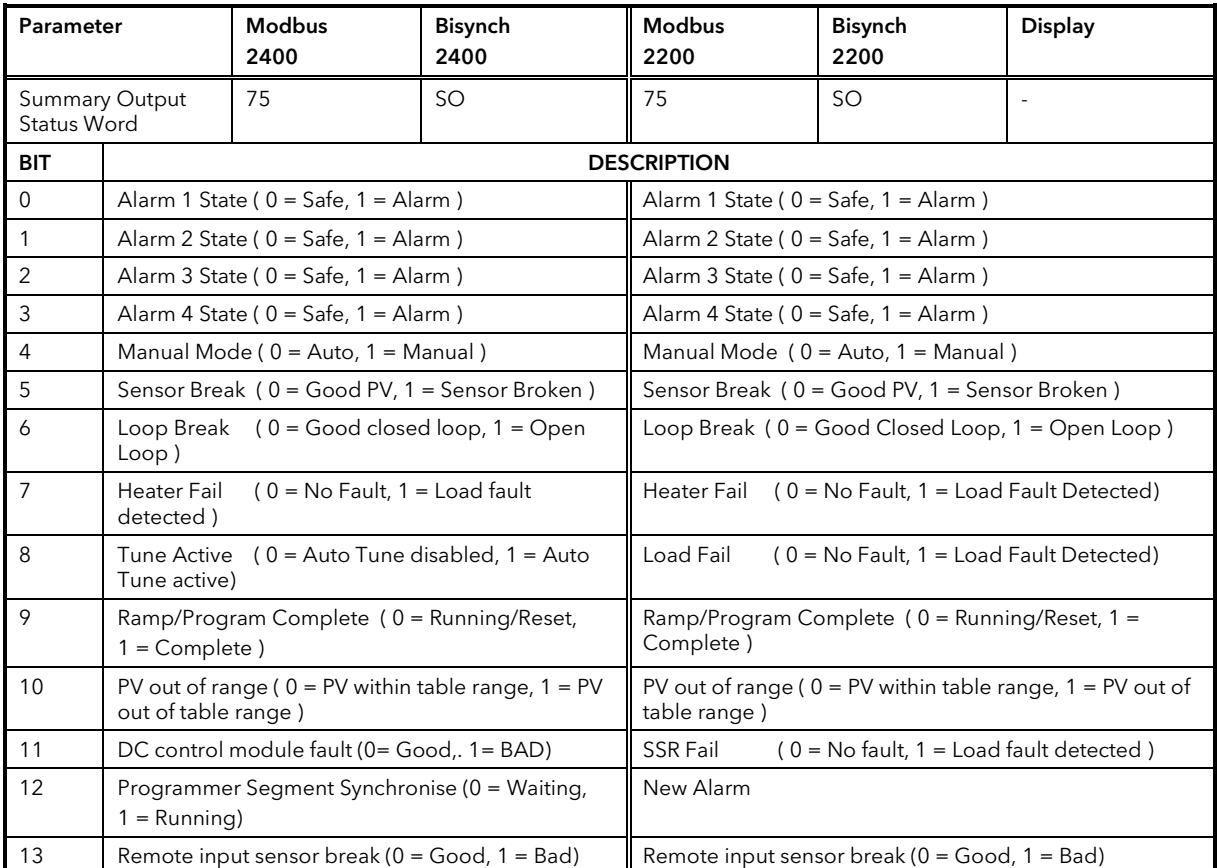

Example: Fast read the status byte from a Series 2000 instrument at device address 02.

Command:

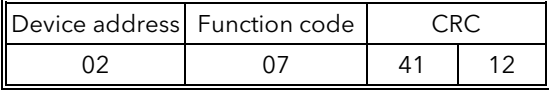

Reply:

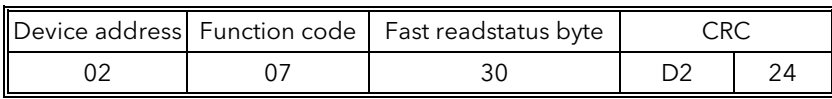

In this example the value of status byte (30h) has the following information; PV is in sensor break Instrument is in Manual mode

# 3.18 DIAGNOSTIC LOOPBACK

Function code: 08, (08h)

This function provides a means of testing the communications link by means of a 'loopback' operation. The data sent to the instrument is returned unchanged. Only diagnostic code 0 from the Gould Modicon Specification is supported

Command:

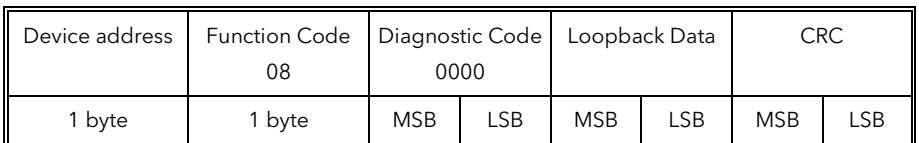

Reply:

The reply to function 08 is the same as the command T

Example: Perform a loopback from the Series 2000 instrument at address 2, using a data value of 1234h.

Command:

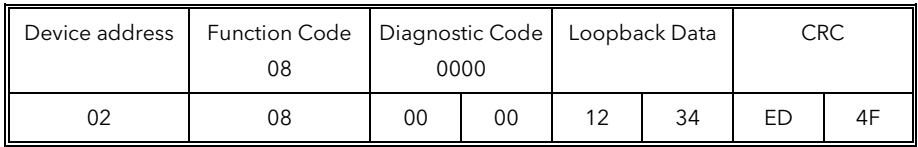

Reply:

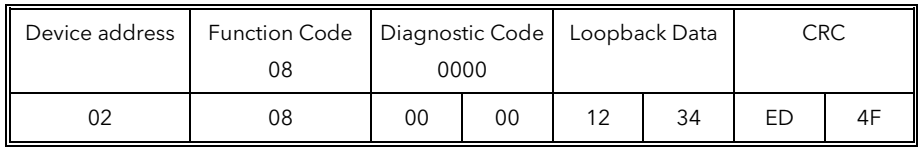

#### 3.19 WRITE N WORDS

Function code: 16, (10h)

#### Command:

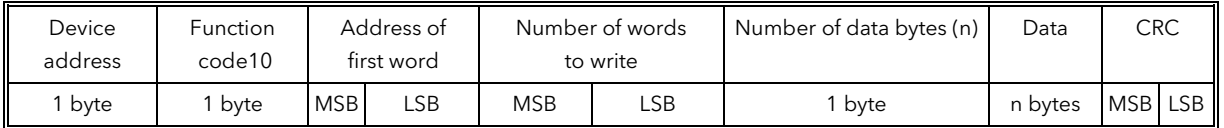

The maximum number of words that can be transmitted is

 Series 2200: 32 Series 2400: 125 words, which corresponds to 250 bytes of data

The first two bytes are data with the required value of the first parameter, MSB first. Following pairs of bytes are data for the consecutive parameter addresses.

A device address 00 will broadcast the data to all devices on the network.

NB: Blocks of data written using Modbus function 16 containing values in positions corresponding to the addresses of unconfigured parameters are not generally rejected, although the values of any unconfigured parameters are discarded. This allows relatively large blocks of parameter data to be written in a single operation, even if the block contains a little 'empty' space. This is particularly useful for operations such as downloading ramp/dwell programs, recipes, or instrument cloning. However this also leads to a potential pitfall: if the block of data contains only a single parameter, and the destination address refers to an unconfigured or unused Modbus address, the write operation will appear to be successful, although the instrument will have discarded the value. See also Chapter 6 - 'ignoring Modbus errors'.

Attempts to write to read only parameters over Modbus, even when they are embedded within a block of data, will be rejected with a Modbus 'data error'. Any subsequent values in the block will also be discarded.

Reply: There will be no reply to a command broadcast to the device address 00. See the section on 'Error Response' below for details of the reply if the operation fails.

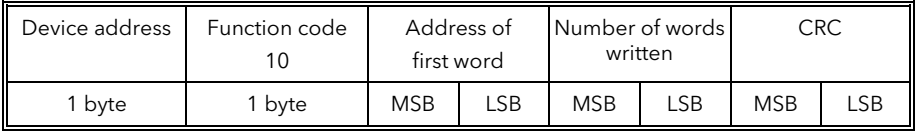

Example: Write to the Series 2000 slave at device address 2 which is configured with full resolution.

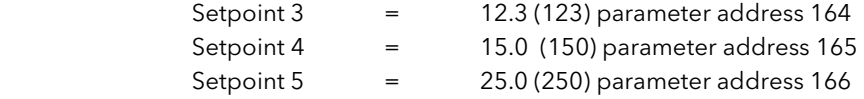

Command:

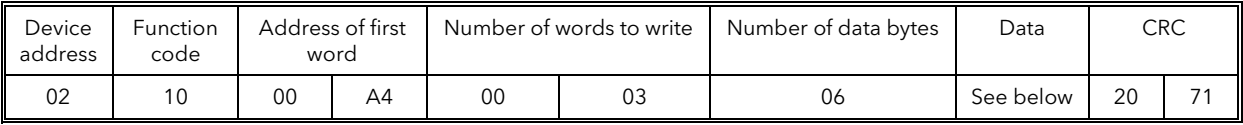

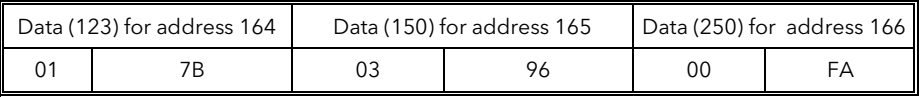

Reply:

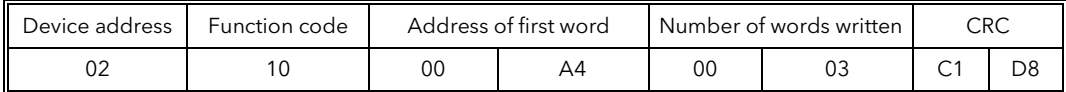

# 3.20 ERROR RESPONSE

The JBUS and MODBUS protocol define the response to a number of error conditions. A slave device is able to detect a corrupted command or, one that contains an incorrect instruction, and will respond with an error code.

With some errors the slave devices on the network are unable to make a response. After a wait period the master will interpret the failure to reply as a communication error. The master should then re-transmit the command.

#### Error Response Codes

A slave device that has detected a corrupted command or a command that contains an incorrect instruction, will respond with an error message. The error message has the following syntax.

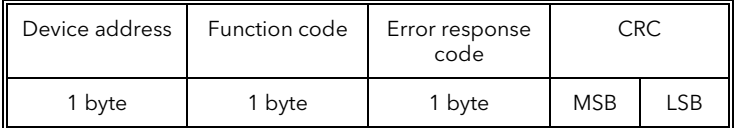

The Function code byte contains the transmitted function code but with the most significant bit set to 1. (This is the result of adding 128 to the function code.)

The error response code indicates the type of error detected. Series 2000 instruments support the following error response codes:

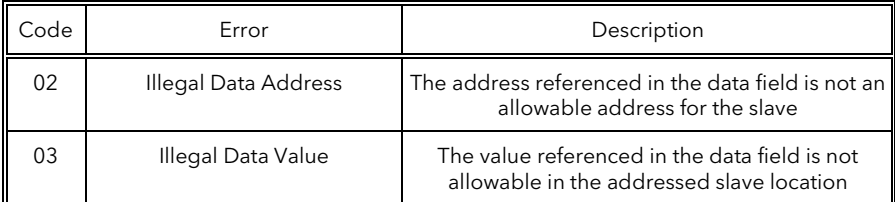

#### 3.21 WAIT PERIOD

There are several errors for which the slave devices on the network are unable to make a response:

- If the master attempts to use an invalid address then no slave device will receive the message.
- For a message corrupted by interference, the transmitted CRC will not be the same as the internally calculated CRC. The slave device will reject the command and will not reply to the master.

After a wait period, the master will re-transmit the command.

A wait period is also required after a broadcast communication to device address 0. Caution: Failure to observe the wait period after a broadcast will negate the broadcast message.

The wait period should exceed the instrument latency plus the message transmission time. Typical wait periods, for a single parameter read, are 20ms for 2400 and 50 to 100ms for 2200.

#### 3.22 LATENCY

The time taken for the Series 2000 instrument to process a message and start the transmission of a reply is called the latency. This does not include the time taken to transmit the request or reply.

The parameter functions read 1 word (function 03h), write 1 word (function 06h), write 1 bit (function 05h), fast read of status (function 07h), and loopback (function 08h) are processed within a latency of between 2 and 10ms.

For the parameter functions, read n bits (function 01h), read n words (function 03h), and write n words (function 10h) the latency is indeterminate. The latency will depend on the instrument activity and the number of parameters being transferred and will take from 2 to 500ms, for 2400, and 50 to 500ms, for 2200.

It is possible to artificially increase the latency by setting the 'Comms Delay' parameter in the Mod HA configuration list. This is sometimes required to allow a guaranteed gap between requests and responses, needed by some RS485 adaptors to switch from transmit to receive states.

#### 3.23 MESSAGE TRANSMISSION TIME

The time required to transmit a message will depend on the length of the message and the baud rate.

Message transmission time =

(Number of bytes in the message  $+ 3.5$ )  $*$  Number of bits per character Baud rate

To find the number of bytes, refer to the relevant function code. The three extra bytes are for the End of Transmission, (EOT), characters.

The number of bits per character will be ten, or eleven if a parity bit is used. (1 start bit, 8 data bits, an optional parity bit and 1 stop bit. See Mode of Transmission).

For example reading a single word with the function code 03 at 19200 baud, (no parity bit);

Command transmission time  $= (8 + 3.5) * 10 = 6$  ms 19200

Reply transmission time =  $(9 + 3.5) * 10 = 6.5$  ms 19200

The wait period for this transaction will exceed 22.5 ms,  $(6 + 6.5 + 10.0)$ .

For a broadcast command, (device address 0), the master would not expect a reply. In this case the wait period will exceed 16 ms, (6 +10.0).

# 4. CHAPTER 4 EI-BISYNCH PROTOCOL

This chapter introduces the principles of the EI-Bisynch communication protocol. EI-Bisynch is a proprietary Eurotherm protocol based on the ANSI X3.28-2.5 A4 standard for message framing. Despite its name, it is an ASCII based asynchronous protocol. Data is transferred using 7 data bits, even parity, 1 stop bit.

### 4.1 EXPLANATION OF TERMS

#### 4.1.1 Address

Each instrument has a configurable address consisting of two digits, the fist being a 'group' number 0 to 9, and the second a 'unit number 0 to 9. There are, in principle, therefore 100 different addresses that may be used, 00 to 99, although in Series 2000 instruments, address 00 is reserved for use in configuration mode, leaving addresses 01 to 99 available.

The address is set on the  $\textsf{Ln}_2$  L<sub>i</sub>  $\textsf{5L}$ , using the Addr parameter. It may be necessary to use FuLL user interface via the  $HLES$  L<sub>i</sub> S<sub>k</sub> to view and change the value of this parameter; see the instrument manual for more information.

#### 4.1.2 Mnemonics

EI-Bisynch identifies parameters within an instrument using what are known as 'mnemonics'. These are usually two letter abbreiviations for a given parameter, for example PV for Process Variable, OP for Output, SP for Setpoint, and so on. Tables giving the mnemonics for parameters used in the 2000 Series is provided in Chapter 5.

#### 4.1.3 Channels

EI-Bisynch provides for 'channel' data. This would be used, for example, when a single physical unit contains several independent control loops, each having their own Process Variable, Setpoint, and Output Power. In this case, the values for each loop are obtained by specifying different channel numbers: '1', '2', etc.

The 2000 series supports an optional channel number of '1', since it is a single loop controller. Other channel numbers will be rejected as invalid, with the exception of channel '9' which has a specialised function described elsewhere in this manual.

The channel number, if used, is encoded as a single ASCII character preceding the mnemonic, for example 1PV.

#### 4.1.4 ASCII codes

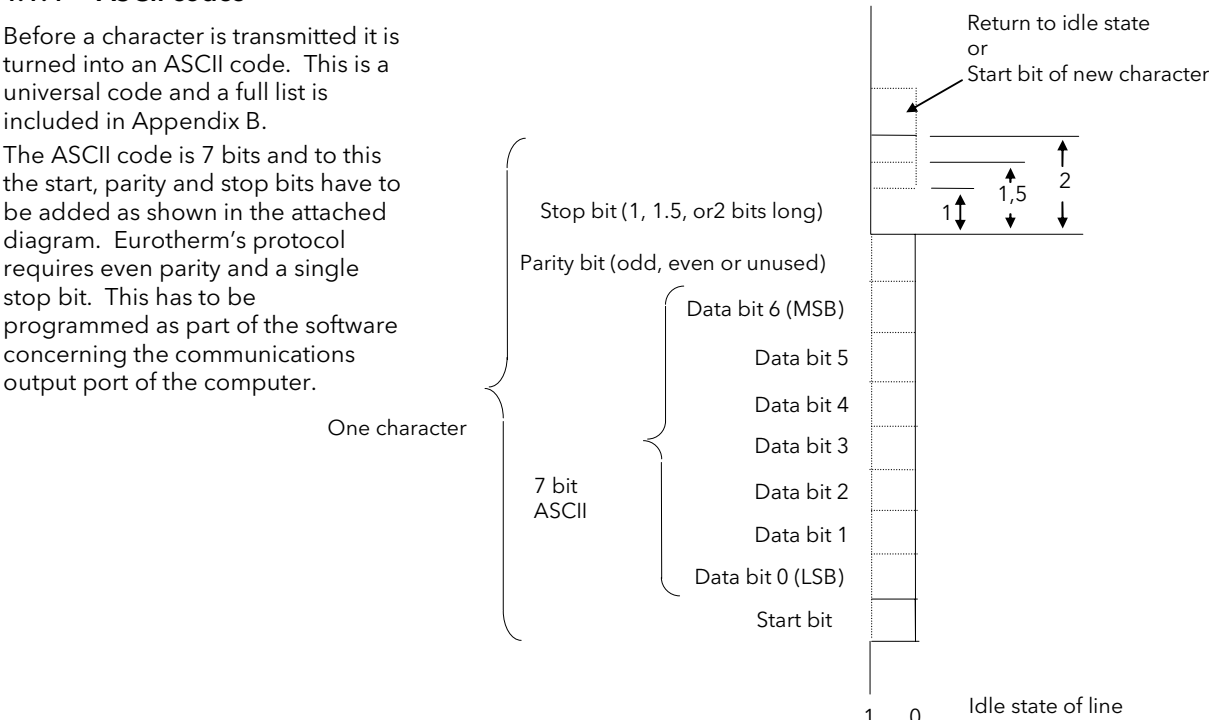

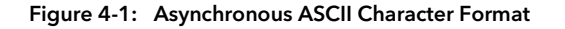

### 4.2 CONTROL CHARACTERS

Several ASCII control characters are used in the framing of EI-Bisynch messages. These are:

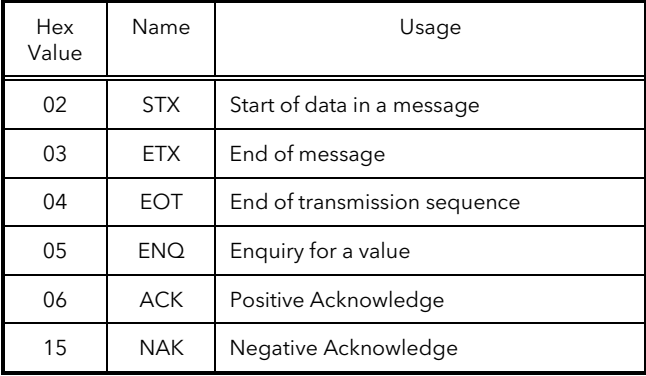

#### 4.3 DATA FORMATS

Data in Bisynch messages is sent as a sequence of ASCII printable characters. Two principal data formats are used in Series 2000 instruments, Free format, and hex format. See also Chapter 6.

### 4.4 FREE DATA FORMAT

Parameter values returned from the instrument in 'free format' are of variable length. The instrument returns the value as it would be displayed on its front panel, with no leading or trailing spaces, e.g:

-99.9 123.4 123 (integer value)

Note that trailing decimal point characters are suppressed. Any 'sign' must precede the number itself.

Values written to the instrument may contain leading and trailing spaces, leading or trailing zeros, or sign indications.

This format is used for almost all parameters available over EI-Bisync in the 2000 series, with the exception of a few status words and prime set parameters which use 'hex format'.

NB: Because the returned value is of variable length, it is necessary to use the terminating ETX character to delimit the data value. It is not usually possible to make assumptions regarding the number of characters used to represent a value unless you are operating in a very restricted numeric range, 10.0 to 99.9 for example, where all possible values will take 4 characters to transmit.

#### 4.5 HEX DATA FORMAT

This format is used for a few status words and prime set parameters. The value is preceded by a '>' (hex 3E) character, and normally consists of 4 hexadecimal characters, although it is acceptable to suppress leading zeroes when parameters are written. These characters represent the value of a 16 bit unsigned integer in hexadecimal (base 16) notation. Upper or lower case representations of 'A' to 'F' are acceptable, although the instrument will always return upper case. For example

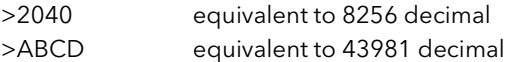

This format is also used in conjunction with the channel 9 specifier to set up instrument scroll lists. More information on this operation is given later in this manual.

#### 4.6 READING DATA FROM THE 2000 SERIES

To read data, a 'poll' message is issued to the instrument. This message takes the following format:

**[EOT]**(GID)(GID)(UID)(UID)(CHAN)(C1)(C2)**[ENQ]** 

Each item in the above description represents a single ASCII character. The items in bold type and square brackets are control characters used to 'frame' the message, whose values may be determined by reference to the table on P4.2. The bracketed items in normal type have the following significance:

- GID The group id, or the first digit of the instrument address. E.G. '1' (31 hex) for instrument address 12, '0' (30 hex) for instrument address 1 (which is equivalent to address 01). The GID is sent twice, as a validation mechanism,
- UID The unit id, or the second digit of the instrument address. E.G. '2' (32 hex) for instrument address 12, '1' (31 hex) for instrument address 1. The UID is sent twice, as a validation mechanism.
- CHAN The channel number, which is optional. If used, send a value of '1' for Series 2000 single loop controllers.
- C1 The first character of the mnemonic for the parameter being accessed, e.g. 'P' for Process Variable.
- C2 The second character of the mnemonic for the parameter being accessed, e.g. 'V' for Process Variable.

If the instrument receives the message correctly and the mnemonic is valid, it will reply with

**[STX]**(CHAN)(C1)(C2)<DATA>**[ETX]**(BCC)

- CHAN Echo of the channel number from the poll message, if used. Otherwise not returned
- C1, C2 Echo of the mnemonic from the poll message.
- DATA The value of the parameter in a given display format. E.G 99.9, 1.2, -999, >1234 etc.
- BCC This is a block checksum that is generated for data validation. It is computed by XORing (exclusive or) all the characters after and excluding the STX, and including the ETX. Note that it may take the value of 'EOT' and care must be taken when writing a protocol driver to ensure that this is not seen as an 'End of Transmission' sequence.

If a request is made for a non existent mnemonic, or a mnemonic representing a parameter that is not configured, the instrument will reply with a single 'EOT' character. If there is no reply at all, one of the following errors is possible:

- Incorrect wiring or faulty hardware (Cable, PC, RS422/485 adaptor, Instrument Comms Module)
- Instrument Address set wrong (PC, Instrument)
- Wrong Line set-up, should be 7 data bits, even parity, 1 stop (PC)
- Baud rate set wrongly (PC, Instrument)
- Parity error detected by instrument (Suspect line noise)
- Incorrect message format (PC)

To determine the cause of any communications problems, work systematically through the possible causes.

Example of a Parameter Read

For example, when reading PV from instrument address 1, the following sequence of characters will be sent and received:

#### Master: **[EOT]**0011PV**[ENQ]**

#### **Instrument: [STX]**  $PV16.4$  **[ETX]**  ${BCC}$

Note that the BCC is a single character, that in this case has a value of 18 hex.

In hexadecimal, the transaction is as follows:

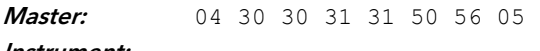

34 Part No HA026230 Issue 3 Jun-11

# 4.7 FAST POLL

Fast polling provides a means of rapidly obtaining a set of parameter values, following an initial successful parameter read carried out as specified above. To read the next parameter in the 'fast poll' list, the master must send an 'ACK' control character following receipt of a valid poll response message, whereupon a reply message in the same format as the poll response will be received.

Parameters are only returned if they are configured, and the order in which parameters are returned sorted alphabetically by mnemonic, excluding program segment data. The only real use of this facility is to build an image of the parameter database in an instrument, and its use in other scenarios is not recommended.

### 4.8 REPEATED POLLING OF THE SAME PARAMETER

This facility provides a means of repeatedly obtaining a particular parameter value, following an initial successful parameter read carried out as specified above. To repeat the last poll operation, the master should transmit a 'NAK' control character following receipt of a valid poll response message, whereupon a reply message in the same format as the poll response will be received.

#### 4.9 WRITING DATA TO THE 2000 SERIES

To write data, a 'select' message is issued to the instrument. This message takes the following format:

**[EOT]**(GID)(GID)(UID)(UID)**[STX]**(CHAN)(C1)(C2)<DATA>**[ETX]**(BCC)

Each item in the above description represents a single ASCII character. The items in bold type and square brackets are control characters used to 'frame' the message, whose values may be determined by reference to the table on P 4.2. The bracketed items in normal type have the following significance:

- GID The group id, or the first digit of the instrument address. E.G. '1' (31 hex) for instrument address 12, '0' (30 hex) for instrument address 1 (which is equivalent to address 01). The GID is sent twice, as a validation mechanism,
- UID The unit id, or the second digit of the instrument address. E.G. '2' (32 hex) for instrument address 12, '1' (31 hex) for instrument address 1. The UID is sent twice, as a validation mechanism.
- CHAN The channel number, which is optional. If used, send a value of '1' for Series 2000 single loop controllers.
- C1 The first character of the mnemonic for the parameter being accessed, e.g. 'P' for Process Variable.
- C2 The second character of the mnemonic for the parameter being accessed, e.g. 'V' for Process Variable.
- DATA The value of the parameter in a given display format. E.G 99.9, 1.2, -999, >1234 etc.
- BCC This is a block checksum that is generated for data validation. It is computed by XORing (exclusive or) all the characters after and excluding the STX, and including the ETX.

If a parity or address format error is detected, the instrument will not reply. Otherwise, the instrument will reply with either:

- [NAK] Failed to write: BCC is incorrect, or Parameter not available or not configured, or Parameter is read only, or attempt has been made to read a parameter that is outside limits. A read of the EE mnemonic will give more information. OR
- [ACK] Parameter write was successful.

If there is no reply at all to a write request, one of the following errors is possible:

- Incorrect wiring or faulty hardware (Cable, PC, RS422/485 adaptor, Instrument Comms Module)
- Instrument Address set wrong (PC, Instrument)
- Wrong Line setup, should be 7 data bits, even parity, 1 stop (PC)
- Baud rate set wrongly (PC, Instrument)
- Parity error detected by instrument (Suspect line noise)
- Incorrect message format (PC)

To determine the cause of any communications problems, work systematically through the possible causes.

#### Example of a Parameter Write

For example, when writing a value of 22.0 to the setpoint to an instrument at address 1, the following sequence of characters will be sent and received:

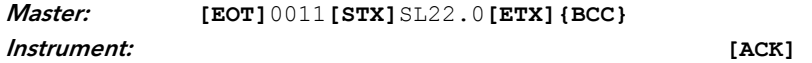

Note that the BCC is a single character, that in this case has a value of 32 hex.

In hexadecimal, the transaction is as follows:

**Master:** 04 30 30 31 31 02 53 4C 32 32 2E 30 03 02 **Instrument:** 06
## 4.10 BROADCASTS

A particular GID (group identifier) and UID (unit identifier) address is reserved for use in broadcast messages; the tilde character '~', hex 7E, can be used as a wild card in the GID and/or UID to selectively broadcast to all or to specific groups of instruments. In this case, no reply to the write request will be sent by any instrument. The only foolproof method of determining whether the write has succeeded is therefore to read back the parameter from each instrument and verify that it is set correctly. **Broadcast is only recommended for systems where** failure to communicate a value due to physical failure of wiring or other equipment will not cause damage to equipment.

## 4.11 ERROR CODES HELD IN EE

The special 'EE' mnemonic may be used to give the status of the last communications transaction. It is a hex format parameter, and the values it may contain are as follows:

- 0: No Error
- 1: Invalid Mnemonic
- 2: Parameter is read only
- 7: Incorrect message
- 8: Limit error

#### **BISYNCH MESSAGE LATENCY**

The time taken for the Series 2000 instrument to process a message and start the transmission of a reply is called the latency. This does not include the time taken to transmit the request or reply.

Parameter read functions for 2000 Series EI-Bisynch take place with a latency of between 2 and 10ms.

Parameter write functions for 2000 Series EI-Bisynch take place with a latency of between 5 and 50ms.

It is possible to artificially increase the latency by setting the 'Comms Delay' parameter in the Mod HA configuration list. This is sometimes required to allow a guaranteed gap between requests and responses, needed by some RS485 adaptors to switch from transmit to receive states.

## 4.12 MESSAGE TRANSMISSION TIME

The time required to transmit a message will depend on the length of the message and the baud rate.

Message transmission time = Number of bytes in the message\* Number of bits per character Baud rate

The number of bytes in a message can be determined by reference to the information given above.

The number of bits per character will be ten. (1 start bit, 7 data bits, an even parity bit and 1 stop bit).

## 5. CHAPTER 5 MODBUS AND EI- BISYNCH ADDRESSES

This section of the manual provides a list of all parameters in Series 2000 controllers that are available over the communications link. As far as possible, it follows the same organisation as the controller user interface itself. Definitions of parameters and status information not available via the controller display are also provided.

2000 Series controllers may be configured for a wide variety of functions and some parameters will only be available if the related function is configured. Modbus addresses that are not supported have no parameter assigned. In normal operating mode all configuration parameters are read only. To be able to write to these parameters, the controller must be in configuration mode.

If the Modbus protocol is used to read a parameter that is not configured, an undefined value will be returned. The EI-Bisynch protocol will return an EOT character to signal that the parameter is not available.

Modbus function 6 single parameter write operations to unconfigured or read only parameters will be rejected with a Modbus 'data error' return code. The EI-Bisynch protocol rejects such requests with the NAK character.

NB: Blocks of data written using Modbus function 16 containing values in positions corresponding to the addresses of unconfigured parameters are not generally rejected, although the values of any unconfigured parameters are discarded. This allows relatively large blocks of parameter data to be written in a single operation, even if the block contains a little 'empty' space. This is particularly useful for operations such as ramp/dwell program downloading, recipes, or instrument cloning. However this also leads to a potential pitfall: if the block of data contains only a single parameter, and the destination address refers to an unconfigured or unused Modbus address, the write operation will appear to be successful, although the controller will have discarded the value.

Attempts to write to read only parameters over Modbus, even when they are embedded within a block of data, will be rejected with a Modbus 'data error'. Any subsequent values in the block will also be discarded.

Rules for read and write operation in the Modbus IEEE area are dealt with in Chapter 3.

## 5.1 MODBUS AND BISYNCH ADDRESSES.

This section of the manual provides a list of all parameters in Series 2000 controllers that are available over the communications link. As far as possible, it follows the same organisation as the instrument user interface itself. Definitions of parameters and status information not available via the instrument display are also provided.

## 5.2 OPERATING MODE PARAMETERS

It is often only necessary to access a limited number of the most common parameters, where, for example, it is required to emulate the front panel of a controller in a mimic diagram. The following table shows a summary of common parameters:

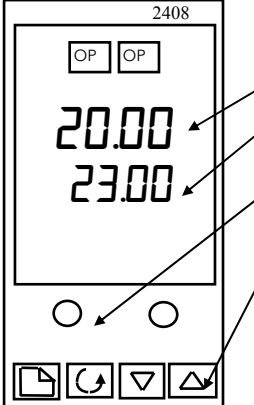

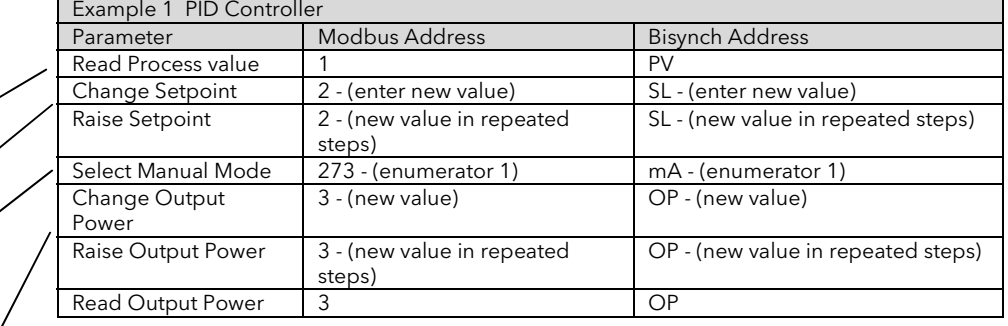

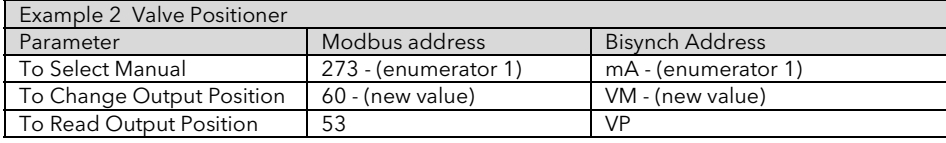

## 5.3 MODBUS AND BISYNCH PARAMETER TABLES

Notes: The following notes apply throughout this section

- 1. Issued software versions to date are 2400: 1.03, 2.04, 3.04 and 3.05 and 2200: 1.00, 1.20, 1.30 and 2.10.
- 2. Bi-synch only available in 2200 software versions 2 onwards
- 3. Greyed out cells indicate parameter not available
- 4. In Bisynch Lists, the numerals "zero" and "one" are shown in italics as  $0$  and 1. This is to distinguish between I (as in In), I (as in low) and O (as in Out)

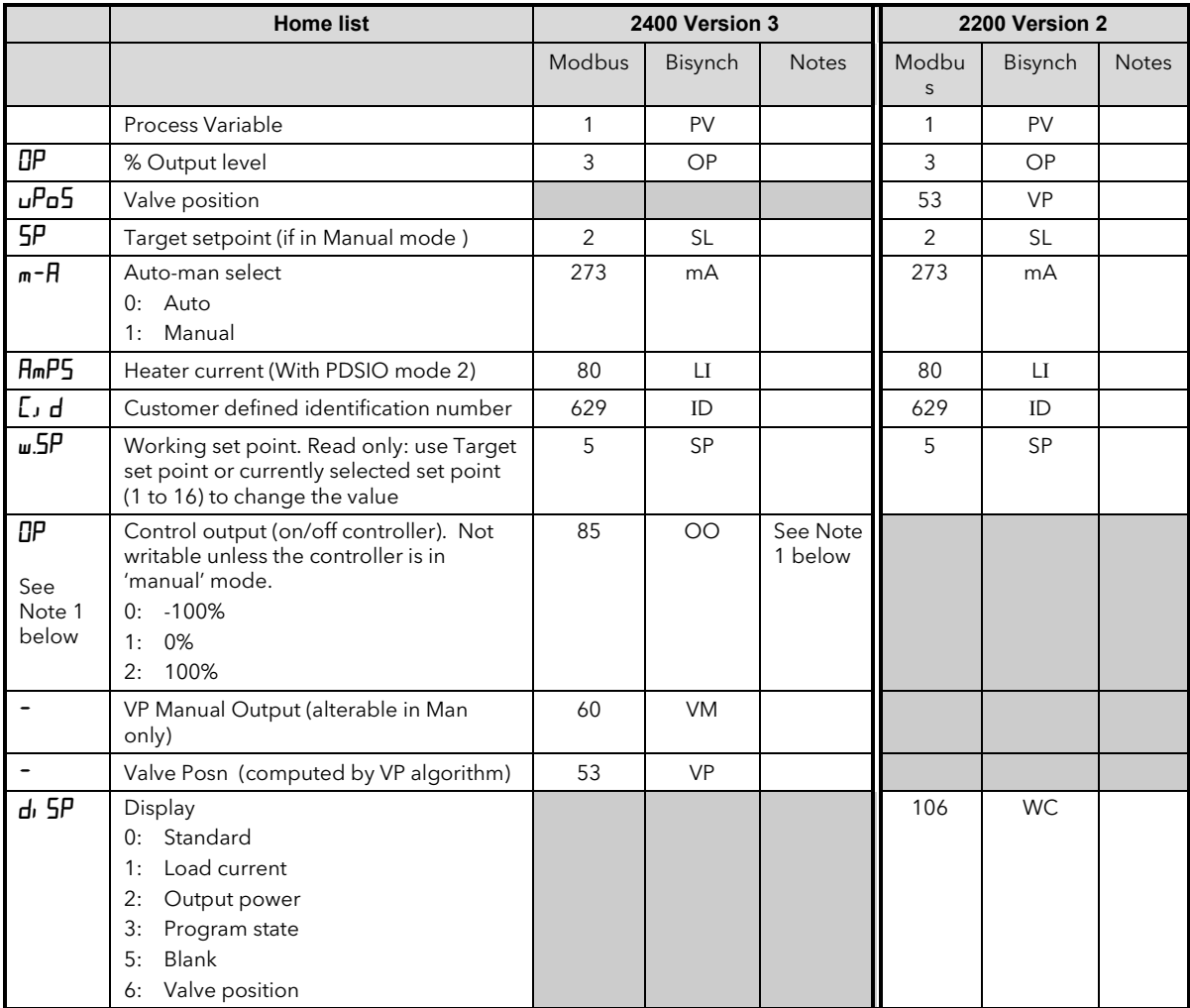

Note 1:- In 2400 controllers S/W versions 3.00 onwards this parameter has been replaced by % output level.

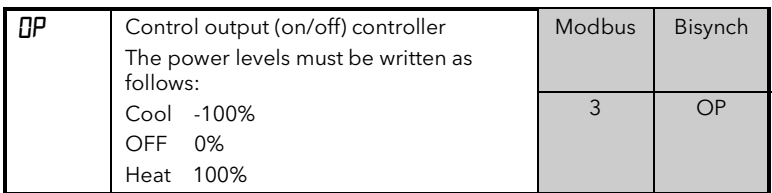

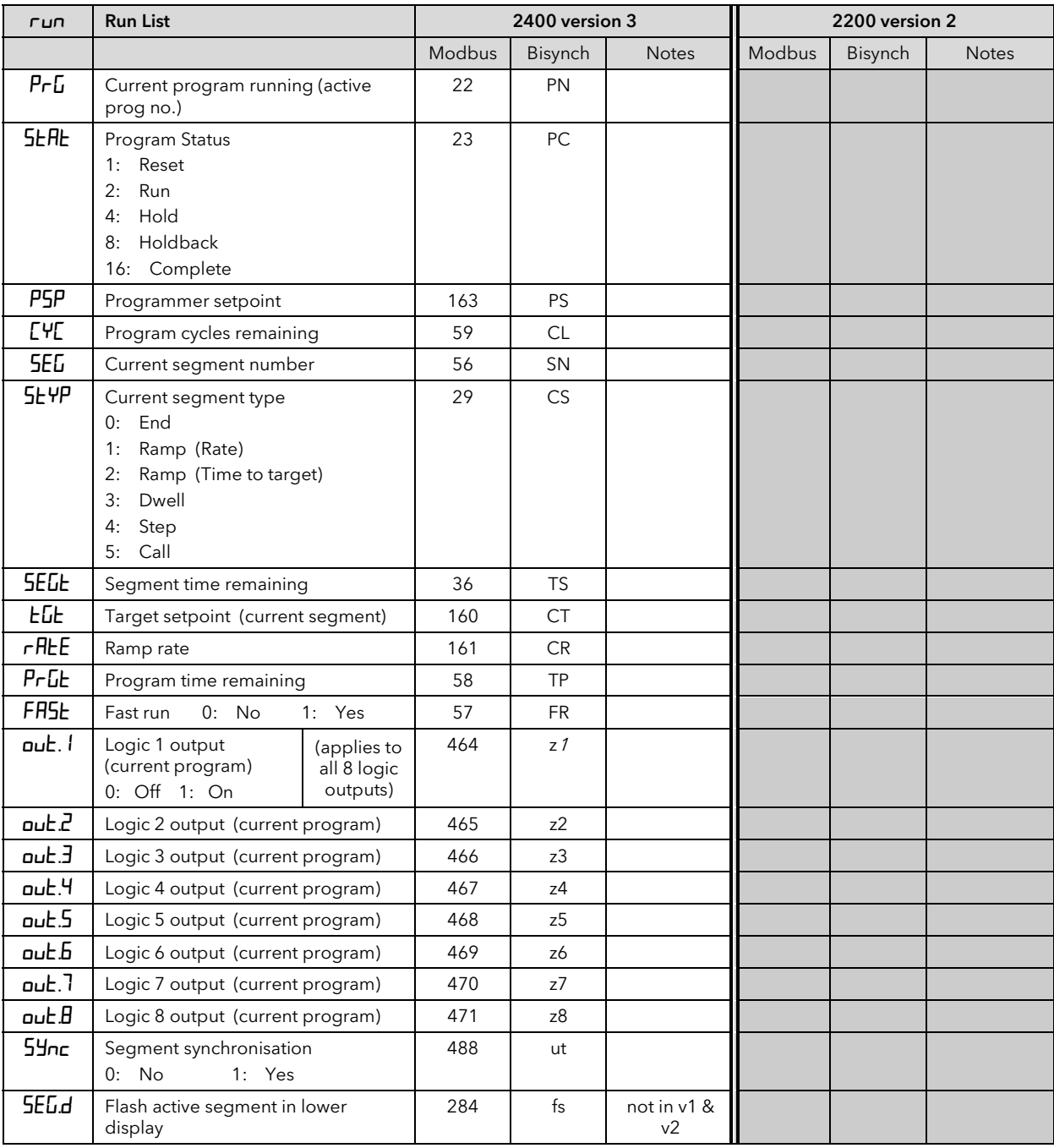

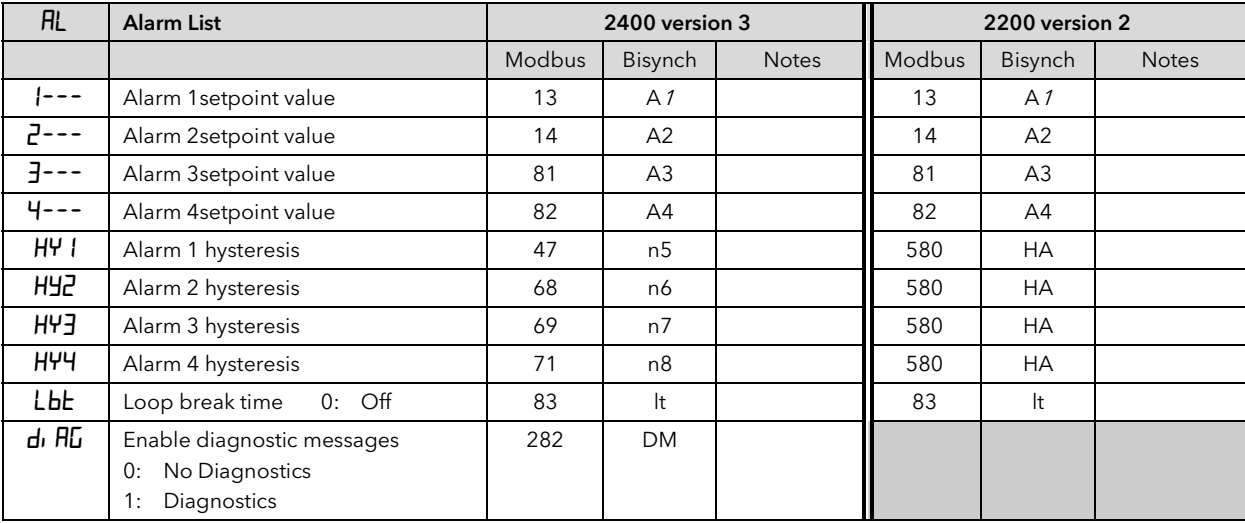

2000 Series Communications

| <b>A</b> bun  | Autotune List                  |       | 2400 version 3 |              | 2200 version 2 |         |              |  |
|---------------|--------------------------------|-------|----------------|--------------|----------------|---------|--------------|--|
|               |                                | Modbu | <b>Bisynch</b> | <b>Notes</b> | Modbu          | Bisynch | <b>Notes</b> |  |
|               |                                | S     |                |              | S              |         |              |  |
| <b>EunE</b>   | Autotune enable                | 270   | AT             |              | 270            | AT      |              |  |
|               | No Tune<br>0:                  |       |                |              |                |         |              |  |
|               | 1:<br>Tune                     |       |                |              |                |         |              |  |
| drR           | Adaptive tune enable           | 271   | AA             |              |                |         |              |  |
|               | No Adaotive Tune<br>$\Omega$ : |       |                |              |                |         |              |  |
|               | 1: Tune                        |       |                |              |                |         |              |  |
| $d$ r $H$ $E$ | Adaptive tune trigger level    | 100   | <b>TR</b>      |              |                |         |              |  |
| Adc           | Automatic droop compensation   | 272   | DT             |              | 272            | DT      |              |  |
|               | (manual reset)                 |       |                |              |                |         |              |  |
|               | Manual reset<br>0:             |       |                |              |                |         |              |  |
|               | Calculated<br>1:               |       |                |              |                |         |              |  |

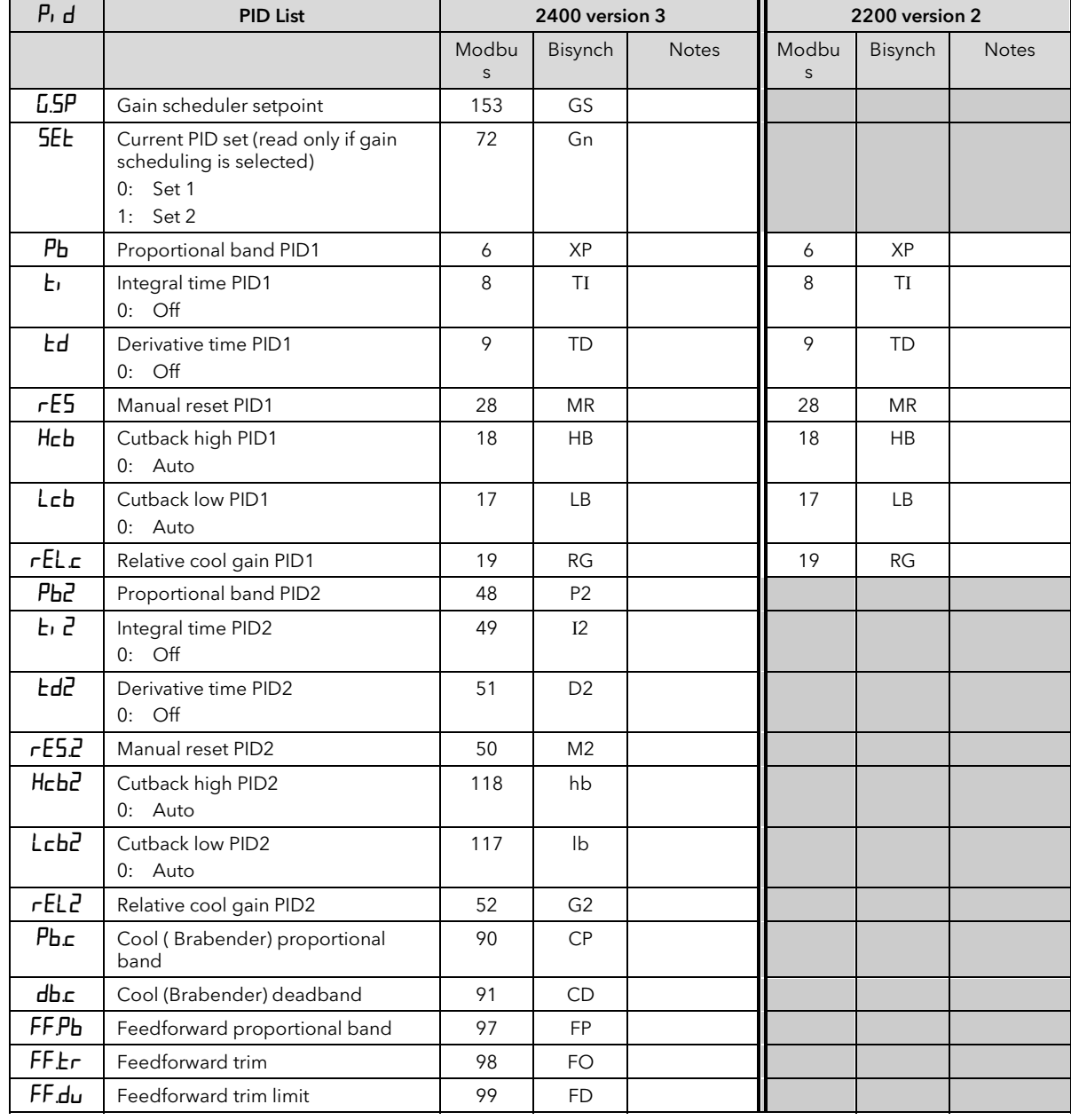

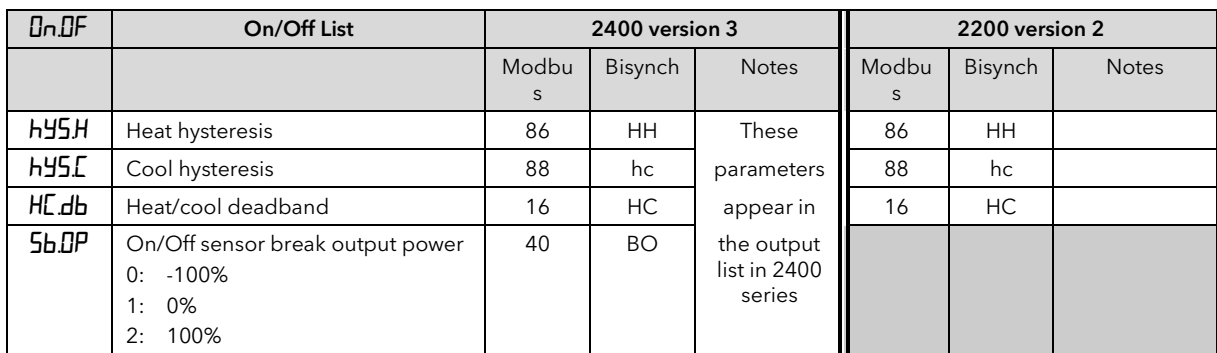

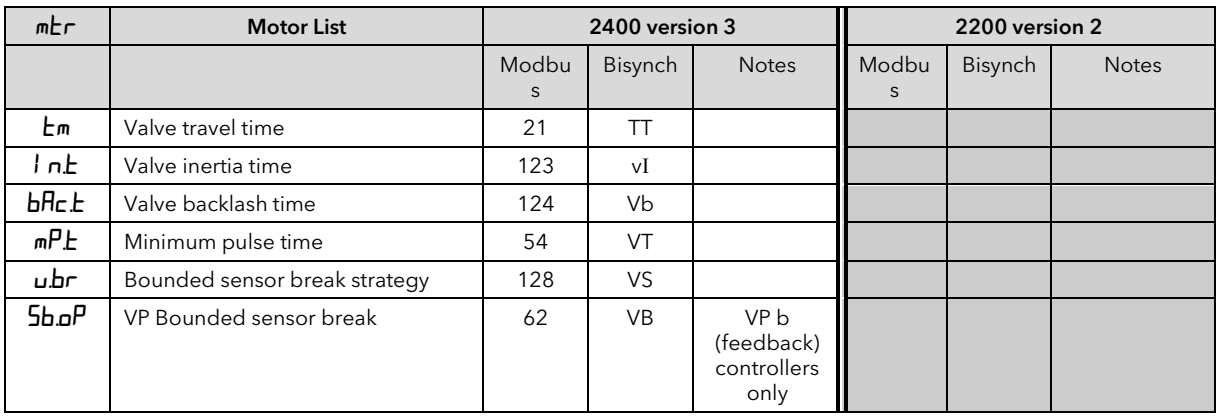

# NOTE; The following motor list is applicable to earlier (versions 1 & 2) valve position controllers only

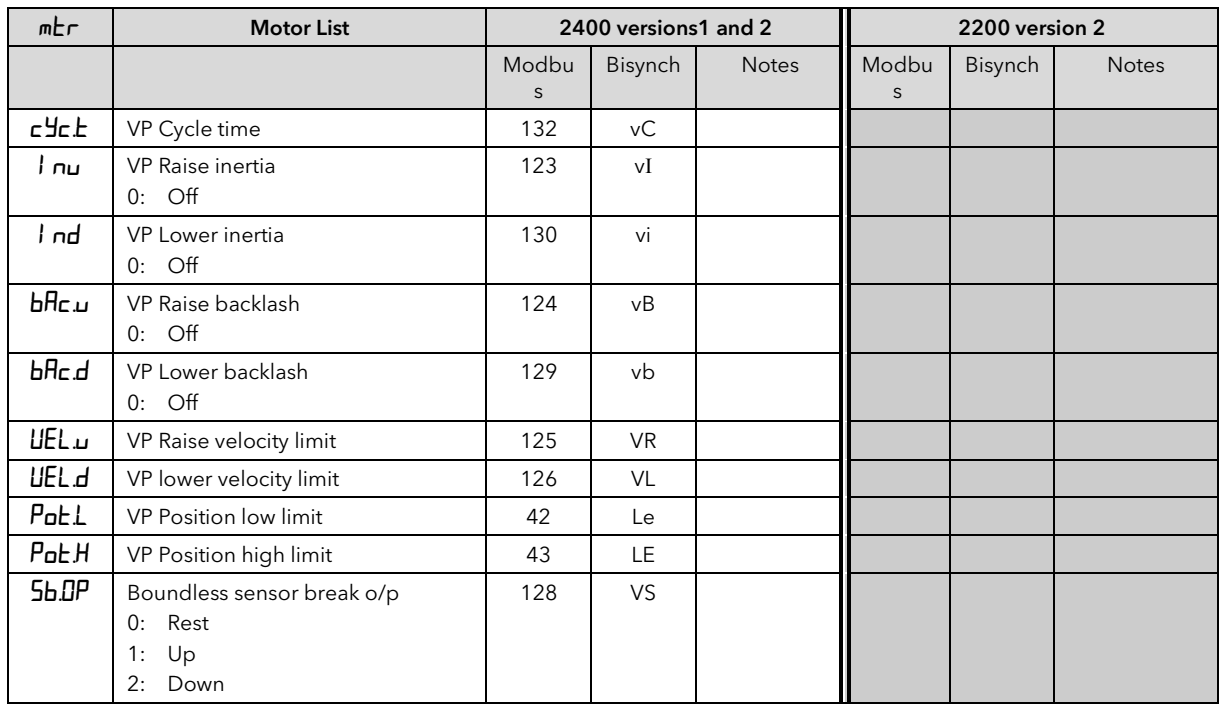

2000 Series Communications

| 5Ρ                 | <b>Setpoint list</b>                                                                                                    | 2400 version 3 |                        |                                                                      | 2200 version 2 |                            |                                                     |  |  |
|--------------------|----------------------------------------------------------------------------------------------------|----------------|------------------------|----------------------------------------------------------------------|----------------|----------------------------|-----------------------------------------------------|--|--|
|                    |                                                                                                    | Modbus         | Bisynch                | <b>Notes</b>                                                         | Modbus         | Bisynch                    | <b>Notes</b>                                        |  |  |
| <b>55EL</b>        | Select setpoint<br>$0:$ SP1<br>$1:$ SP2                                                                                                    | 15             | SS                     | SP1 & SP2<br>available in<br>standard<br>controller                  | 15             | SS                         | SP1 & SP2<br>available in<br>standard<br>controller |  |  |
| $L - r$            | SP 3<br>2:<br>$3:$ SP4<br>SP <sub>5</sub><br>4:<br>5: SP 6<br>6: SP 7<br>7: SP 8<br>8: SP 9<br>9: SP 10<br>10: SP 11<br>11: SP 12<br>12: SP13<br>13: SP14<br>14: SP15<br>15: SP16<br>Local or remote setpoint<br>select | 276            | rE                     | SP1 to SP16<br>available to<br>order in the<br>16 setpoint<br>option | 276            | rE                         |                                                     |  |  |
|                    | 0: Local<br>1: Remote                                                                                                    |                |                        |                                                                      |                |                            |                                                     |  |  |
| SP<br>$\mathbf{I}$ | Setpoint 1                                                                                                    | 24             | S <sub>1</sub>         |                                                                      | 24             | S <sub>1</sub>             |                                                     |  |  |
| SP 2               | Setpoint 2                                                                                                    | 25             | S <sub>2</sub>         |                                                                      | 25             | S <sub>2</sub>             |                                                     |  |  |
| SP <sub>3</sub>    | Setpoint 3                                                                                                    | 164            | S <sub>3</sub>         |                                                                      |                |                            |                                                     |  |  |
| SP <sub>4</sub>    | Setpoint 4                                                                                                    | 165            | S4                     |                                                                      |                |                            |                                                     |  |  |
| 5P <sub>5</sub>    | Setpoint 5                                                                                                    | 166            | S <sub>5</sub>         |                                                                      |                |                            |                                                     |  |  |
| SP <sub>5</sub>    | Setpoint 6                                                                                                    | 167            | S6                     |                                                                      |                |                            |                                                     |  |  |
| <b>SP 7</b>        | Setpoint 7                                                                                                    | 168            | S7                     |                                                                      |                |                            |                                                     |  |  |
| SP B               | Setpoint 8                                                                                                    | 169            | S <sub>8</sub>         |                                                                      |                |                            |                                                     |  |  |
| SP <sub>9</sub>    | Setpoint 9                                                                                                    | 170            | S9                     |                                                                      |                |                            |                                                     |  |  |
| SP.<br>10          | Setpoint 10                                                                                                    | 171            | Sa                     |                                                                      |                |                            |                                                     |  |  |
| 5Ρ<br>$\mathbf{H}$ | Setpoint 11                                                                                                    | 172            | Sb                     |                                                                      |                |                            |                                                     |  |  |
| <b>SP</b><br>I2    | Setpoint 12                                                                                                    | 173            | Sc                     |                                                                      |                |                            |                                                     |  |  |
| 5P<br>ΙЭ           | Setpoint 13                                                                                                    | 174            | Sd                     |                                                                      |                |                            |                                                     |  |  |
| 5P<br>14           | Setpoint 14                                                                                                    | 175            | Se                     |                                                                      |                |                            |                                                     |  |  |
| 5P<br>15           | Setpoint 15                                                                                                    | 176            | $\mathsf{S}\mathsf{f}$ |                                                                      |                |                            |                                                     |  |  |
| SP<br>15           | Setpoint 16                                                                                                    | 177            | Sg                     |                                                                      |                |                            |                                                     |  |  |
| $r$ m. $5P$        | Remote setpoint                                                                                                    | 485            | uq                     |                                                                      | 26             | R <sub>1</sub>             |                                                     |  |  |
| rmE                | Remote setpoint trim                                                                                                    | 486            | ur                     |                                                                      |                |                            |                                                     |  |  |
| $r$ RE             | Ratio setpoint                                                                                                    | 61             | <b>RS</b>              |                                                                      |                |                            |                                                     |  |  |
| Loc. E             | Local setpoint trim                                                                                                    | 27             | LT.                    |                                                                      | 27             | $\ensuremath{\mathsf{LT}}$ |                                                     |  |  |
| SP L               | Setpoint 1 low limit                                                                                                    | 112            | LS.                    |                                                                      | 112            | LS.                        | SP <sub>IL</sub>                                    |  |  |
| SP H               | Setpoint 1 high limit                                                                                                    | 111            | <b>HS</b>              |                                                                      | 111            | <b>HS</b>                  | $5P$ IH                                             |  |  |
| SP2L               | Setpoint 2 low limit                                                                                                    | 114            | L2                     |                                                                      | 114            | L2                         |                                                     |  |  |
| SP2H               | Setpoint 2 high limit                                                                                                    | 113            | H2                     |                                                                      | 113            | H2                         |                                                     |  |  |
| Loc.L              | Local setpoint trim low limit                                                                                                    | 67             | TL.                    |                                                                      | 67             | <b>TL</b>                  |                                                     |  |  |
| LocH               | Local setpoint trim high limit                                                                                                    | 66             | TH                     |                                                                      | 66             | TH                         |                                                     |  |  |
| SPrr               | Setpoint rate limit<br>$0:$ Off                                                                                                    | 35             | <b>RR</b>              |                                                                      | 35             | <b>RR</b>                  |                                                     |  |  |
| <b>Hb.LY</b>       | Holdback type for setpoint<br>rate limit<br>$0:$ Off<br>1: Low                                                                                                    | 70             | rT                     |                                                                      |                |                            |                                                     |  |  |

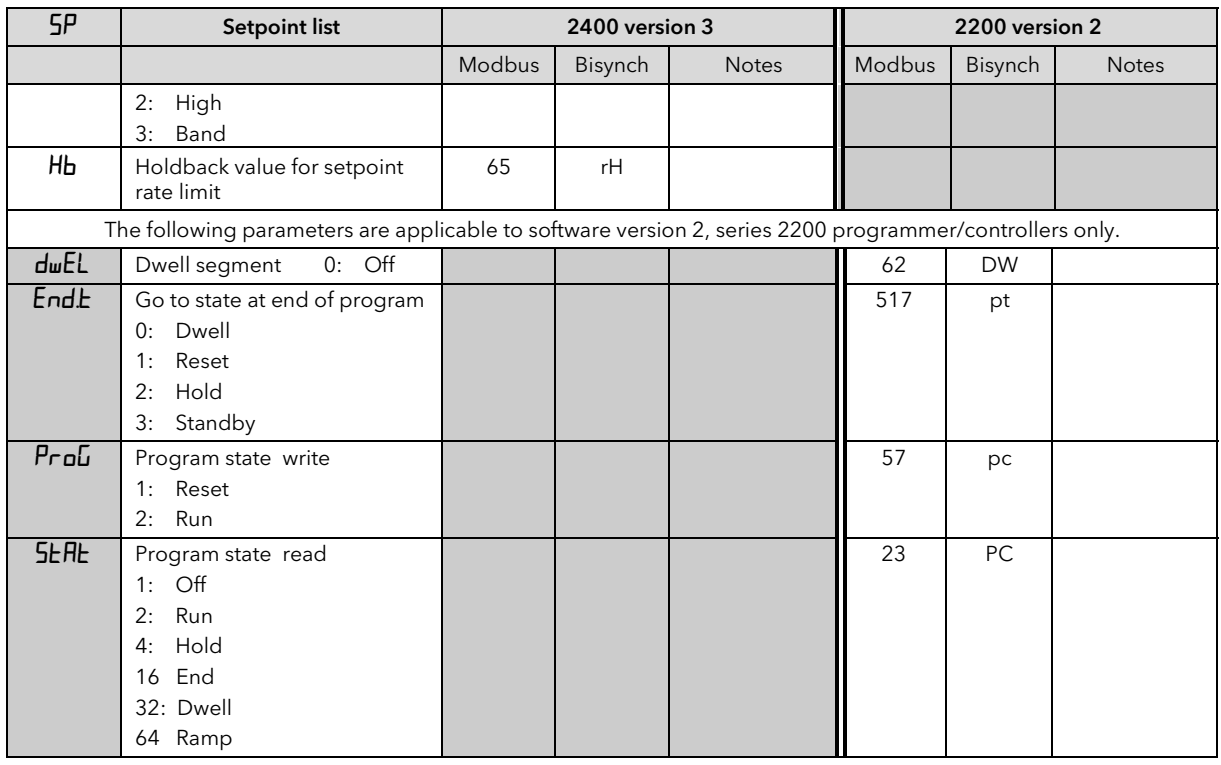

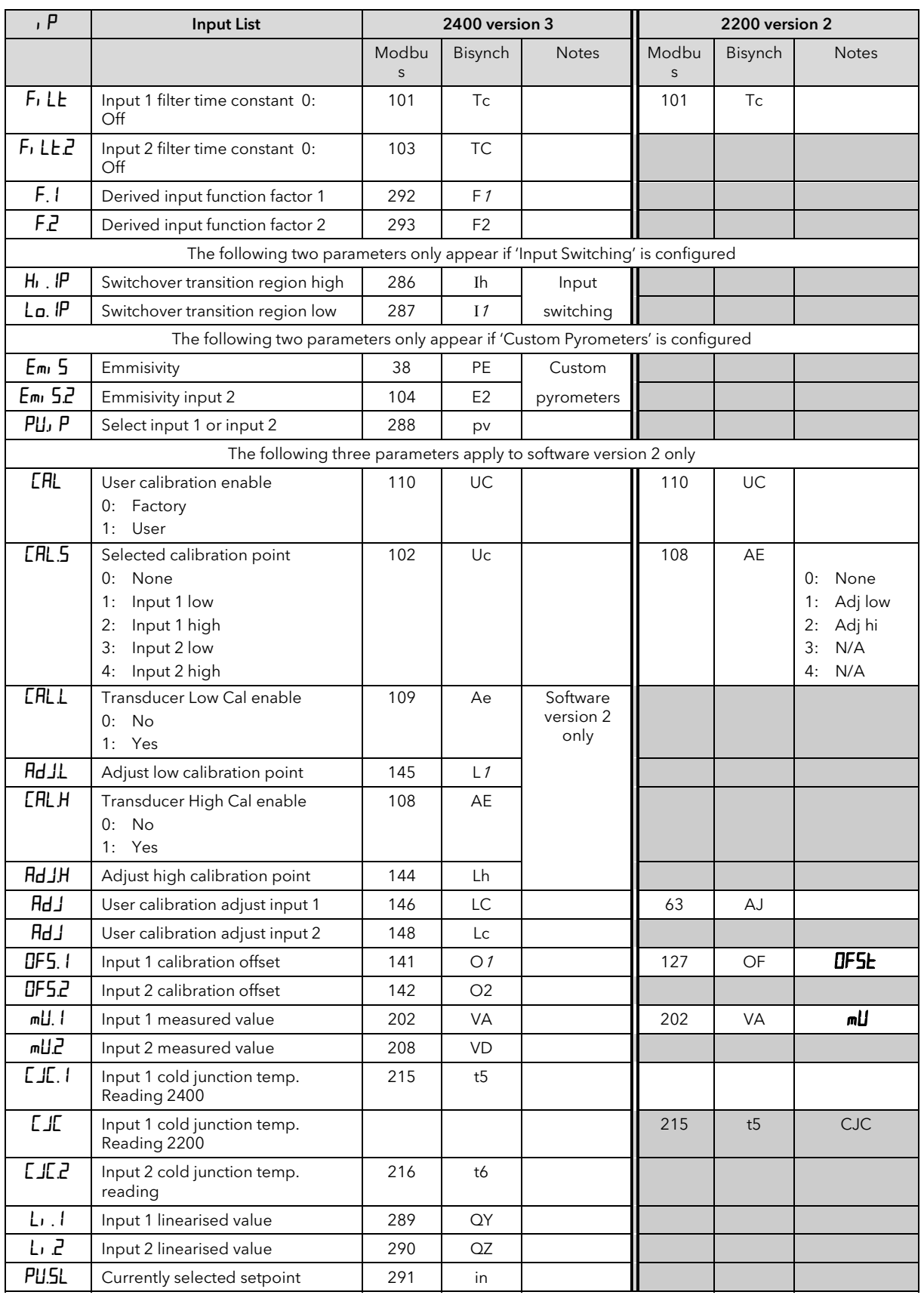

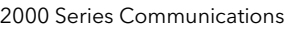

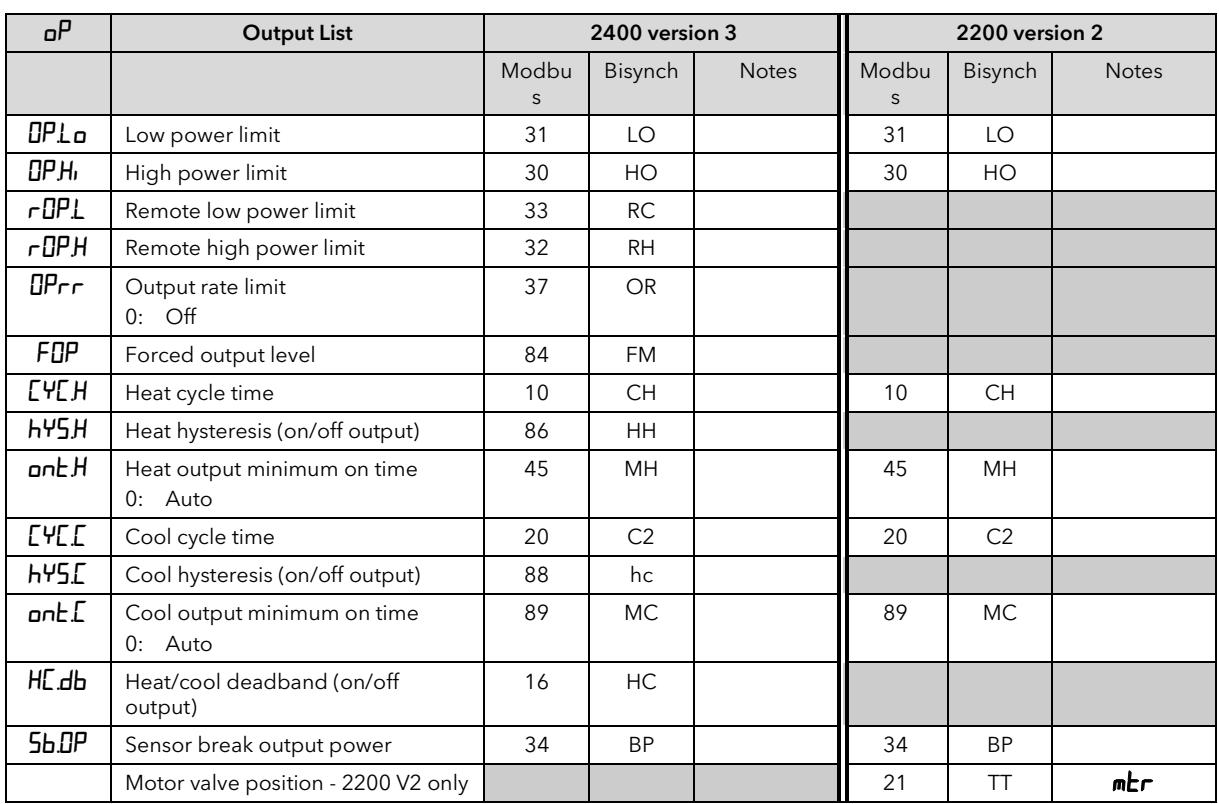

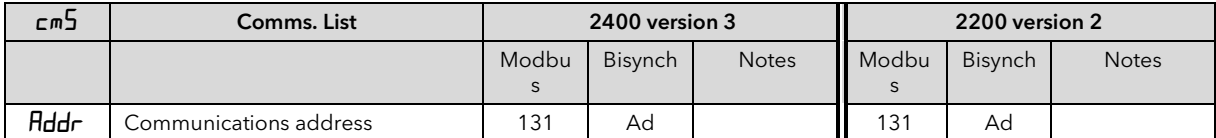

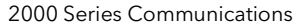

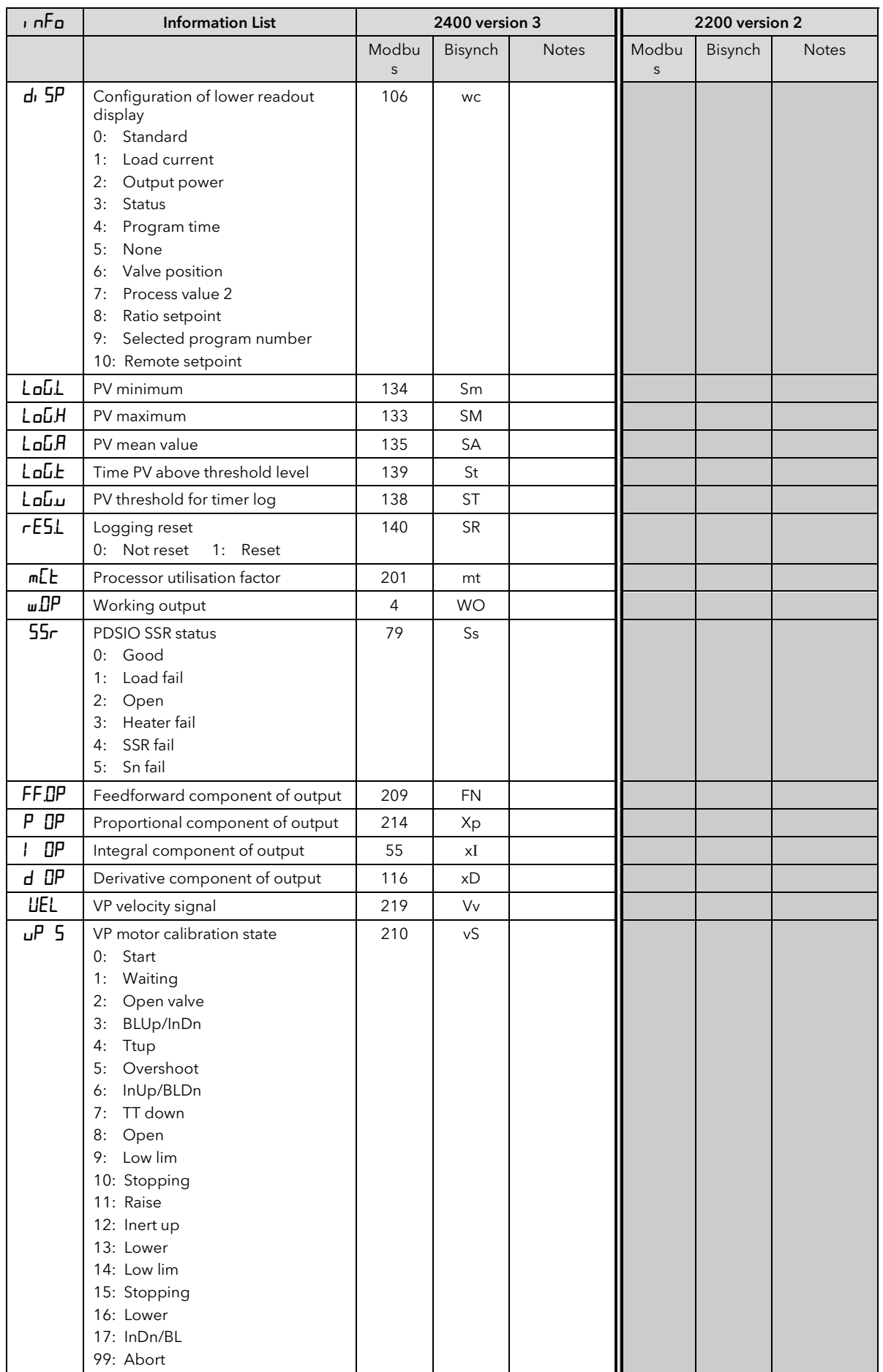

## 5.4 MISCELLANEOUS STATUS AND COMMS-ONLY PARAMETERS

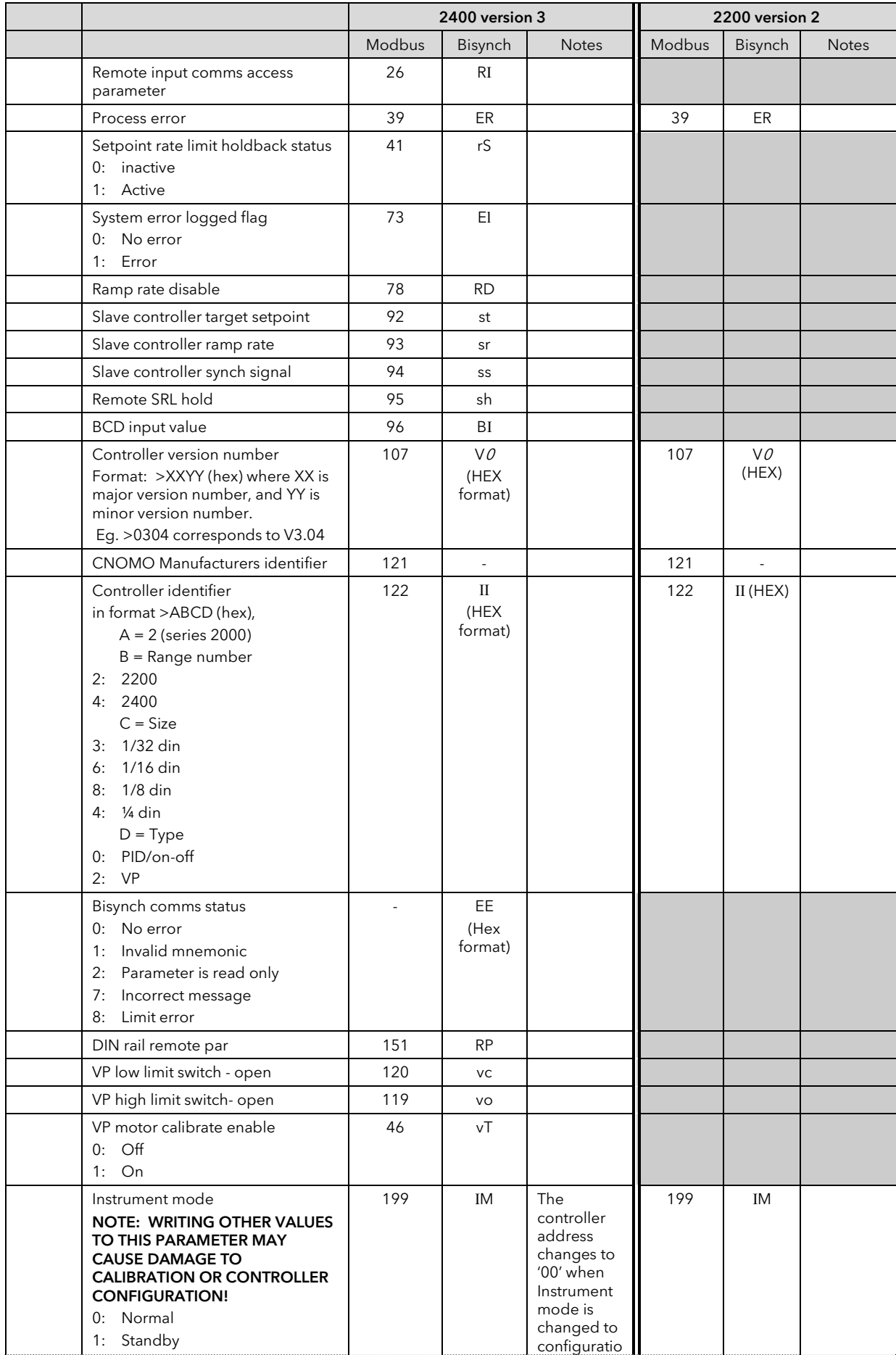

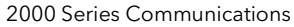

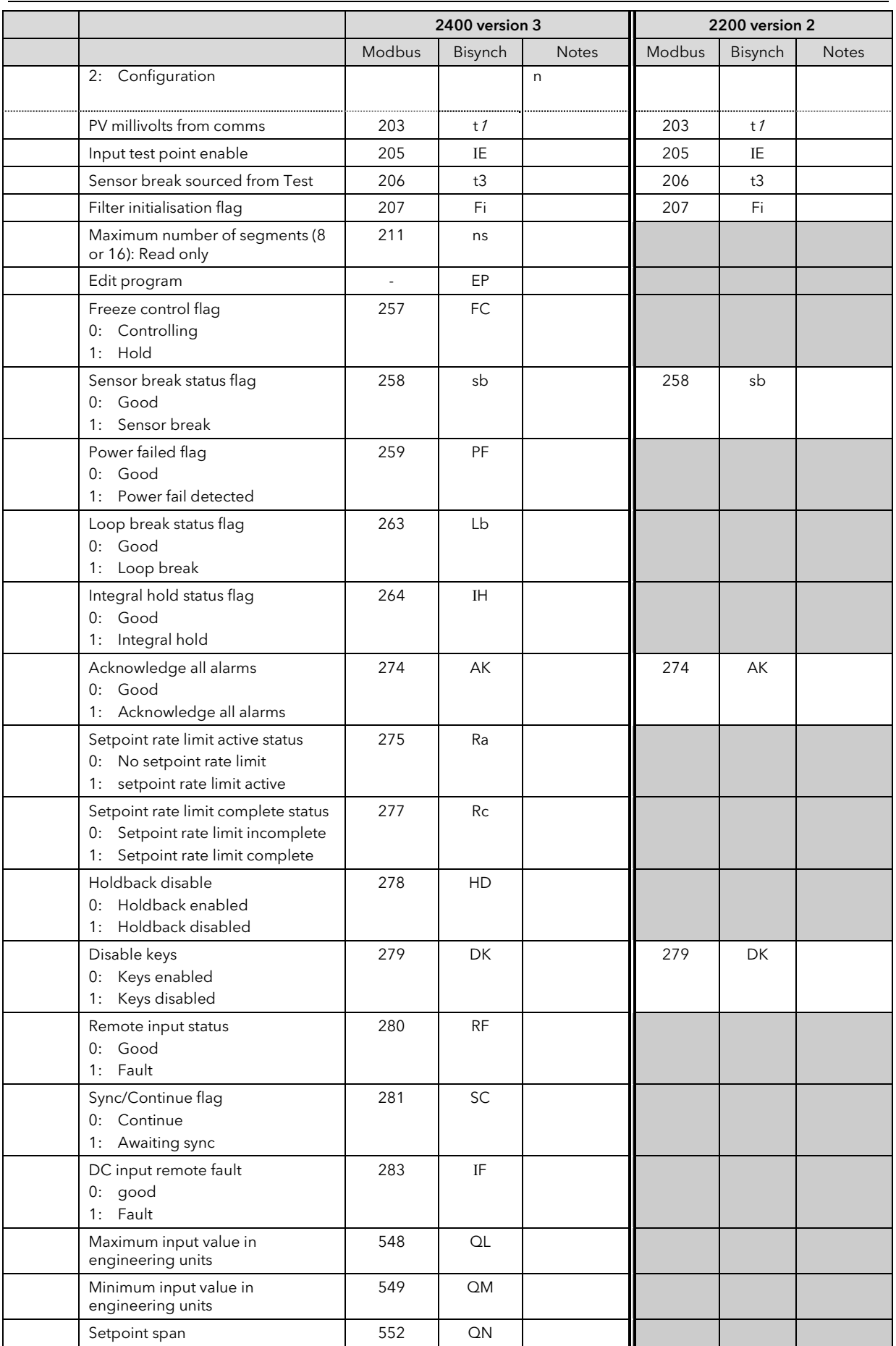

## 5.5 STATUS WORDS

Status words group together commonly accessed parameters in convenient categories so that they may be read (or occasionally written to) as a single transaction. Their main use is to allow the most commonly required process conditions to be read quickly. Examples are:

Alarm states

Auto/Manual selection

Remote/Local selection

Disable front panel keys etc.

Individual parameters exist for all status indicators that may be changed over the communications link, and these should be used for 'write operations'. The exception is the digital output telemetry status word, which may be written to, to set digital outputs, provided their function is configured to 'No Func'.

The 2200 series contains two Status Words

- 1. Summary Output Status Word
- 2. Control Status Word

These are both shown in the table below.

Note, the detailed differences in the bit definitions between 2200 & 2400 in the Summary Output Status Word.

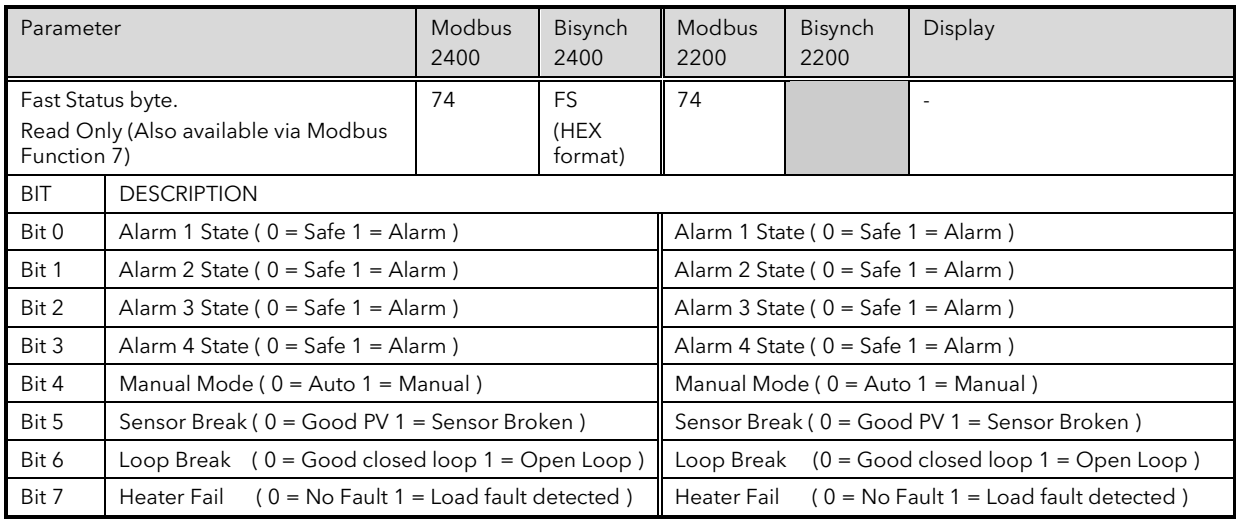

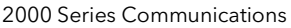

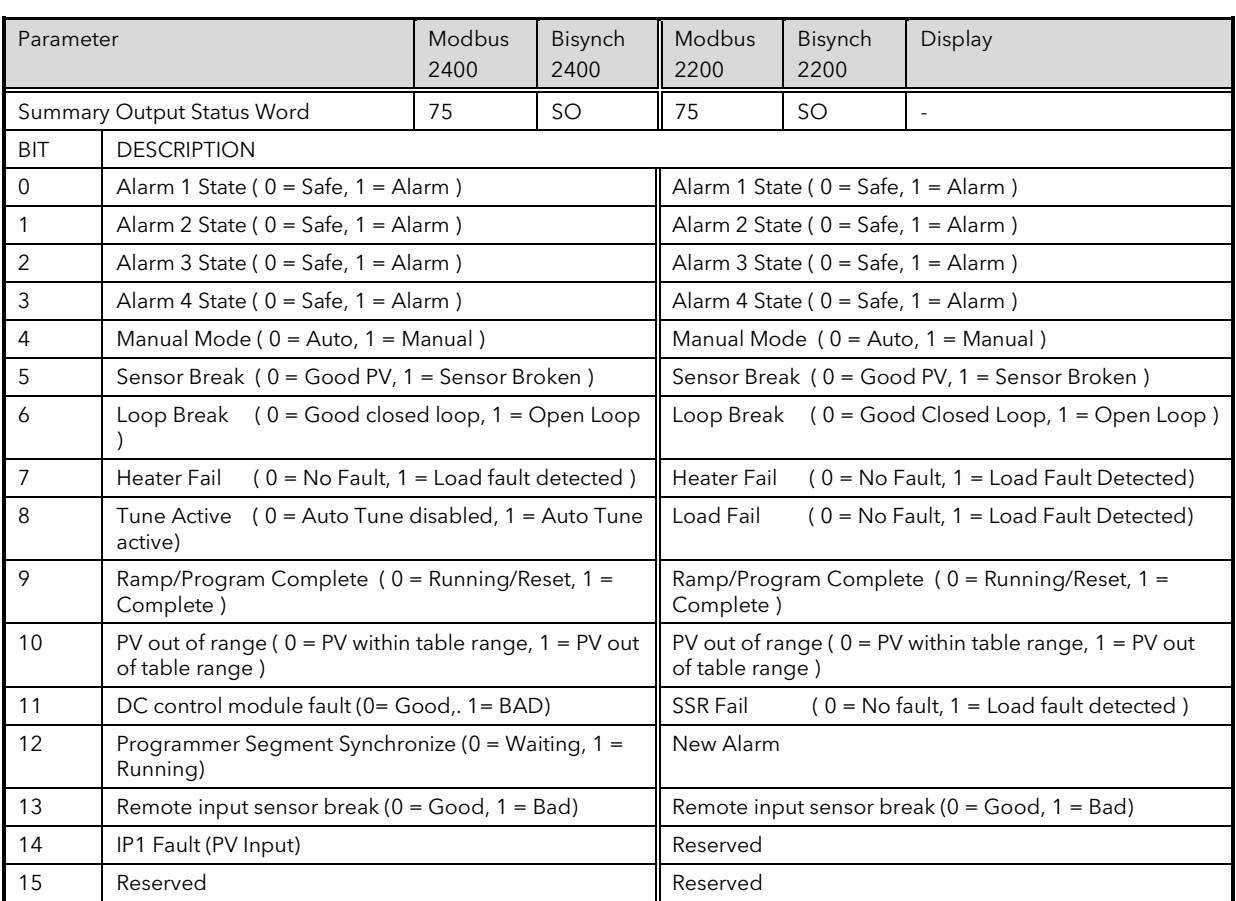

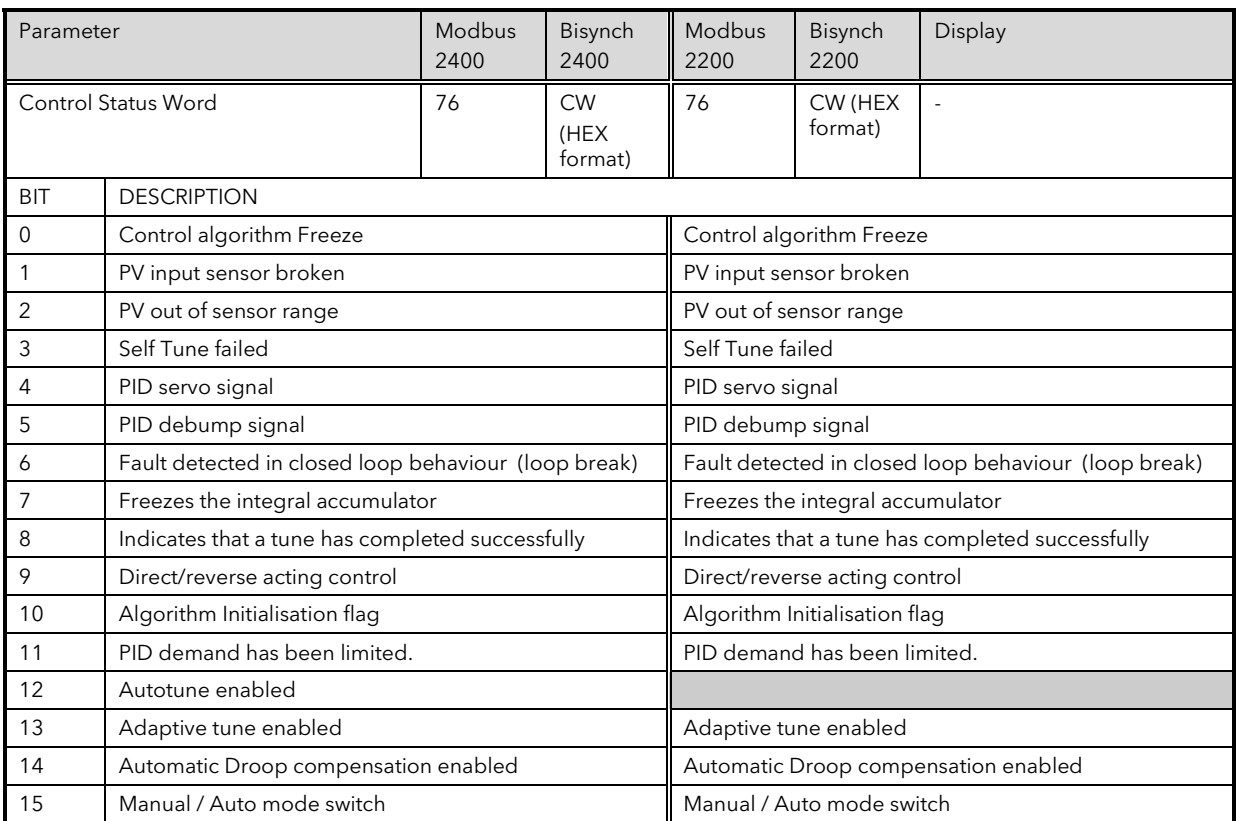

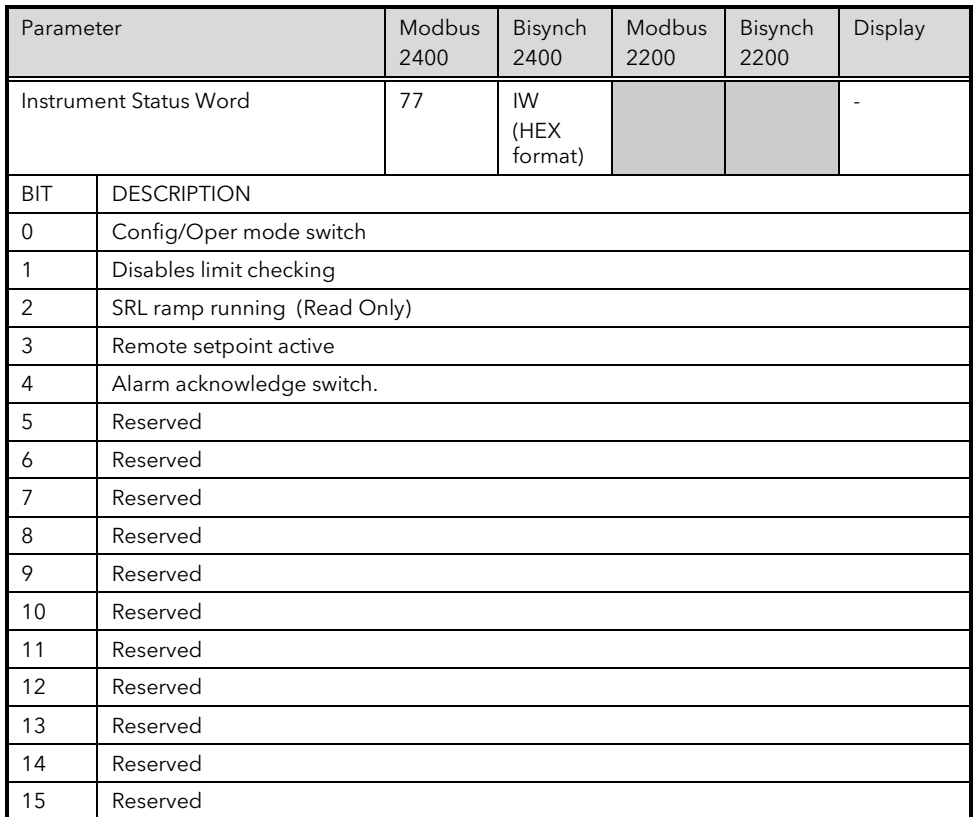

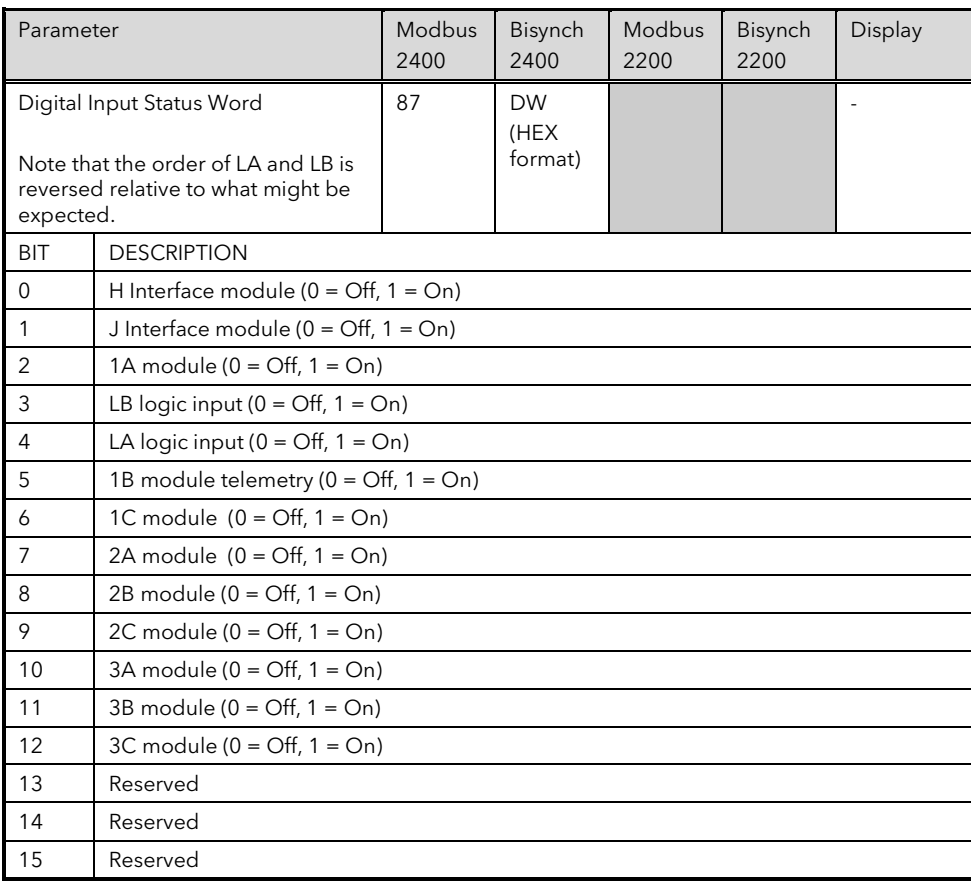

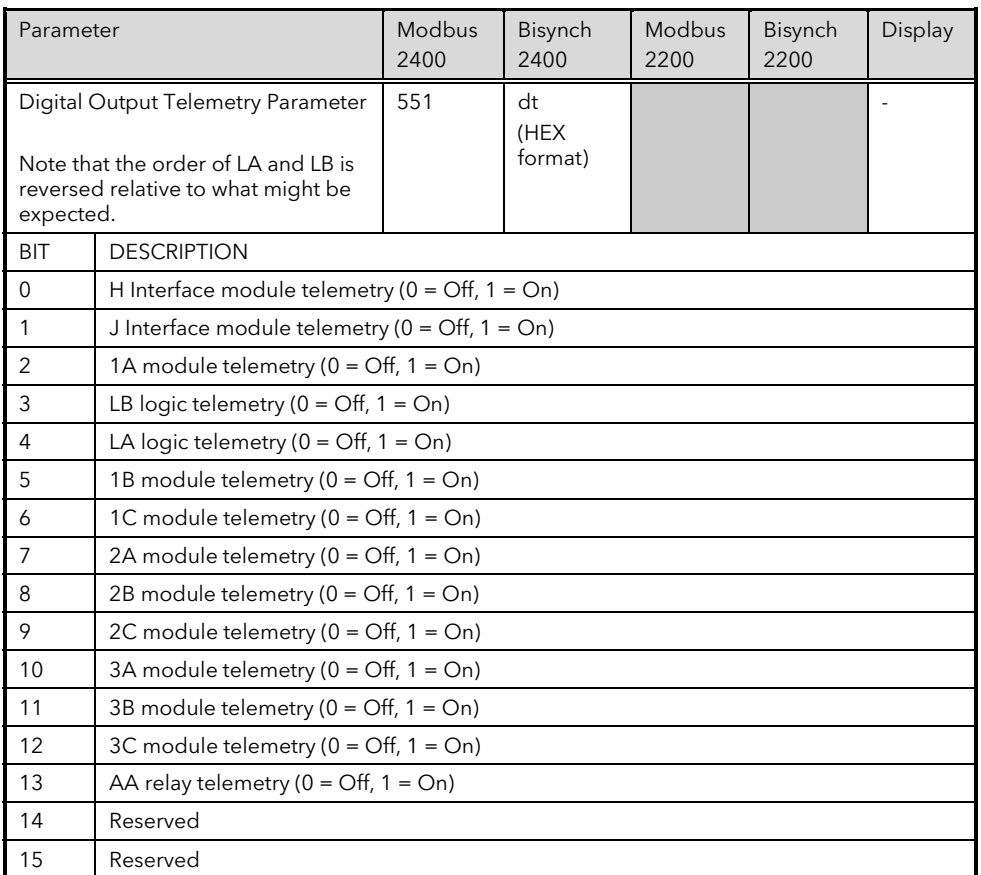

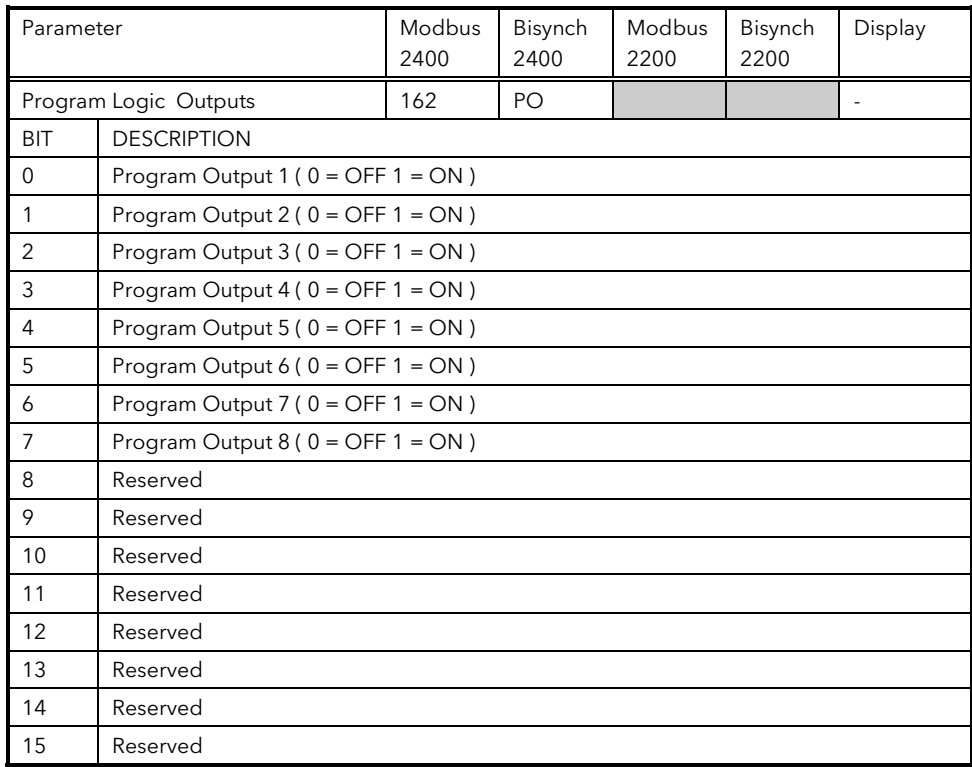

## 5.6 MODBUS BIT ADDRESSABLE PARAMETERS

A few bit addressable parameters are provided to conform to the CNOMO Modbus standard, but in general status information should be obtained via the status words or single status parameters in the Modbus word address space.

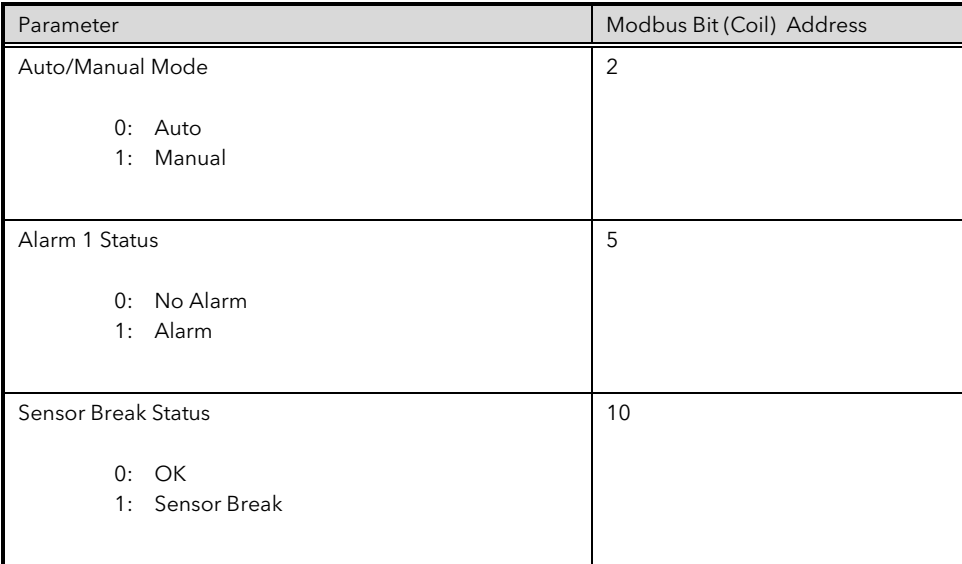

## 5.7 CONFIGURATION MODE PARAMETERS

To write parameters in this group, it is first necessary to set the instrument mode parameter (Bisynch 'IM', Modbus 199) to the value 2 to set the controller into configuration mode. Note this will disable all normal control action and the controller outputs will be switched to a safe state. When using Bisynch, note also that the controller address changes to 0 while in configuration mode.

It is not necessary to set any 'password' parameters to enter configuration mode.

To exit from configuration mode, simply write 0 to instrument mode. This will reset the controller, a process that takes around 5 seconds. During this period it will not be possible to communicate with the controller.

NOTE: For 2200 series the Configuration Password is Bisynch 152, Modbus 'Pc'.

#### WARNING:

Be very careful not to write values other than 0 or2 to instrument mode, since this parameter is also used clear non-volatile memory and to perform various factory calibration procedures. Writing an incorrect value can, therefore, damage your controller.

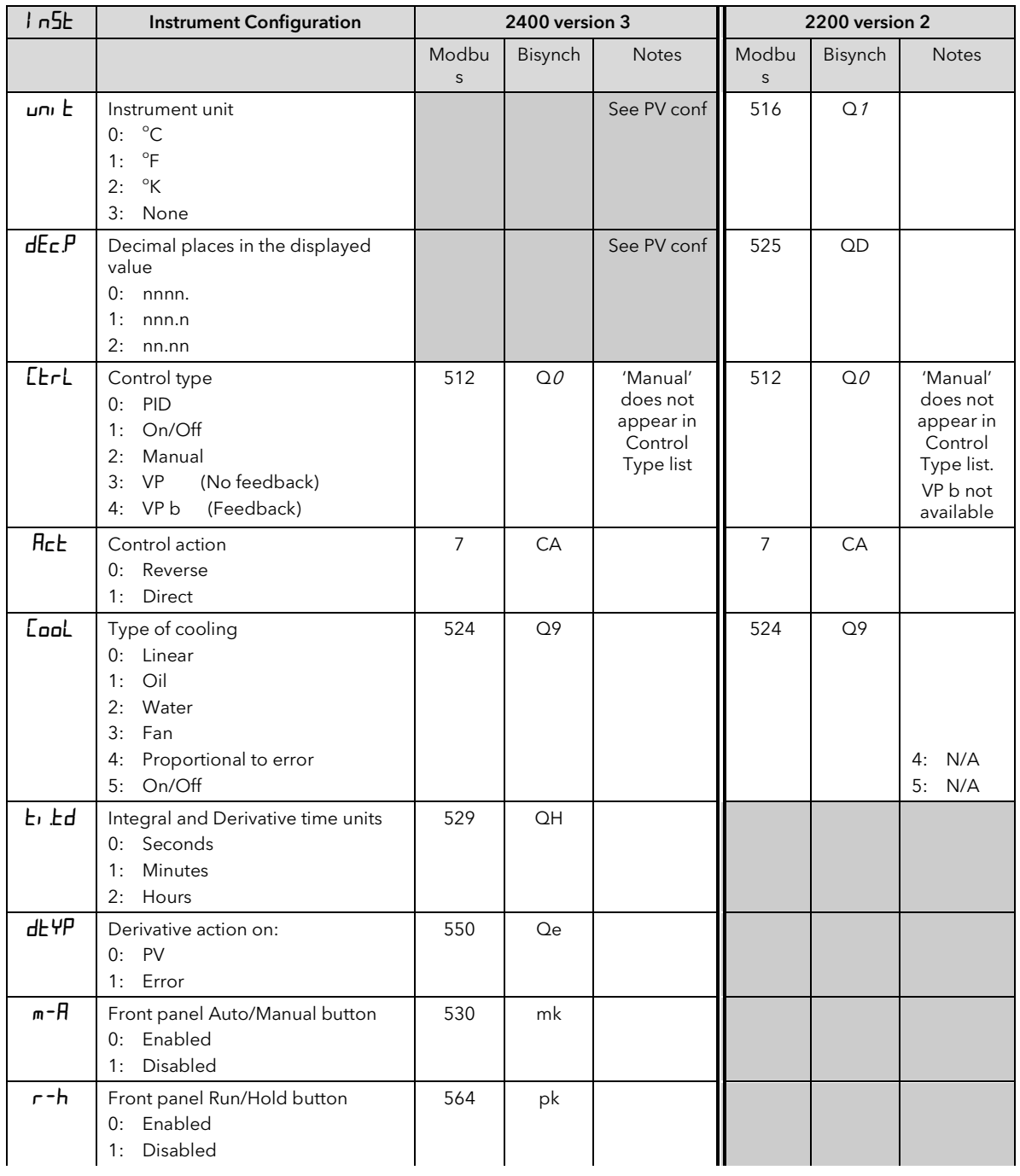

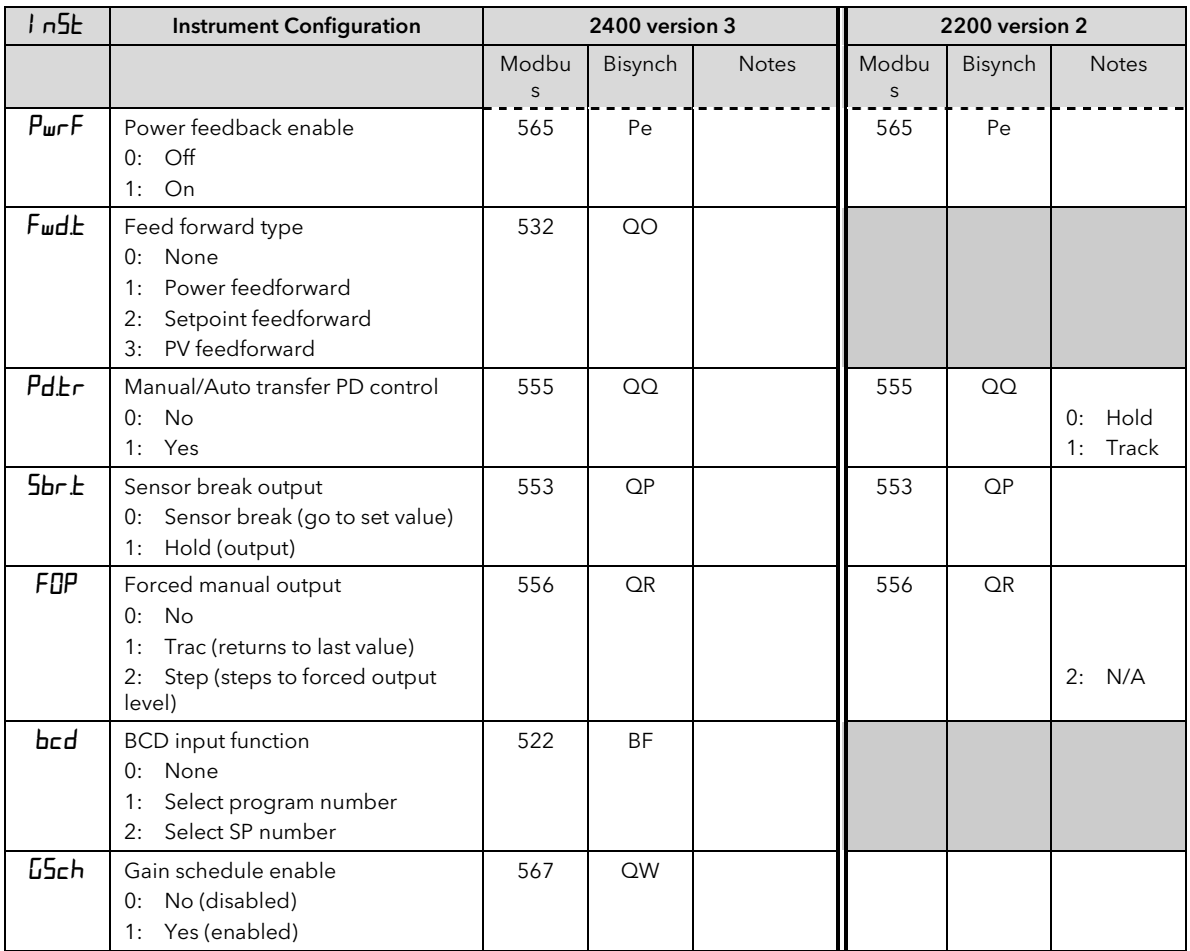

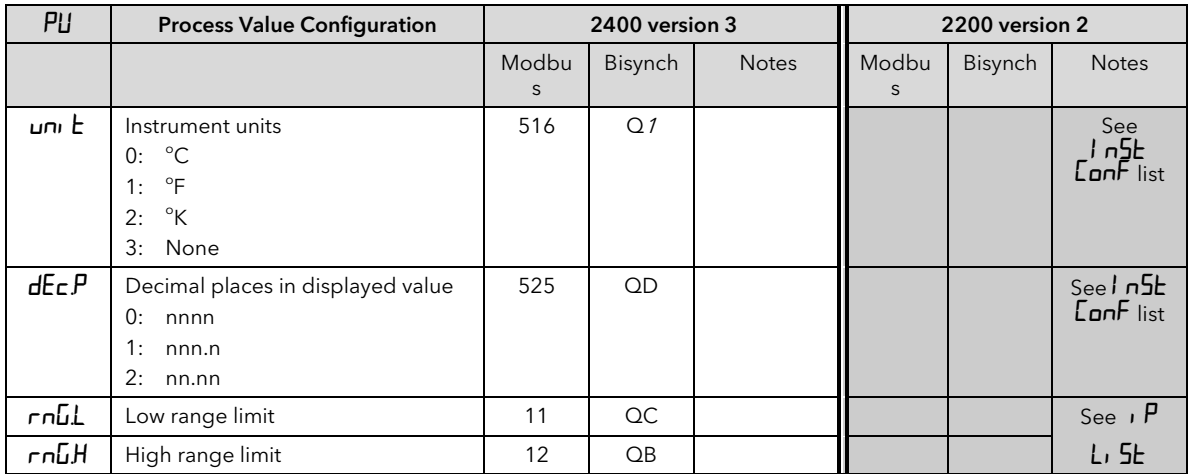

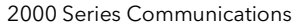

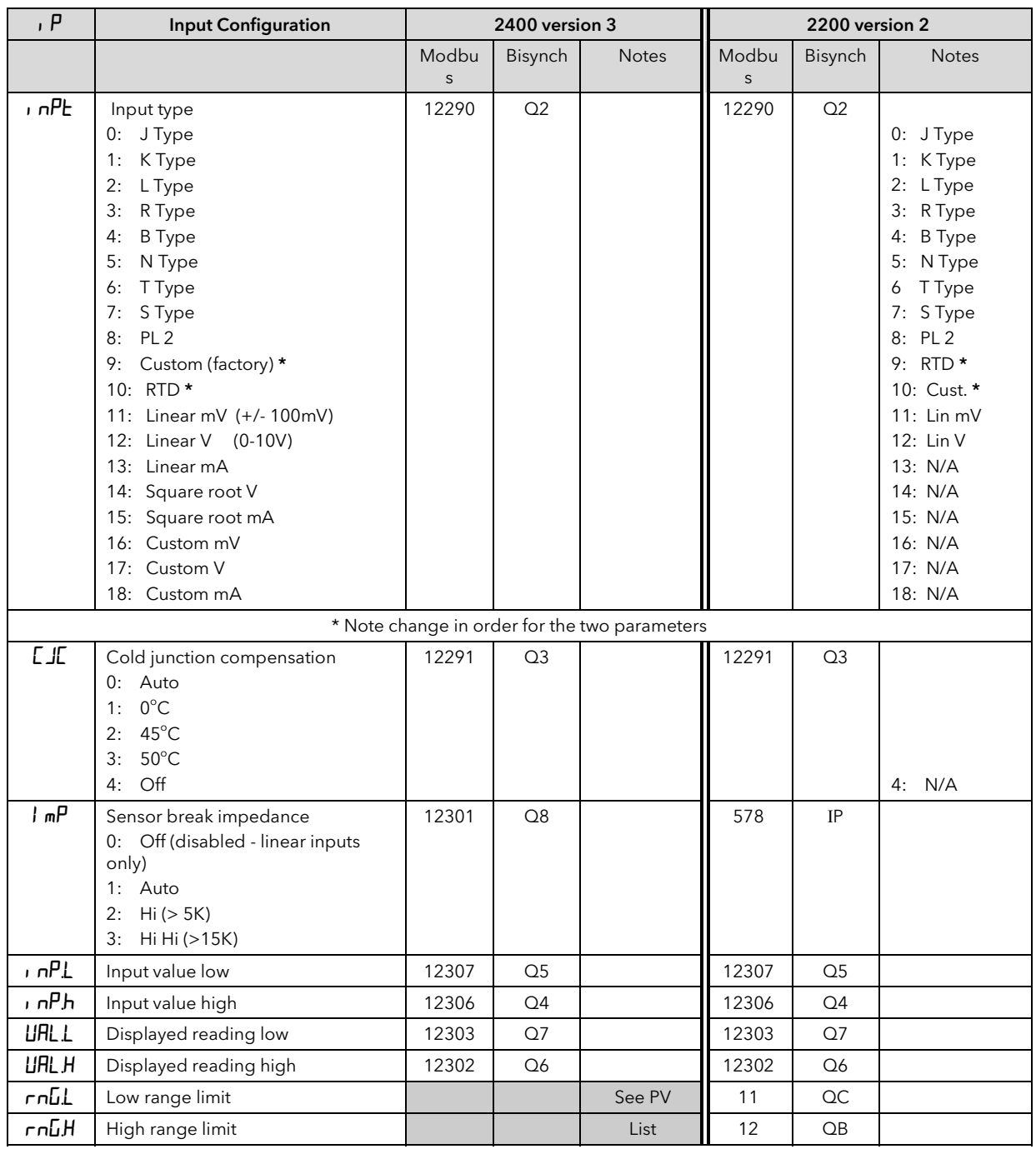

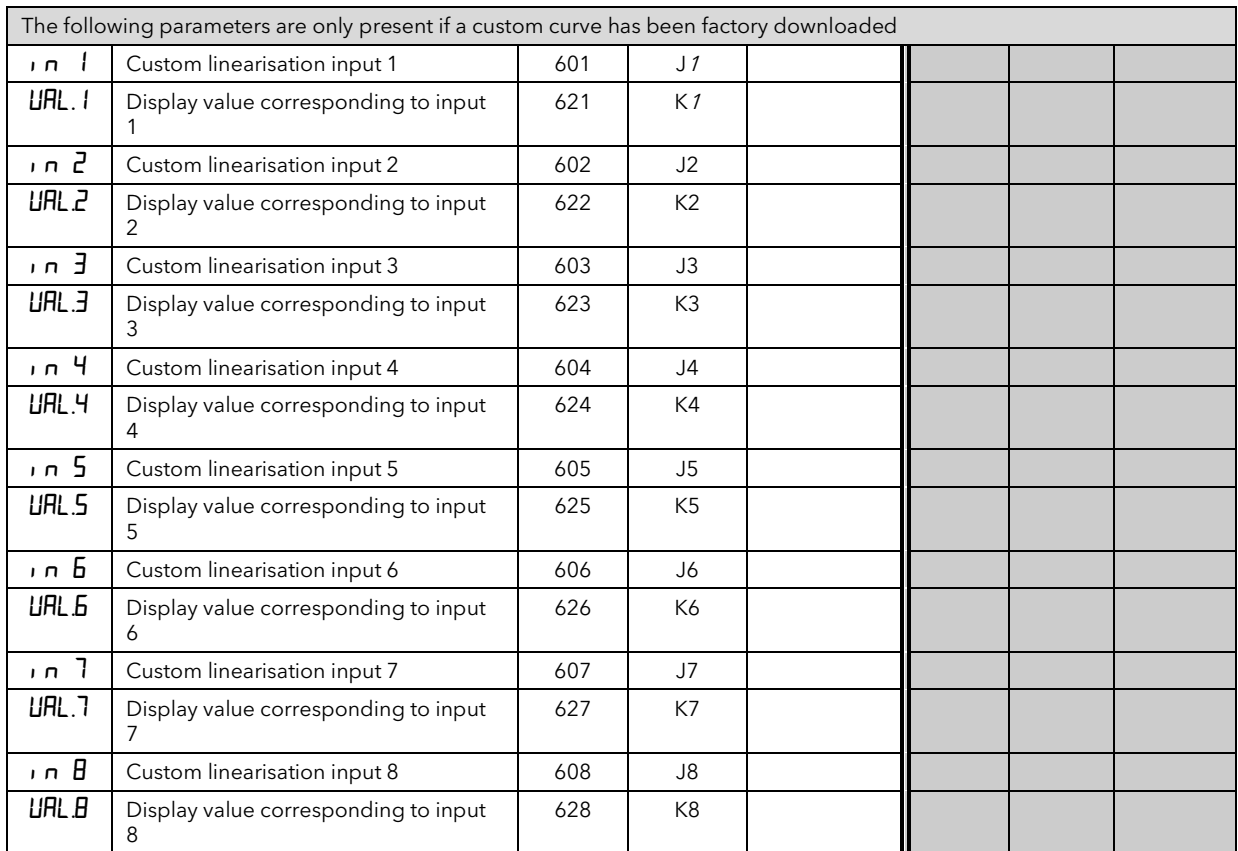

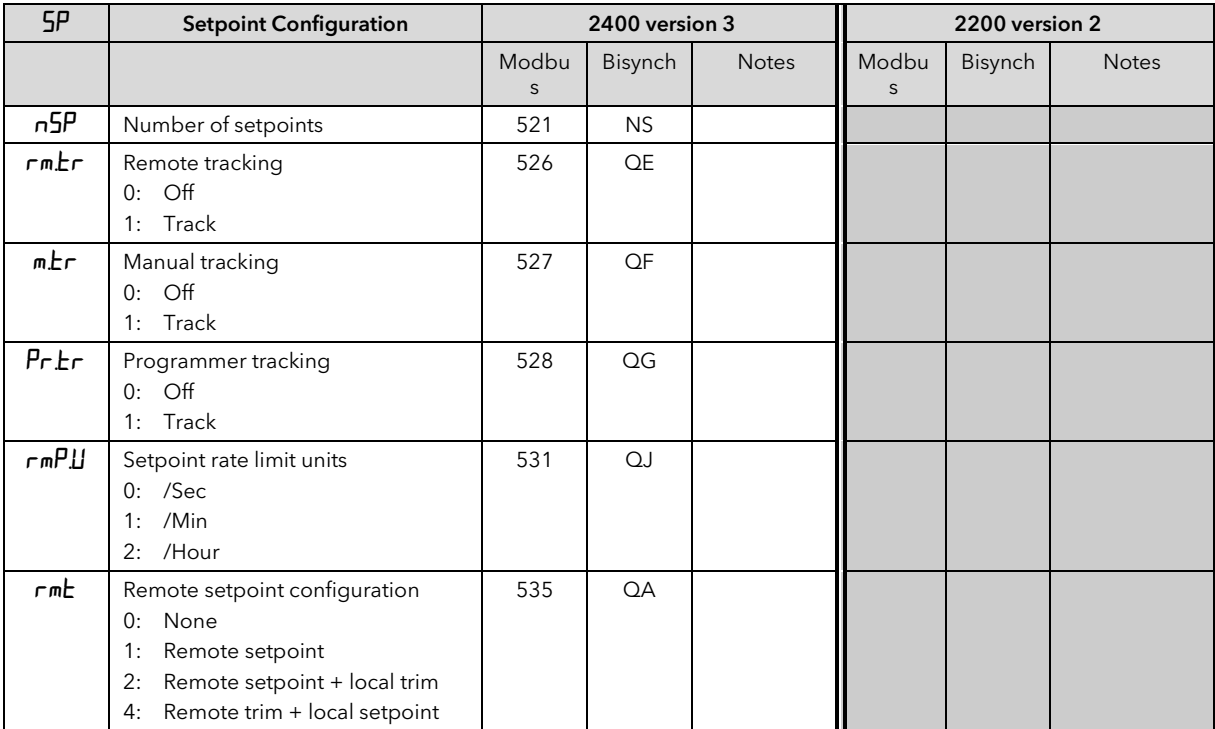

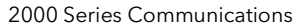

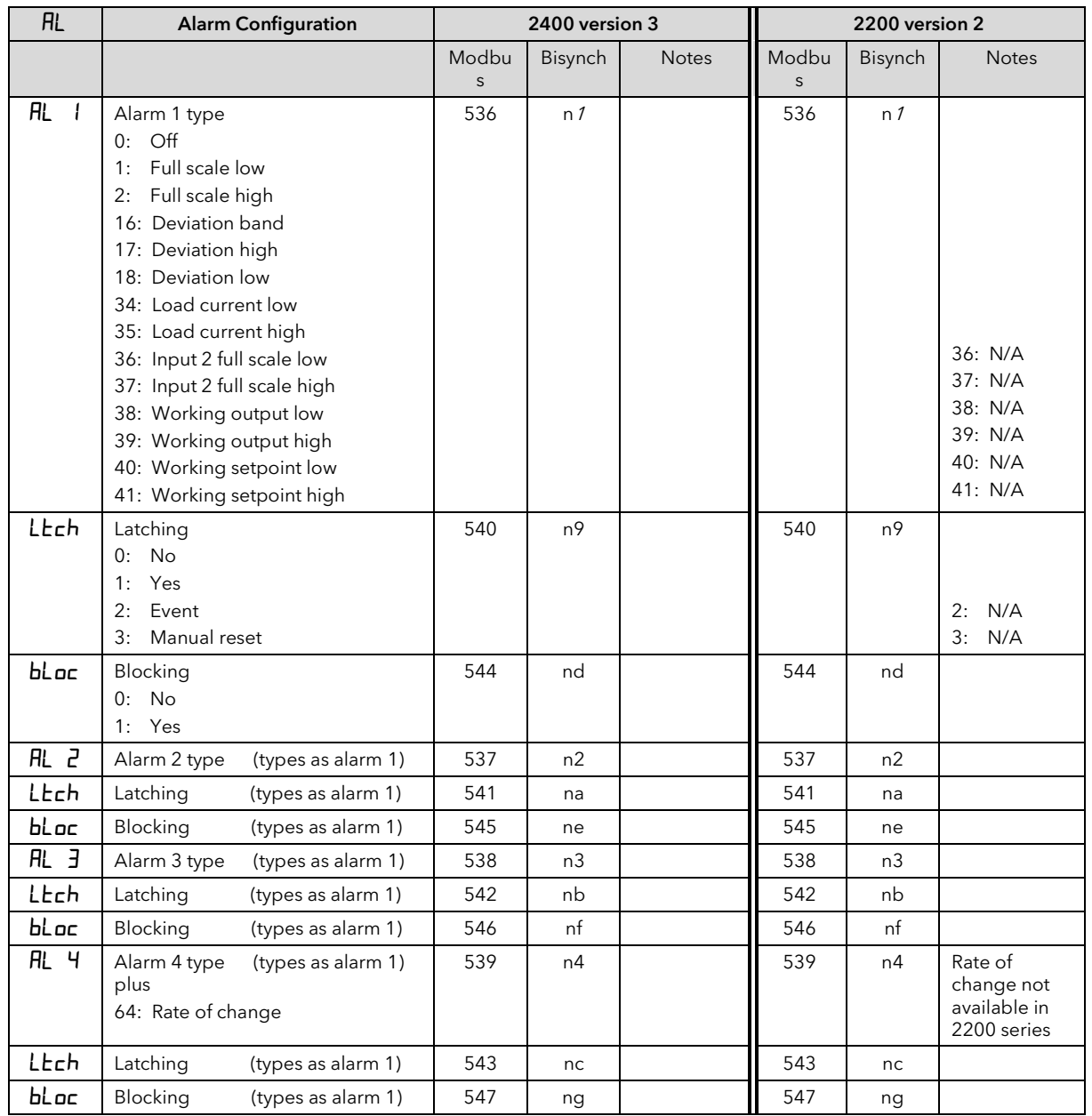

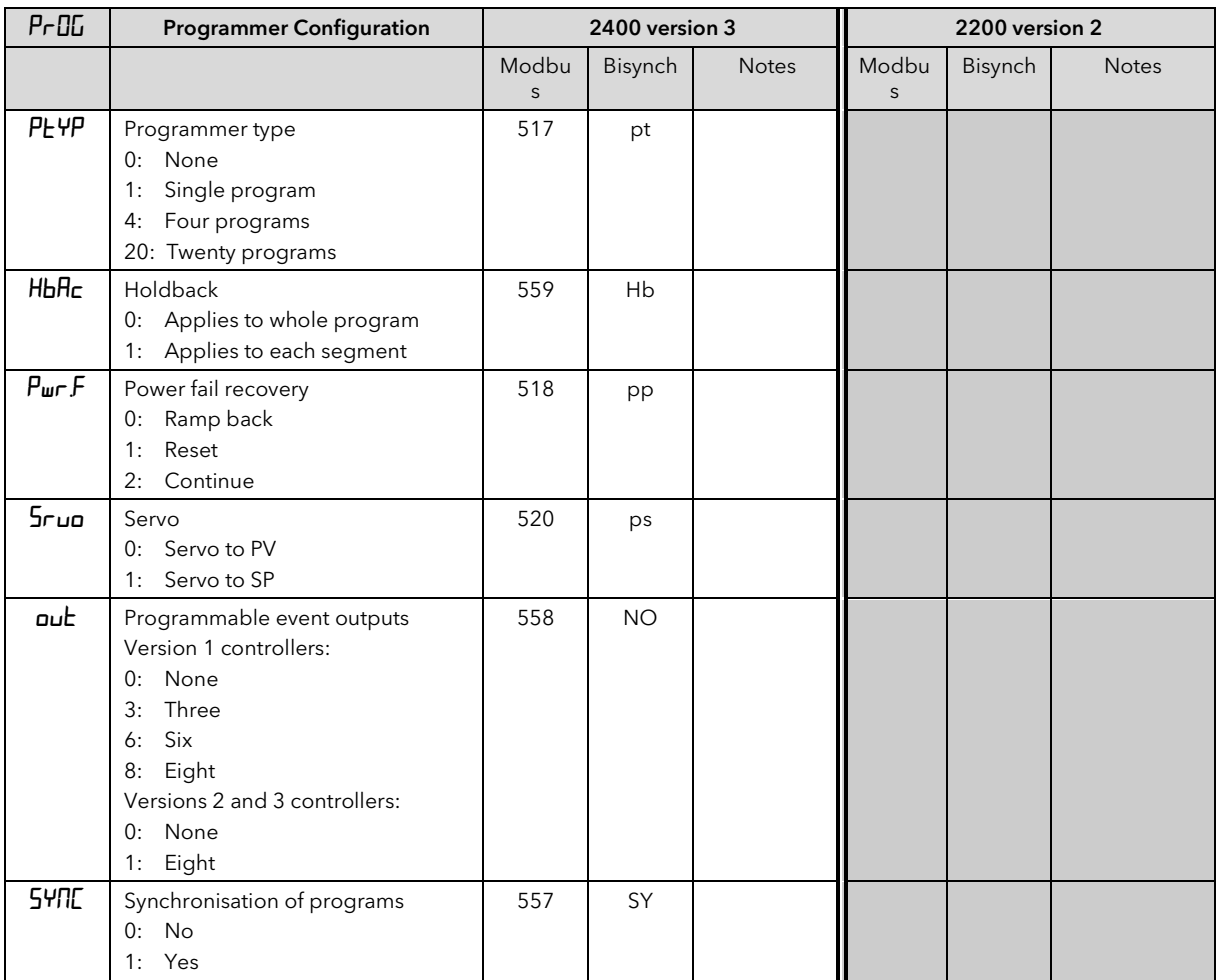

## 5.8 INPUT/OUTPUT MODULES

The following tables list all possible hardware module and fixed output identifiers. There are physical restrictions on the types of modules that may be fitted in particular slots, for example it is not possible to place an RS485 comms module in slot 1A. Refer to the relevant Installation and Operation Handbook for full details.

In general it is possible to perform writes to Module Identifier comms addresses if (and only if) there are no hardware modules fitted other than the communications adapter. This allows controllers to be configured in the absence of hardware modules.

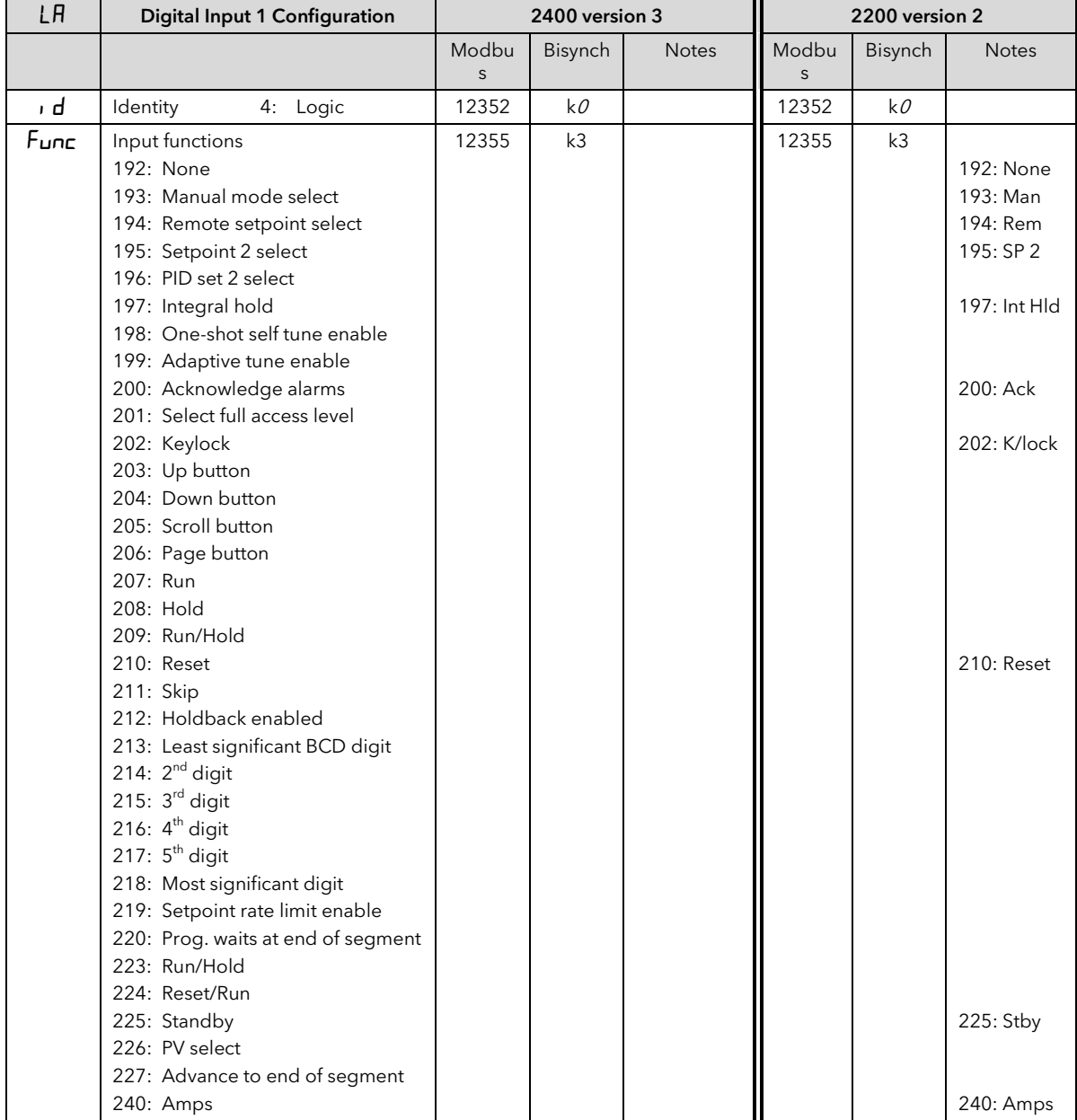

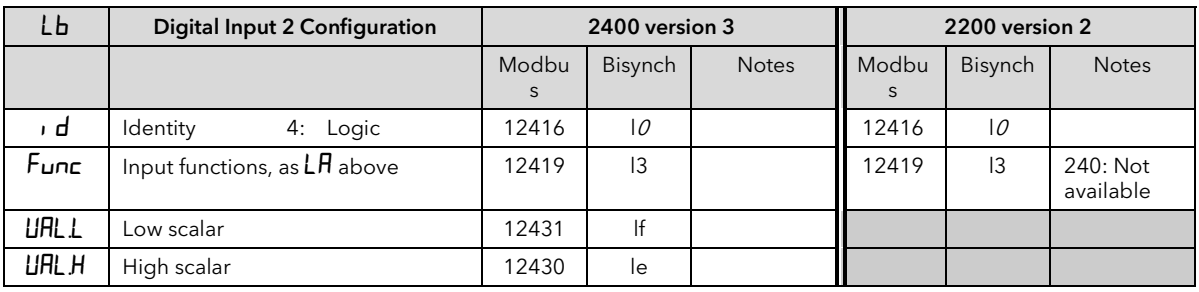

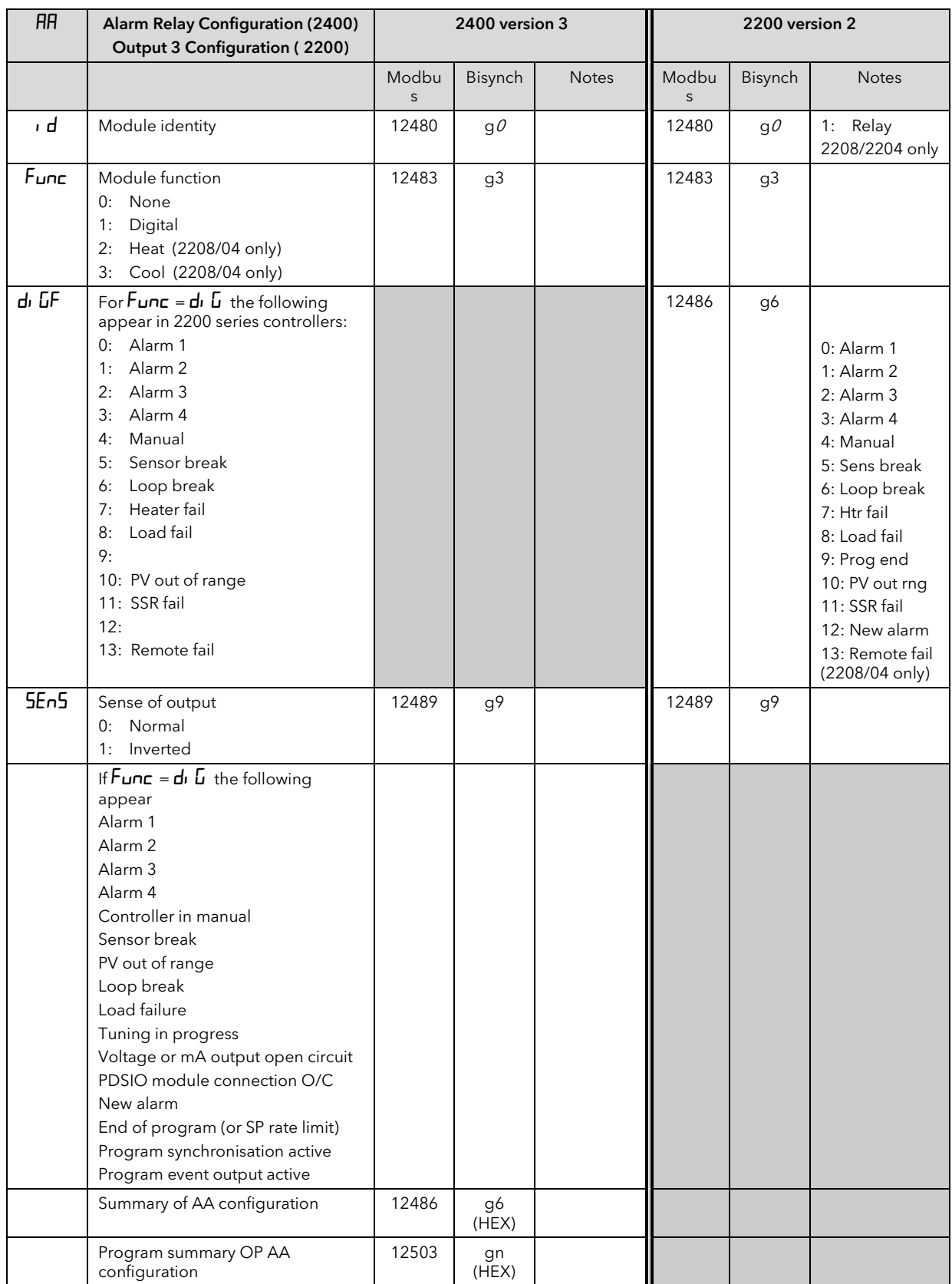

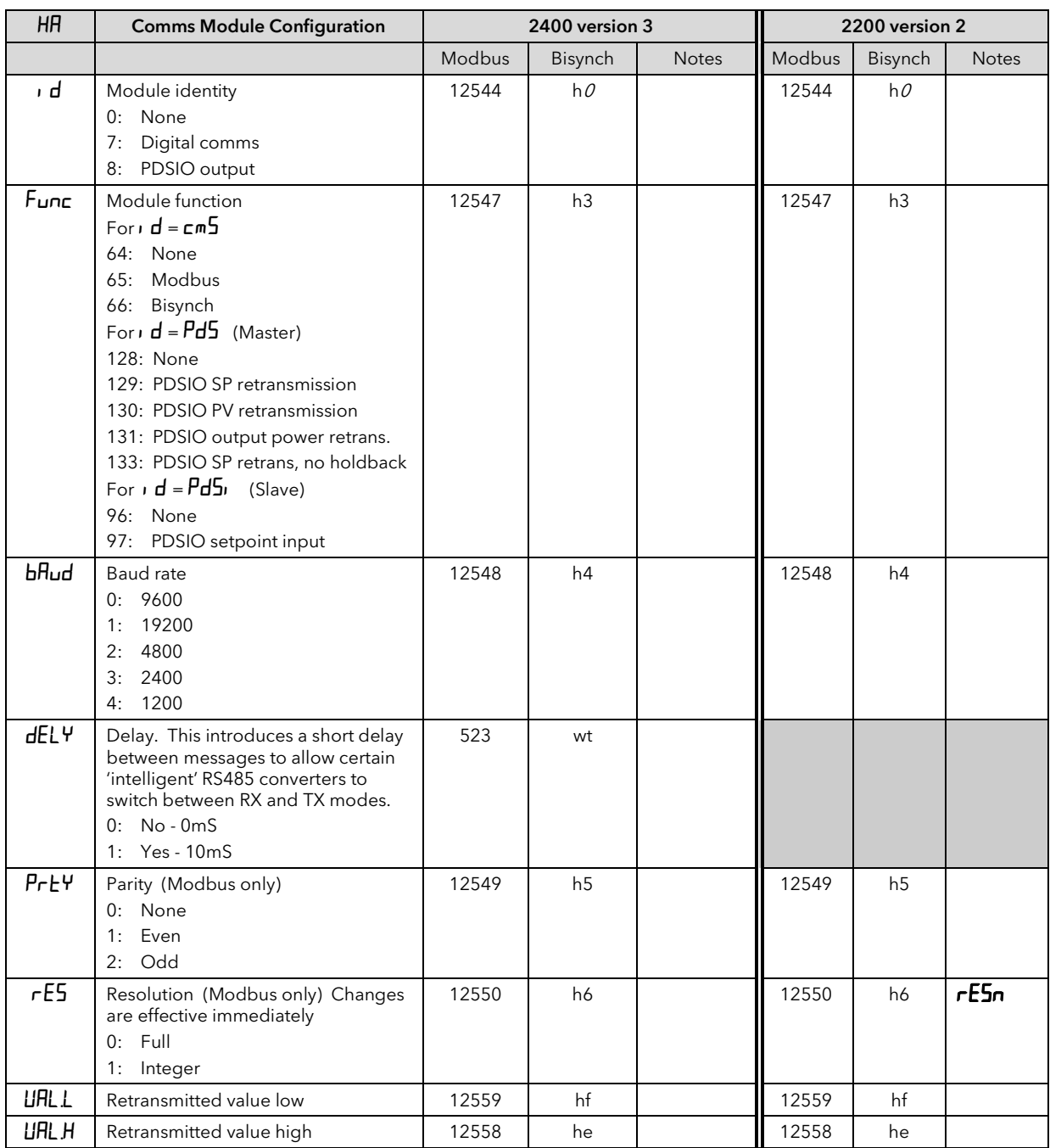

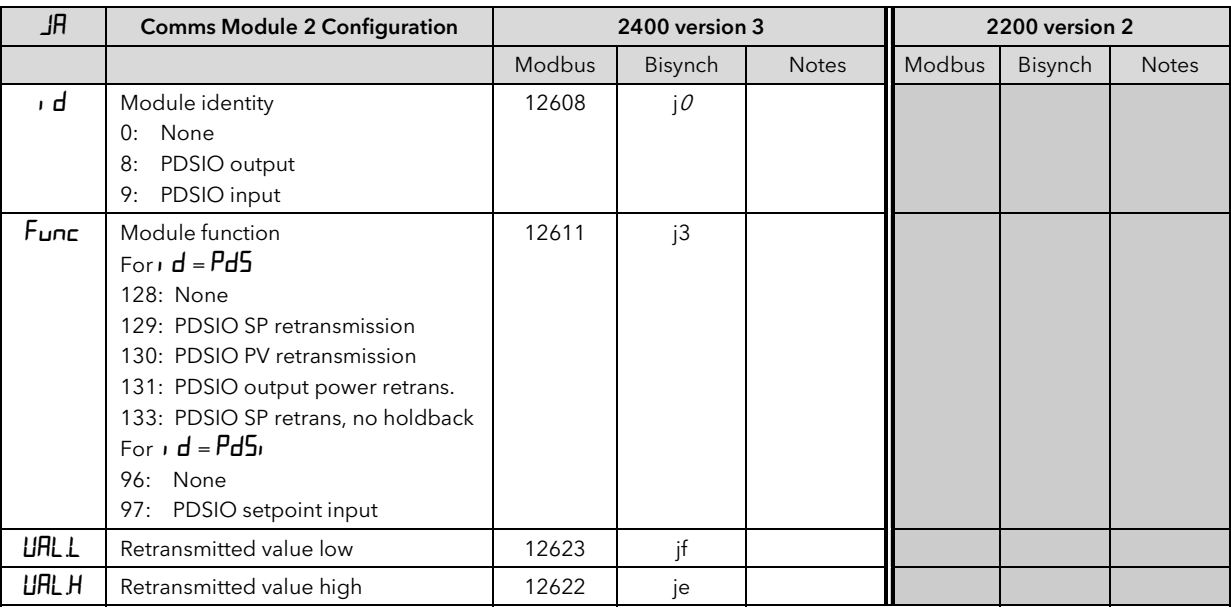

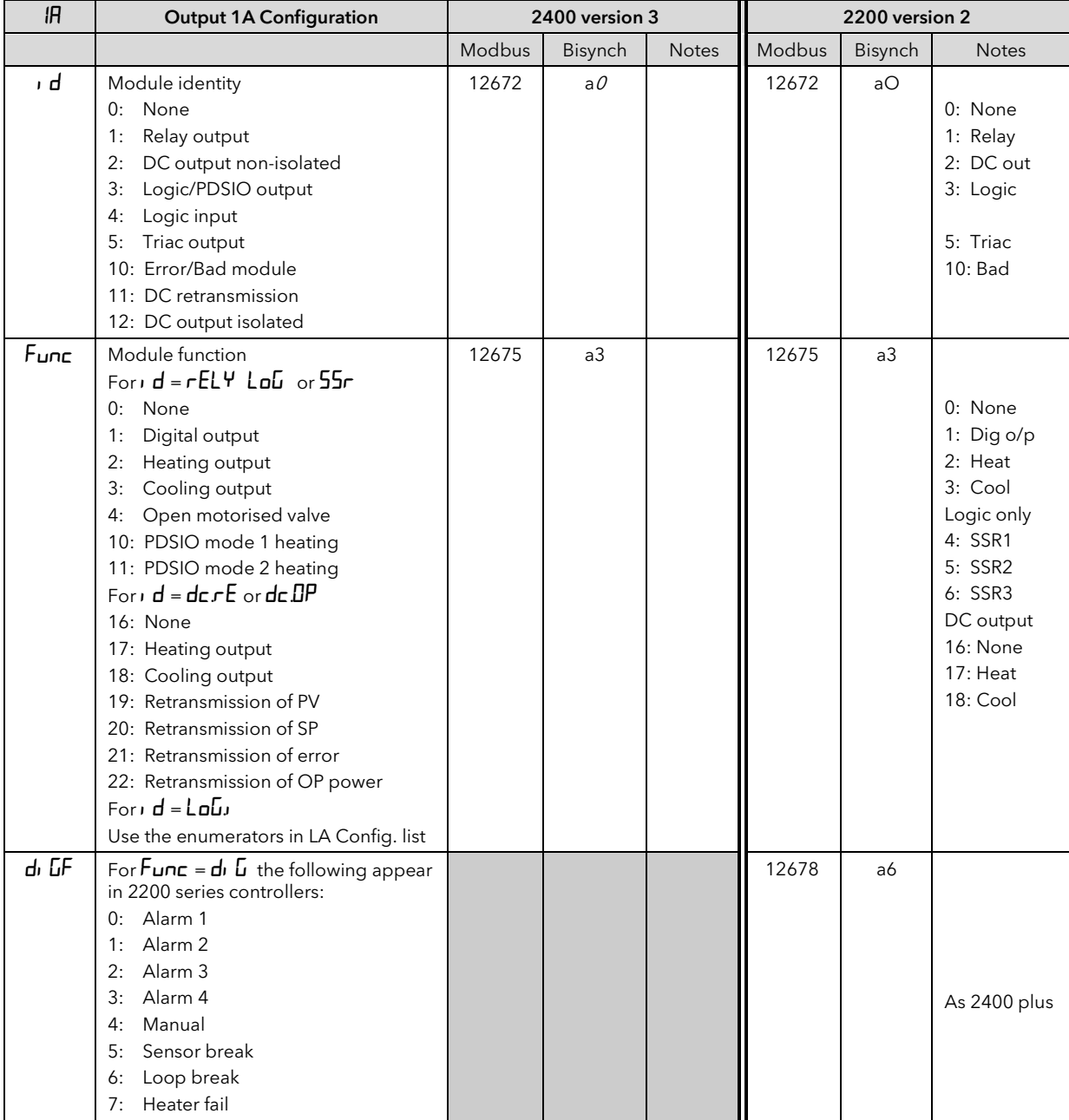

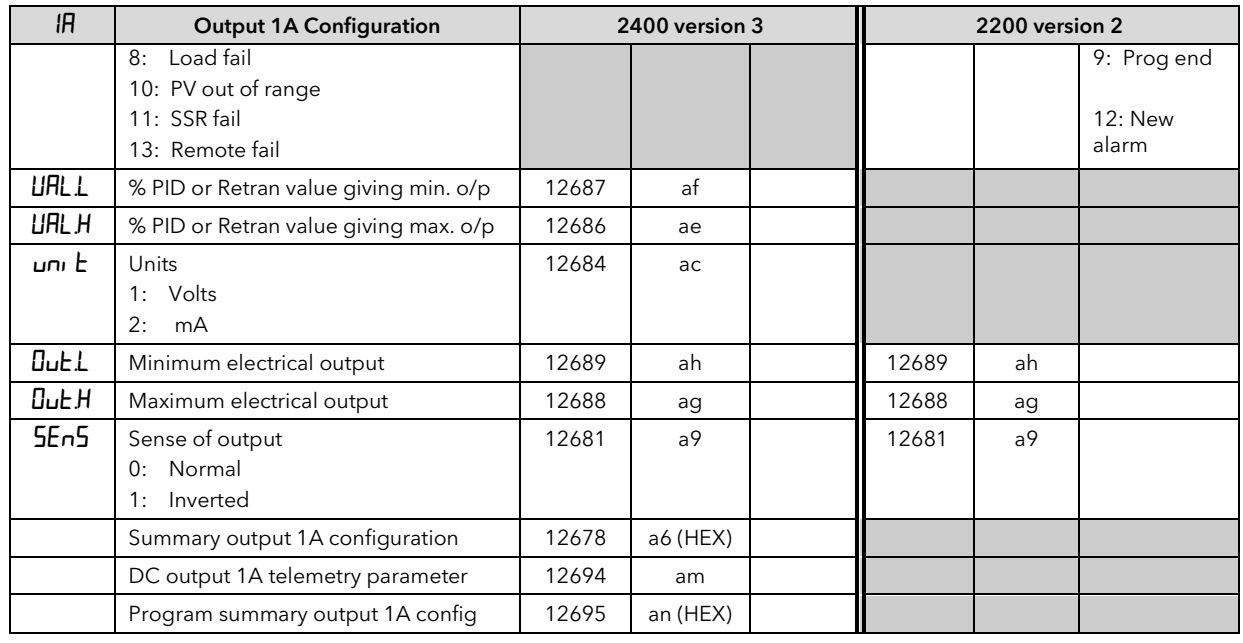

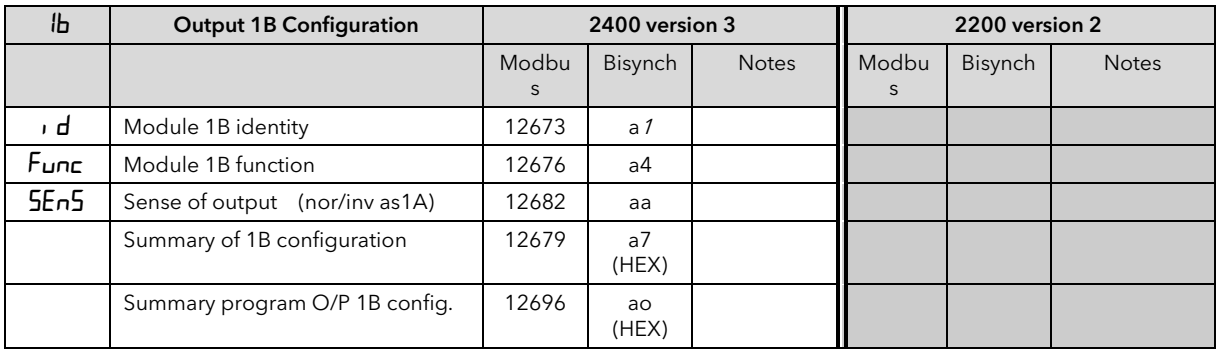

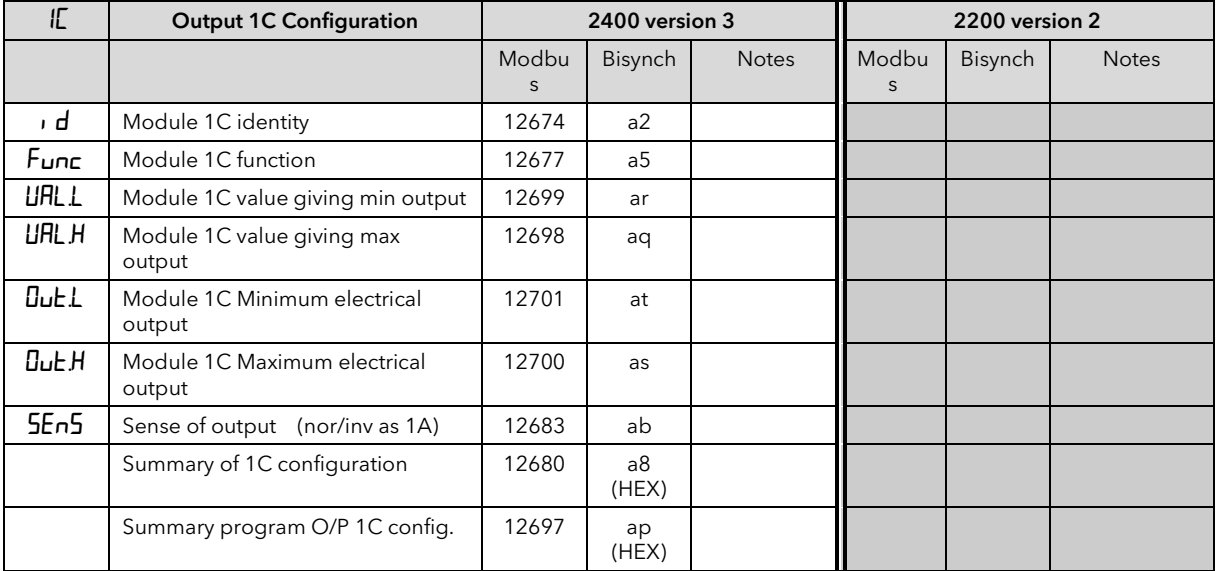

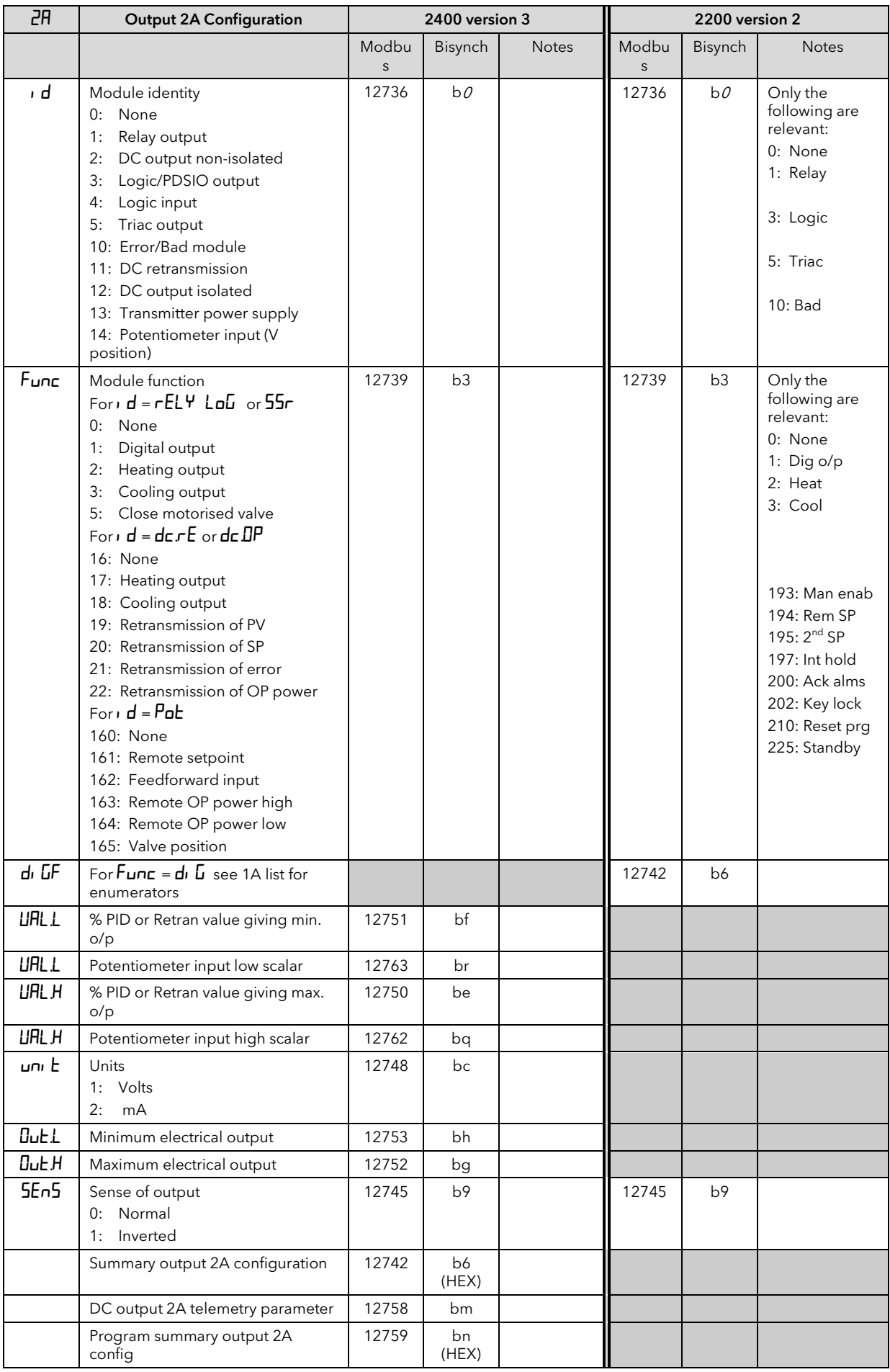

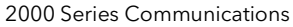

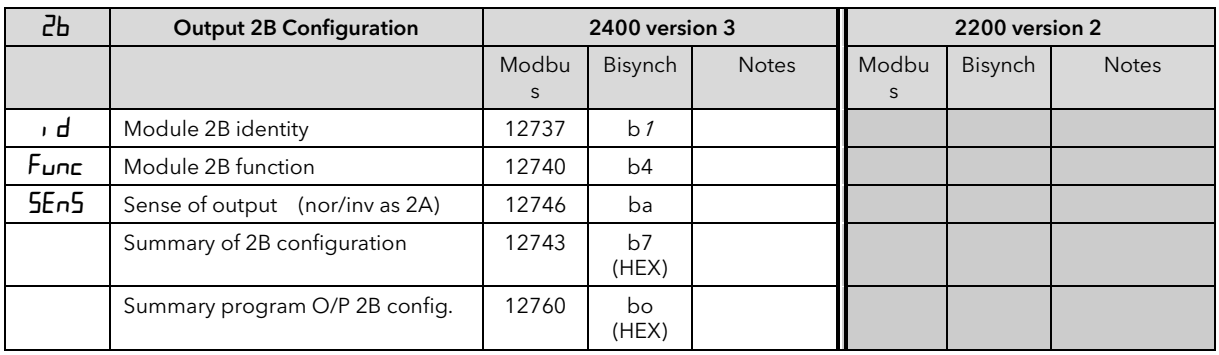

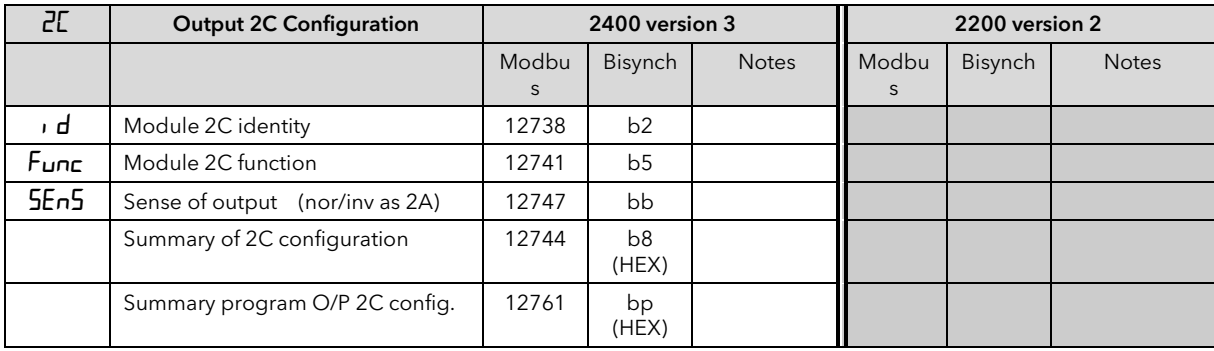

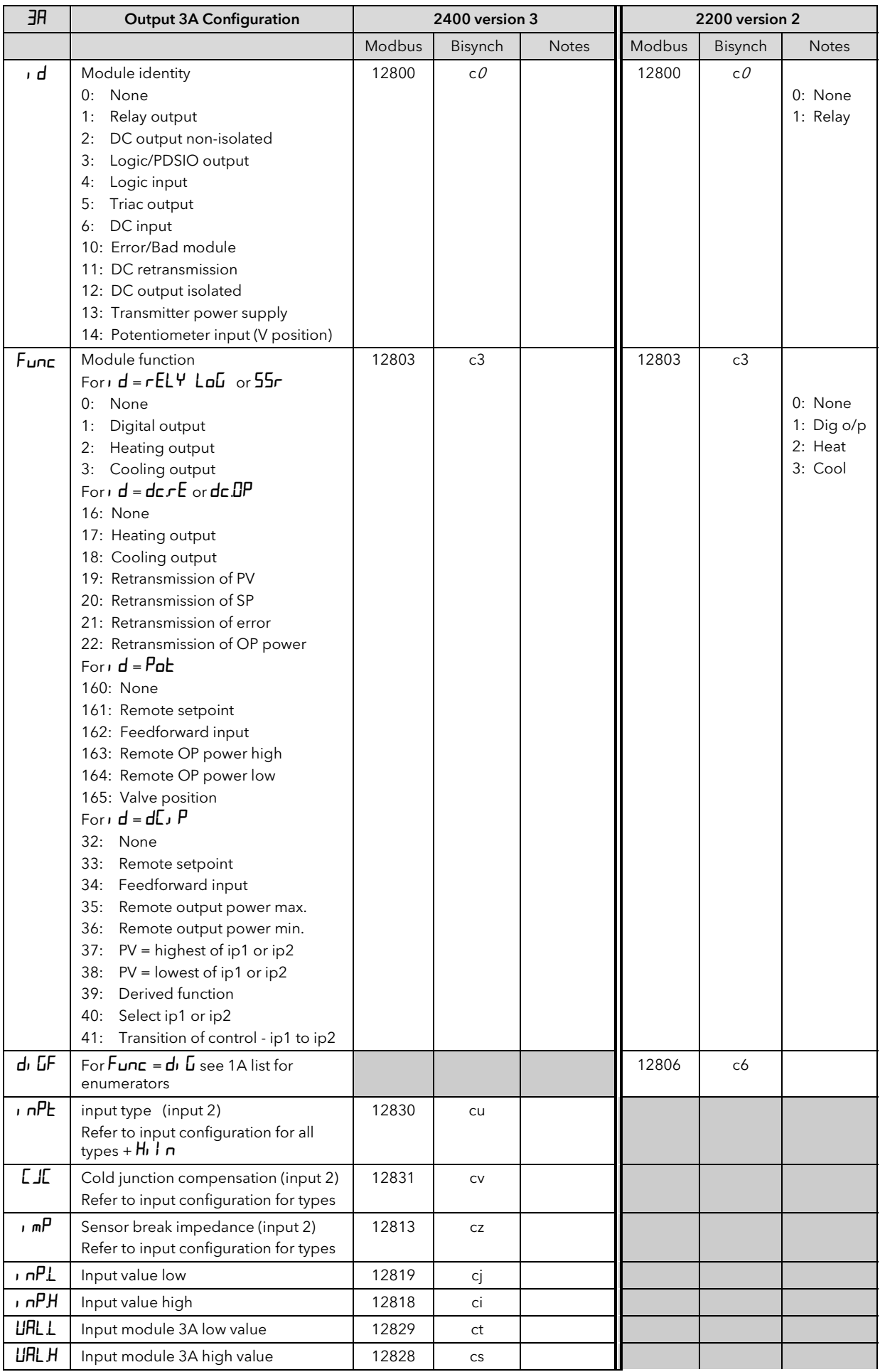

2000 Series Communications

| <b>URL L</b>     | Module 3A low value                               | 12815 | cf             |       |                |  |
|------------------|---------------------------------------------------|-------|----------------|-------|----------------|--|
| <b>URL L</b>     | Potentiometer input 3A low scalar                 | 12827 | cr             |       |                |  |
| URL H            | Module 3A high value                              | 12814 | ce             |       |                |  |
| URL H            | Potentiometer input 3A high scalar                | 12826 | cq             |       |                |  |
| umE              | Units 3A<br>Volts<br>1:<br>2:<br>mA               | 12812 | cc             |       |                |  |
| $0$ ut $1$       | Minimum electrical output                         | 12817 | ch             |       |                |  |
| $D$ u $E$ $H$    | Maximum electrical output                         | 12816 | cg             |       |                |  |
| 5E <sub>n5</sub> | Sense of output<br>Normal<br>0:<br>Inverted<br>1: | 12809 | c <sub>9</sub> | 12809 | c <sup>9</sup> |  |
|                  | Summary output 3A configuration                   | 12806 | c6 (HEX)       |       |                |  |
|                  | DC output 3A telemetry parameter                  | 12822 | cm             |       |                |  |
|                  | Program summary output 3A config                  | 12823 | cn (HEX)       |       |                |  |

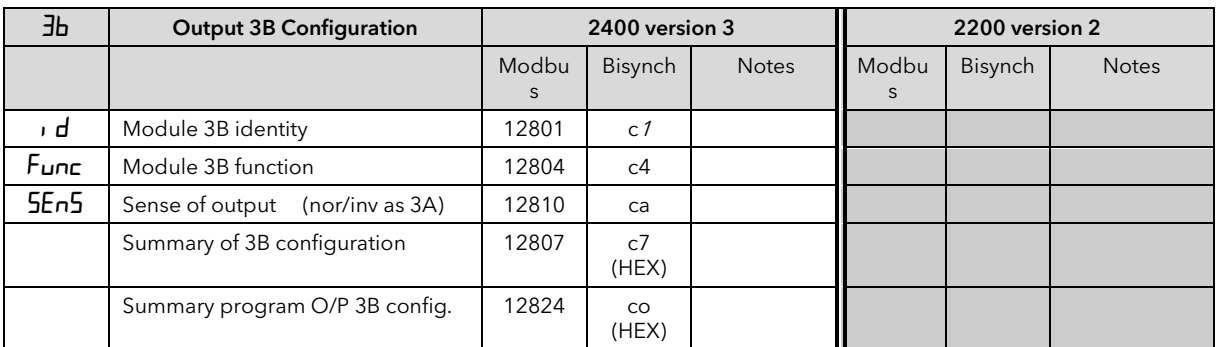

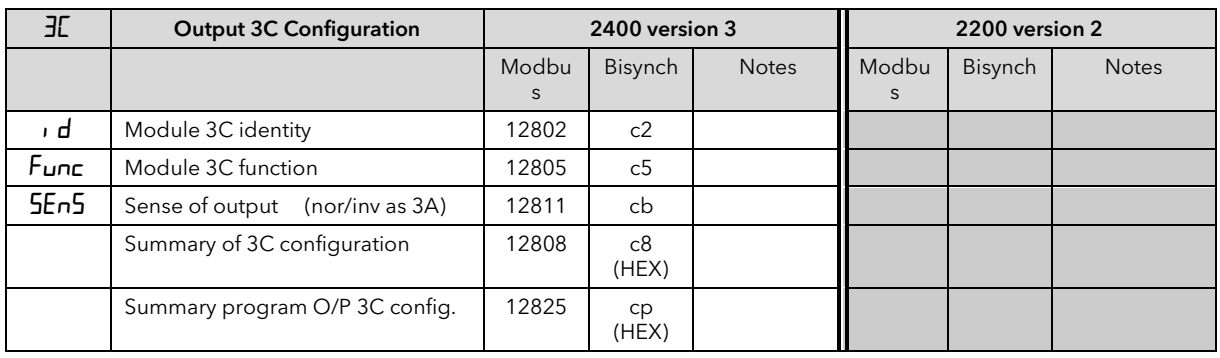

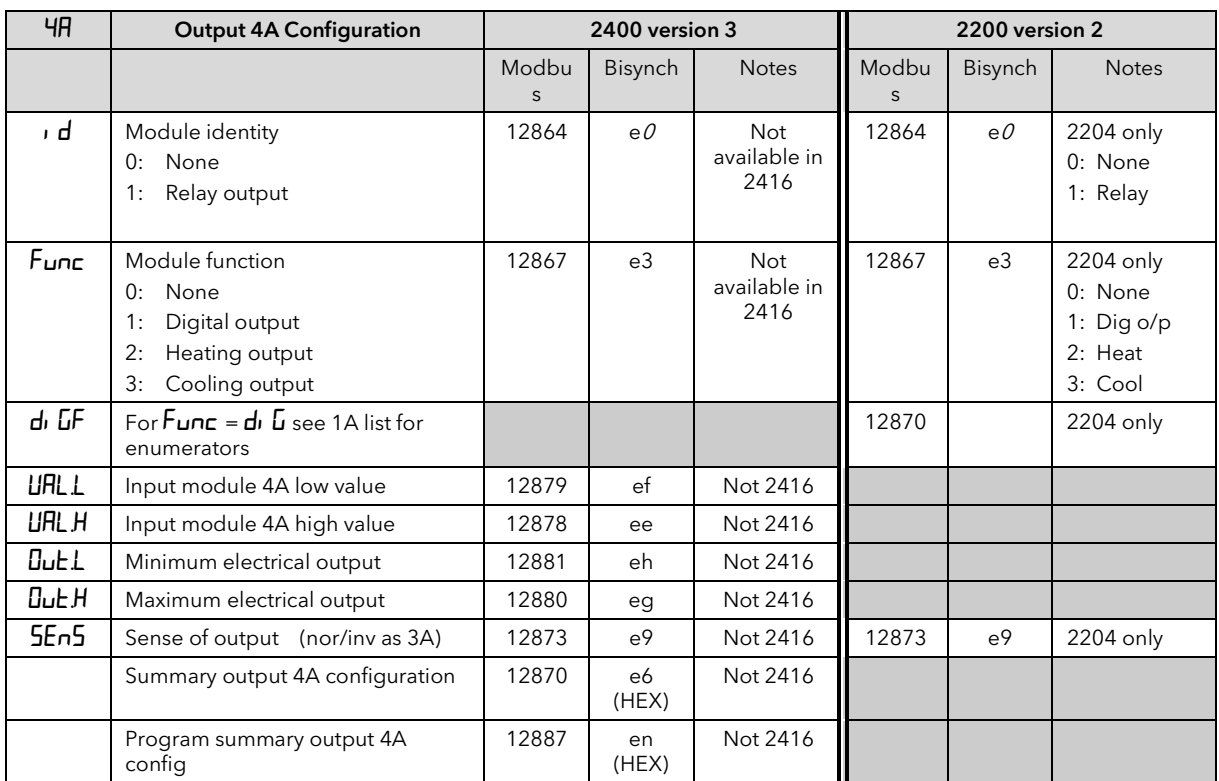

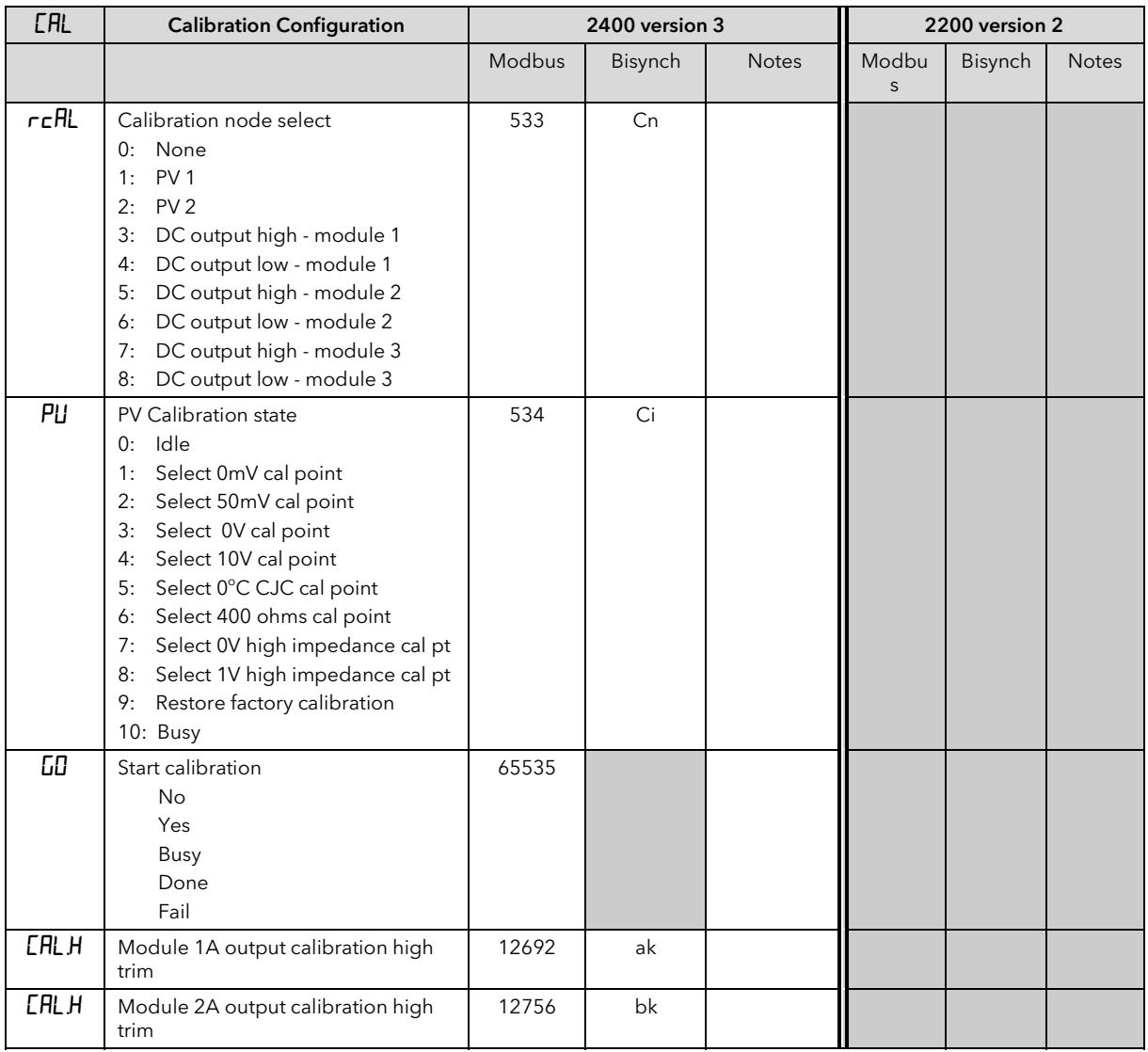

| <b>CALH</b> | Module 3A output calibration high<br>trim        | 12820 | ck              |     |          |      |
|-------------|--------------------------------------------------|-------|-----------------|-----|----------|------|
| <b>CALL</b> | Module 1A output calibration low<br>trim         | 12693 | al              |     |          |      |
| <b>CALL</b> | Module 2A output calibration low<br>trim         | 12757 | b <sub>l</sub>  |     |          |      |
| <b>CALL</b> | Module 3A output calibration low<br>trim         | 12821 | cl              |     |          |      |
| <b>UCAL</b> | User calibration enable<br>No<br>0:<br>1:<br>Yes | 566   | te              | 566 | te       | RdJ  |
| PE IL       | Low calibration point for input 1                | 563   | QV              | 563 | QV       | PnEL |
| PE I.H      | High calibration point for input 1               | 562   | QU              | 562 | QU       | PnEH |
| OF IL       | Offset low for input 1                           | 561   | QT              | 561 | QT       | OF51 |
| OF IH       | Offset high for input 1                          | 560   | $\overline{QS}$ | 560 | $\Omega$ | OF5H |
| <b>PEZL</b> | Low calibration point for input 2                | 571   | Qd              |     |          |      |
| <b>PEZH</b> | High calibration point for input 2               | 570   | Q <sub>C</sub>  |     |          |      |
| OF2L        | Offset low for input 2                           | 569   | Qb              |     |          |      |
| OFZH        | Offset high for input 2                          | 568   | Qa              |     |          |      |

2000 Series Communications

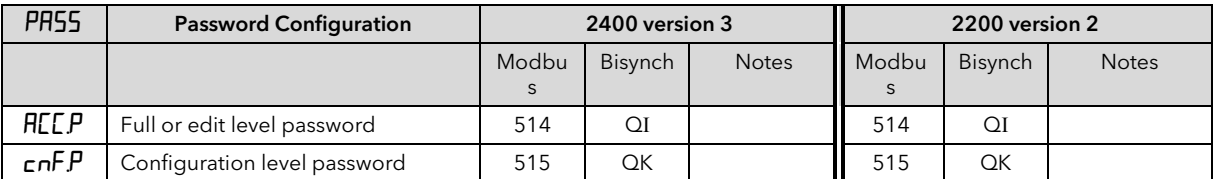

## 5.9 RAMP/DWELL PROGRAMMER DATA - MODBUS

### **This Section Applies To 2400 Series Controllers only**

#### 5.9.1 Program Data Organisation

A 2400 series controller can contain multiple "programs", each consisting of up to 16 segments. The data for each program starts at the base Modbus address given by the following table:

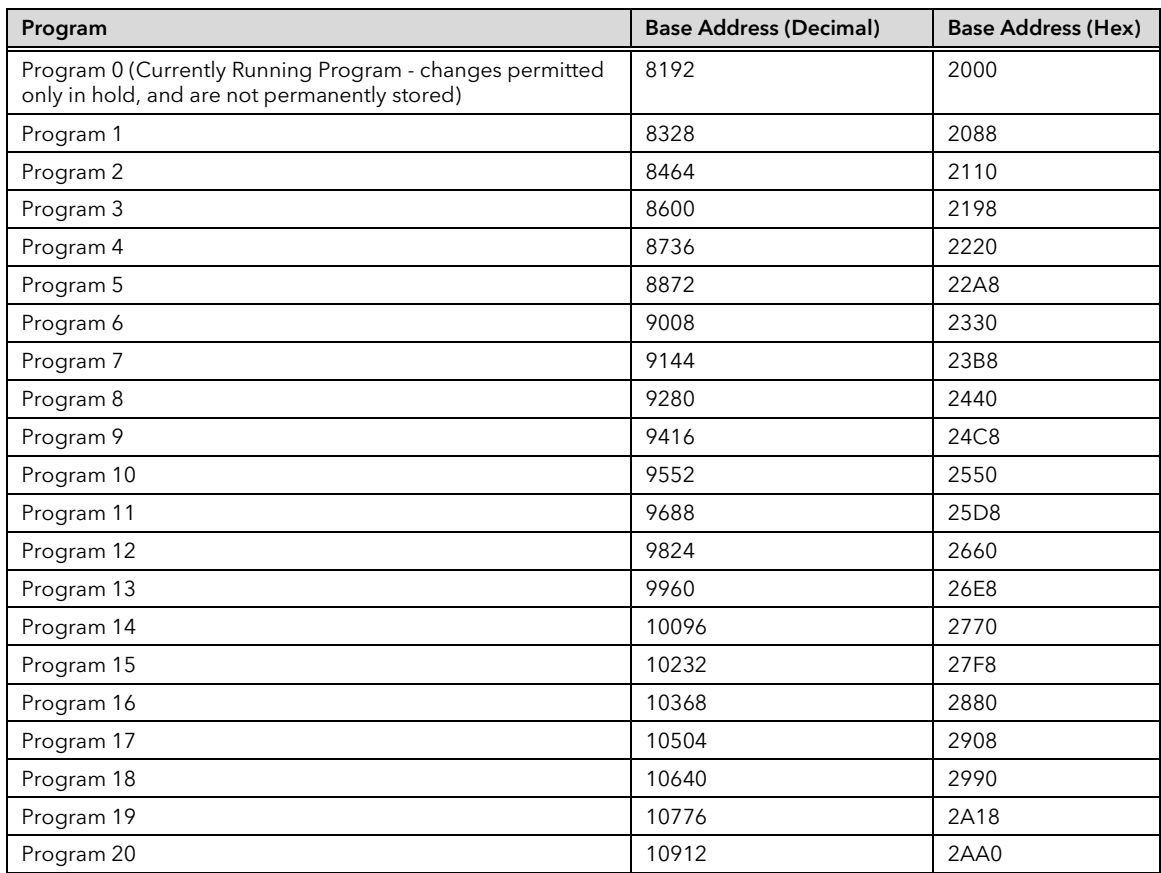

The parameters used to describe a program are organised into 17 blocks, each of 8 words in length, starting at the base address for the program. There is one block for general program data, such as the units to be used for ramp and dwell times, and 16 further blocks for the segment data itself. To obtain the Modbus address of the data block for a given program, add the block offset given in the next table to the program

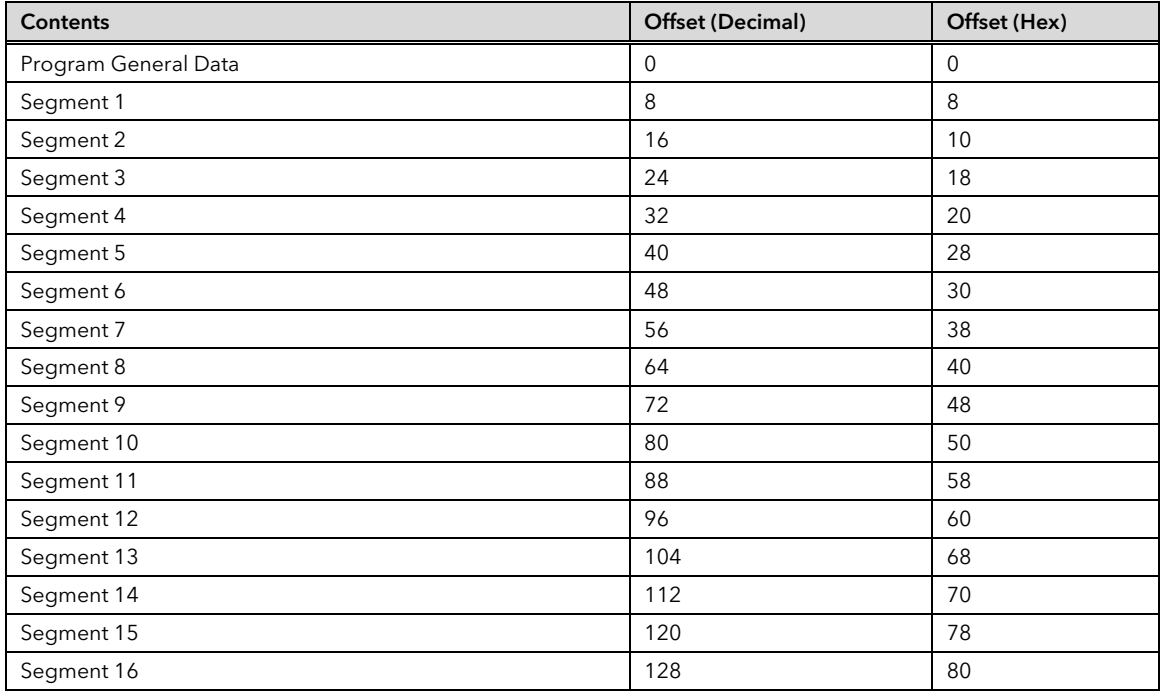
#### 5.9.2 Program General Data

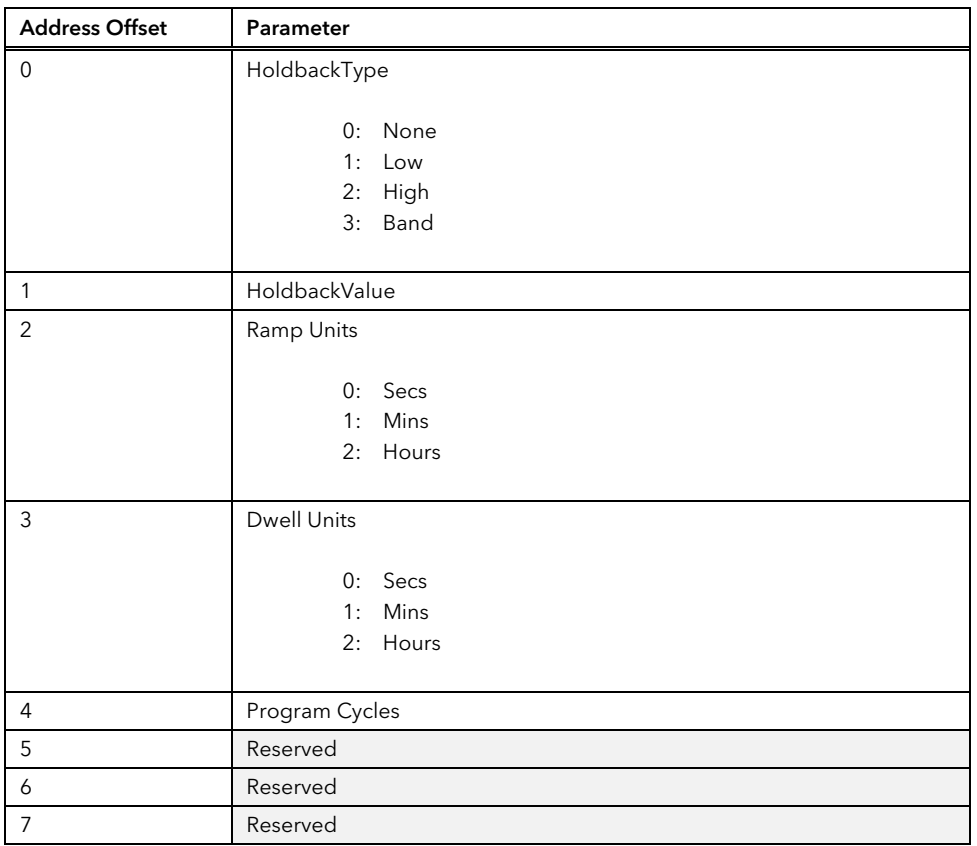

The offsets of each parameter within the program general data block is given by the next table:

#### 5.9.3 Program Segment Data

Program segment data is specified using 8 modbus addresses, with the contents varying depending on the type of the segment. The format per segment is detailed in the following table, which gives the offset from the start of a segment data block for each item.

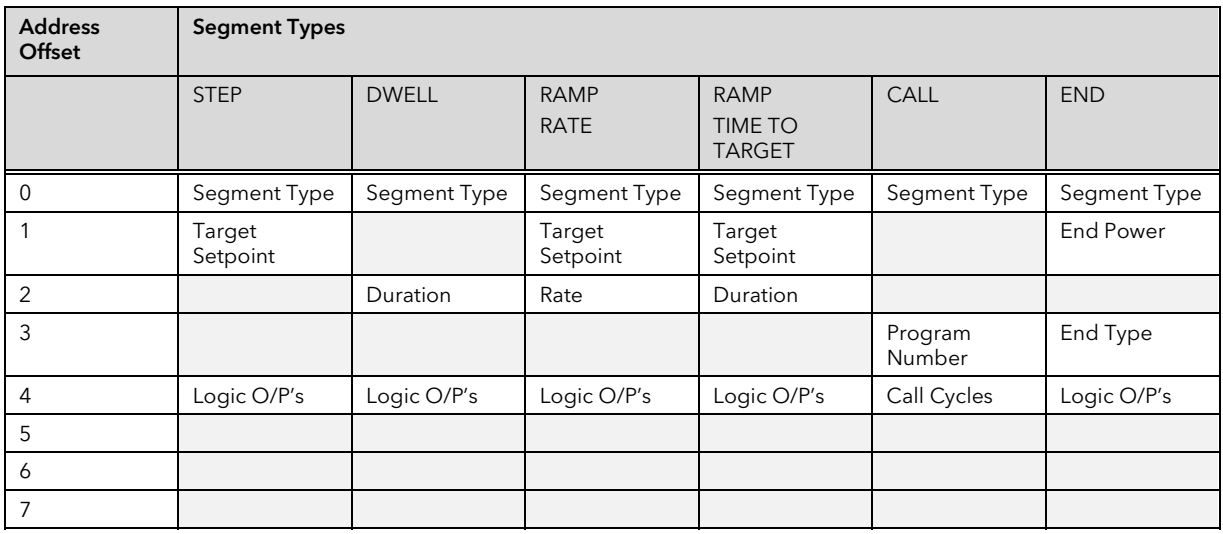

#### **Example Address calculations**

Program 1, Segment 4, Segment Type = 8328 + 32 + 0 = 8360 (20A8 Hex) Program 2, Holdback Value  $= 8464 + 0 + 1 = 8465 (2111$  Hex) Program 4 Segment 16, End Type  $= 8872 + 128 + 3 = 9003 (232B$  Hex)

# 5.10 RAMP/DWELL PROGRAMMER DATA - EI-BISYNCH

The EP parameter is used to select the program in which the segment, or general data being accessed, refers to. For example, setting EP to 4 allows values in program number 4 to be read/written, (provided a '4 Programmer' controller is configured).

Mnemonics for accessing segment data and general program data are given in the table below.

Note: 'writes' to parameters that are not relevant for a given configuration or segment type will be rejected by the controller, which will reply with a NAK character.

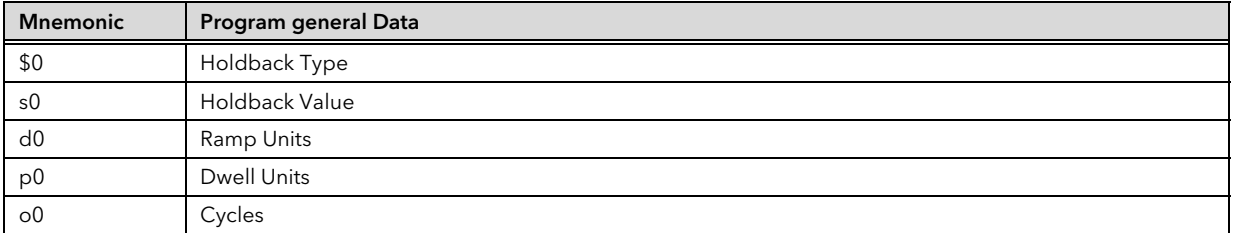

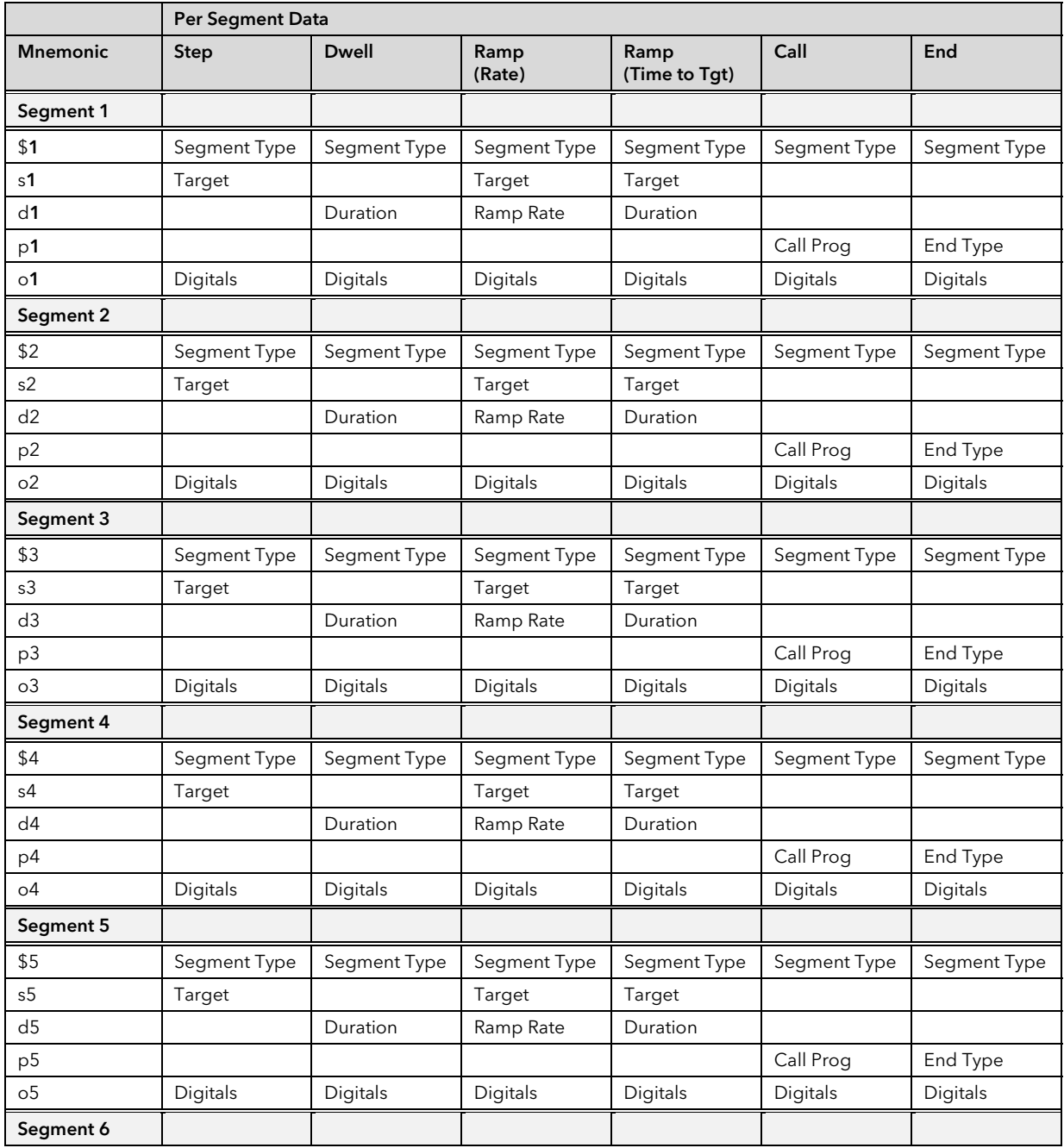

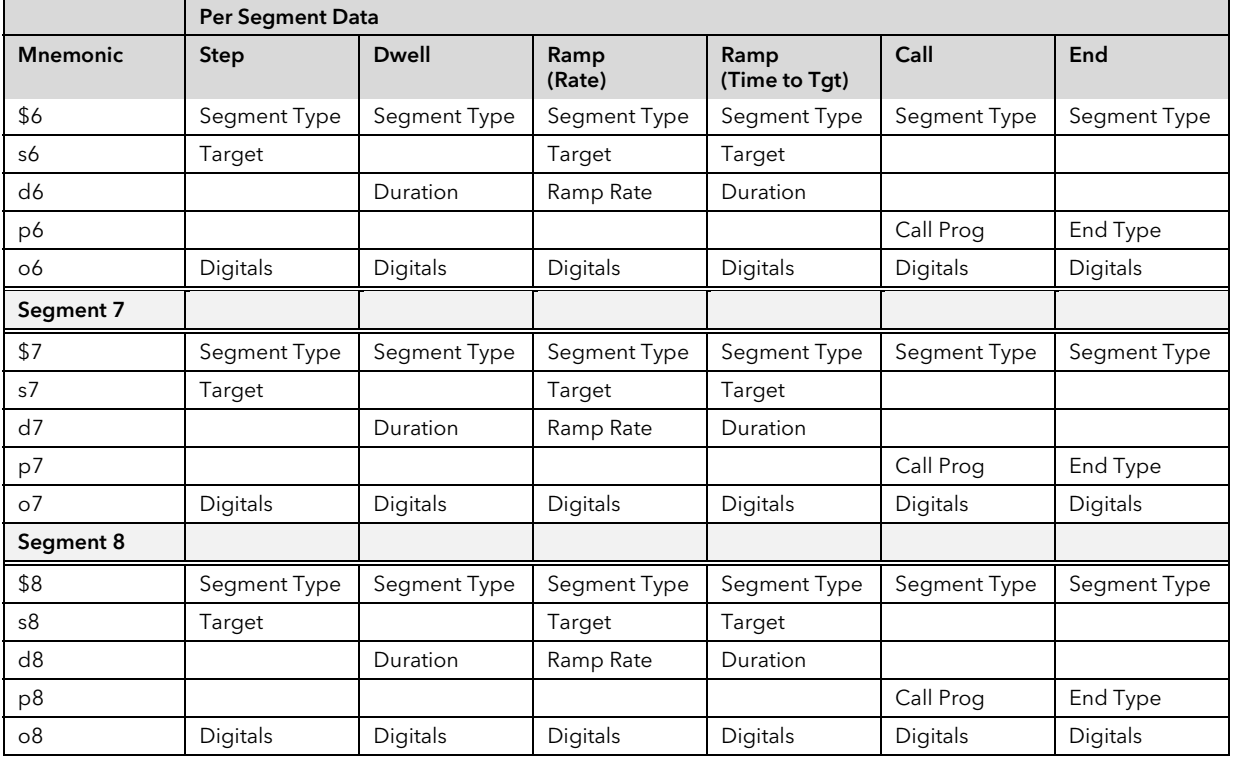

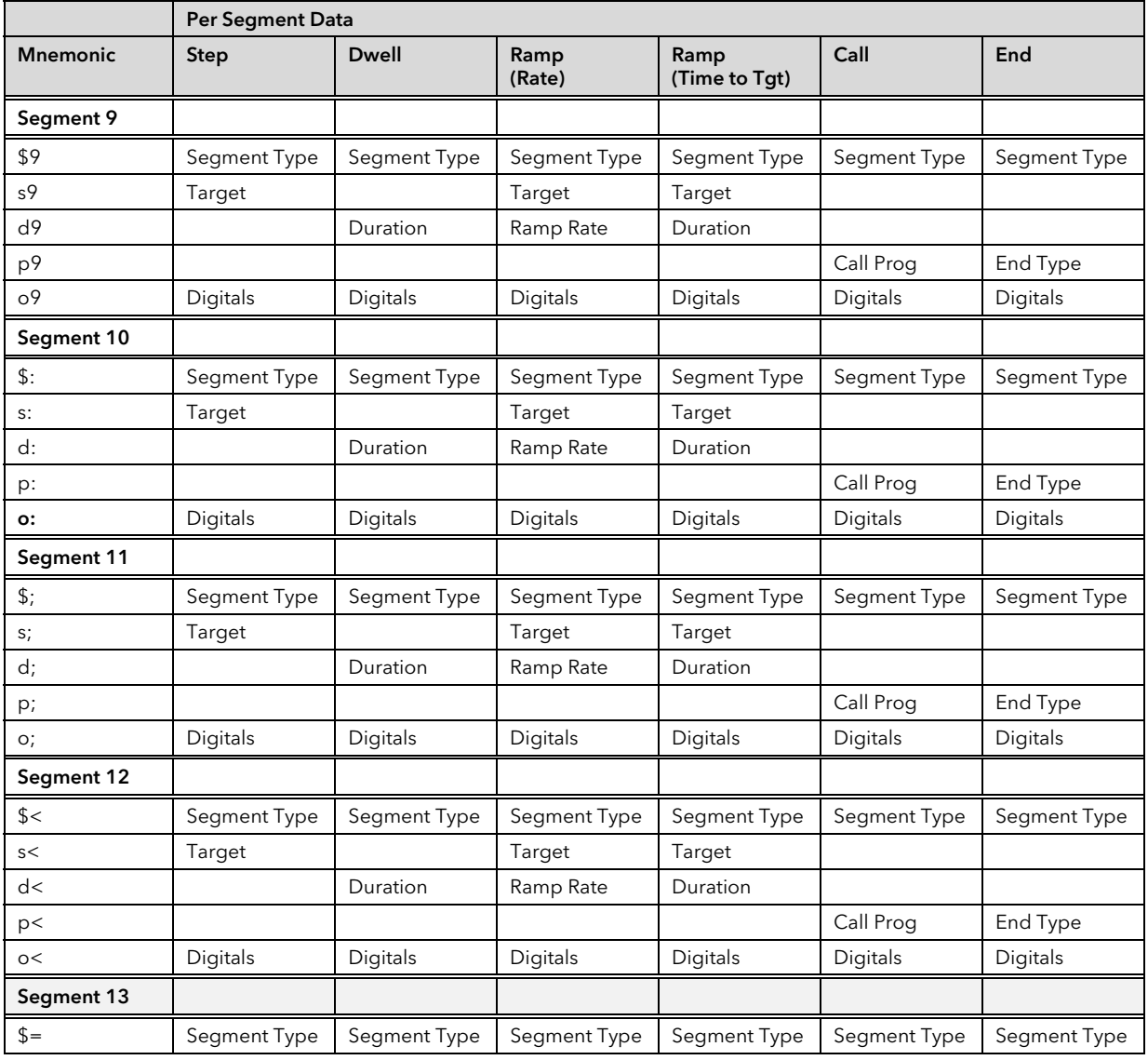

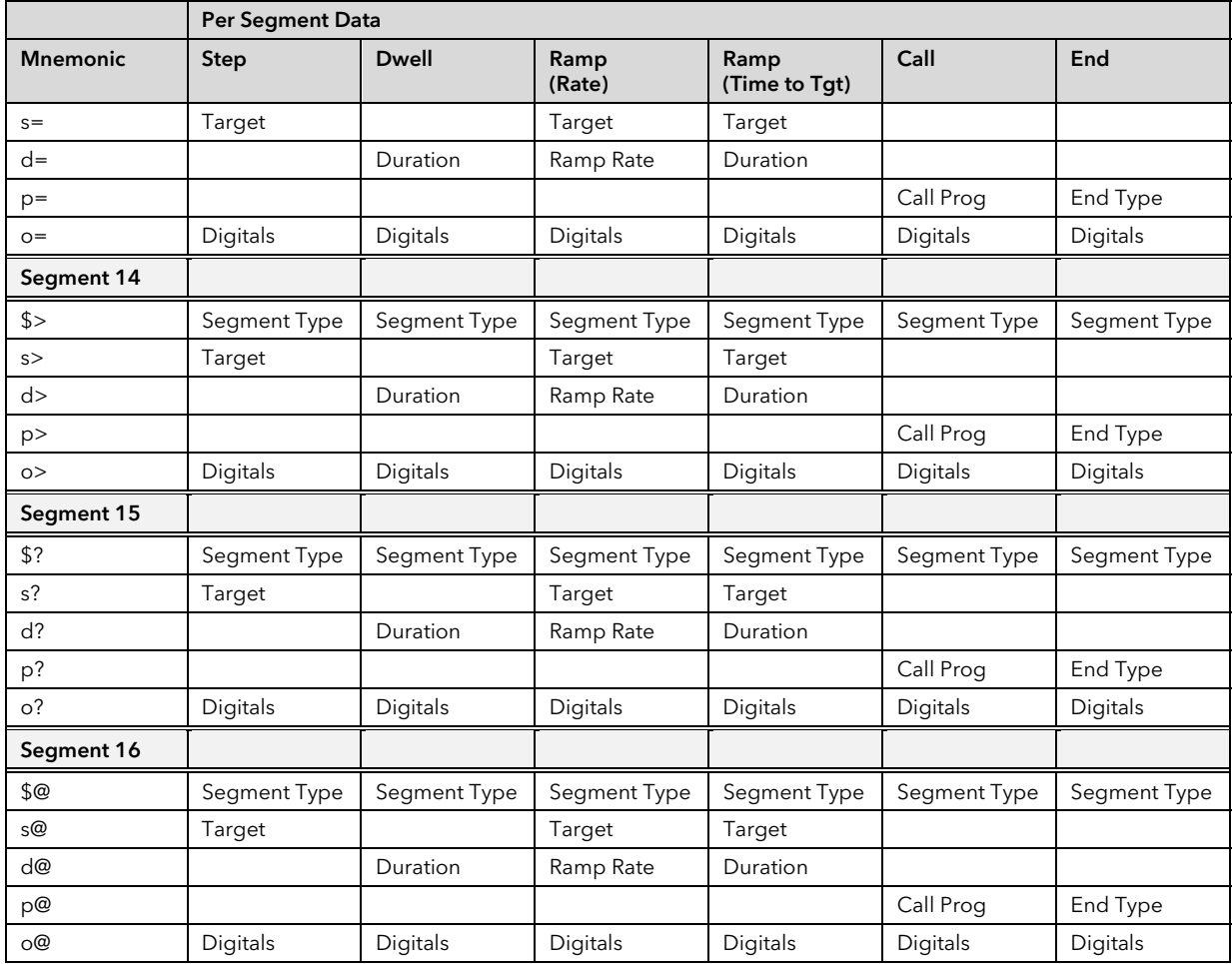

# 6. CHAPTER 6 ADVANCED TOPICS

# 6.1 ACCESS TO FULL RESOLUTION FLOATING POINT AND TIMING DATA (MODBUS ONLY)

One of the main limitations of Modbus is that only 16 bit integer representations of data can normally be transferred. In most cases, this does not cause a problem, since appropriate scaling can be applied to the values without losing precision. Indeed all values displayable on the 4 digit Series 2000 front panel may be transferred in this way. However this has the significant drawback that the scaling factor to be applied needs to be known at both ends of the communications link.

One further problem is that certain 'time' parameters, notably those used for the programmer function are always returned over the communications link in seconds. It is possible for long durations to overflow the 16 bit Modbus limit.

To overcome these problems, a sub protocol has been defined, using the upper portion of the Modbus address space (8000h and upwards), allowing full 32 bit resolution floating point and timer parameters. The upper area is known as the IEEE region.

This sub-protocol provides two consecutive Modbus addresses for all parameters. The base address for any given parameter in the IEEE region can easily be calculated by taking its normal Modbus address, doubling it, and adding 8000h. For example, the address in the IEEE region of the Target Setpoint (Modbus address 2) is simply

 $2 \times 2 + 8000h = 8004h = 32772$  decimal

This calculation applies to any parameter that has a Modbus address.

Access to the IEEE area is made via block reads (Functions 3 & 4) and writes (Function 16). Attempts to use the 'Write a Word' (Function 6) operation will be rejected with an error response. Furthermore, block reads and writes using the IEEE region should only be performed at even addresses, although no damage to the instrument will result in attempting access at odd addresses. In general, the 'number of words' field, in the Modbus frame, should be set to 2 times what it would have been for 'normal' Modbus.

The rules governing how the data in the two consecutive Modbus addresses are organised depending on the 'data type' of the parameter.

#### 6.2 DATA TYPES USED IN SERIES 2000 INSTRUMENTS

- Enumerated parameters are parameters which have a textual representation for their value on the user interface, for example, 'Auto' or 'Manual', 'On' or 'Off', 'SP1', 'SP2', ...,'SP16', etc. A full list is included in the parameter tables in the previous chapter.
- Status words are generally only available over communications, and are used to group binary status information.
- Integer parameters are those that never include a decimal point, however the instrument is configured, and do not refer to a time period or duration. These include such values as the instrument communications address and values used to set passwords, but not Process Variable and Setpoint related parameters, even if the display resolution of the instrument is set to no decimal places.
- Floating point parameters are those having a decimal point (or those which may be configured to have a decimal point), with the exception of parameters relating to time periods and duration. This includes Process Variable, Setpoints, Alarm Setpoints, etc.
- Time Type parameters measure durations, and include Integral and Derivative times, program durations, etc.

#### 6.3 ENUMERATED, STATUS WORD, AND INTEGER PARAMETERS

These use only the first word of the 2 Modbus addresses assigned to them in the IEEE area. The second word is padded with a value of 8000 hex.

Although 'Write a Word' (Function 6) is not permitted, this type of parameter may be written as a single 16 bit word using a Modbus 'Block Write' (Function 16). It is not necessary to add a padding value in the second address. Similarly, such parameters may be read using a Modbus 'Block Read' (Function 3 & 4) as single words, in which case the padding word will be omitted.

It is, however, necessary to pad the unused word when writing this sort of data types as part of a block containing other parameter values.

#### 6.4 FLOATING POINT PARAMETERS

These use the IEEE format for floating point numbers, which is a 32 bit quantity. This is stored in consecutive Modbus addresses. When reading and writing to floats, it is necessary to read or write both words in a single block read or write. It is not possible, for example, to combine the results of two single word reads.

This format is used by most high level programming languages such as 'C' and BASIC, and many SCADA and instrumentation systems allow numbers stored in this format to be decoded automatically. The format is as follows:

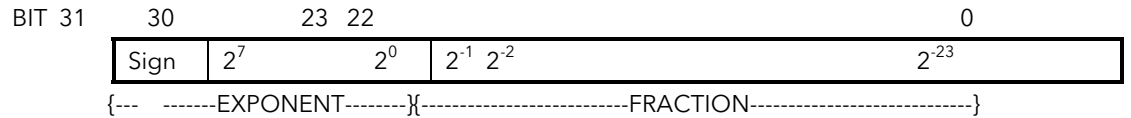

where value =  $(-1)^{Sign}$  x 1.F x 2<sup>E-127</sup>

Note that in practice, when using C, IEEE floats may usually be decoded by placing the values returned over comms into memory and 'casting' the region as a float, although some compilers may require that the area be byte swapped high to low before casting. Details of this operation are beyond the scope of this manual.

The format used to transfer the IEEE number is as follows

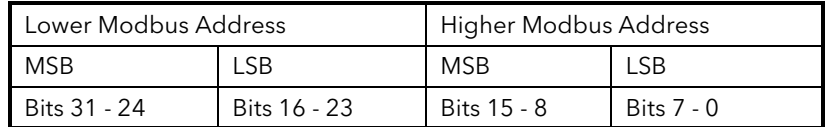

For example, to transfer the value 1.001, the following values are transmitted (hexadecimal).

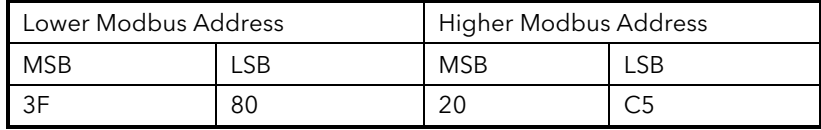

#### 6.5 TIME TYPE PARAMETERS

Time durations are represented as a 32 bit integer number of milliseconds in the IEEE area. When reading and writing to time types, it is necessary to read or write both words in a single block read or write. It is not possible, for example, to combine the results of two single word reads.

The data representation is as follows.

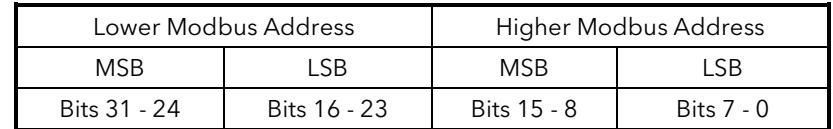

To create a 32 bit integer value from the two Modbus values, simply multiply the value at the lower Modbus address by 65536, and add the value at the Higher address. Then divide by 1000 to obtain a value in seconds, 60000 for a value in minutes, etc.

For example, the value of 2 minutes (120000 mS) is represented as follows:

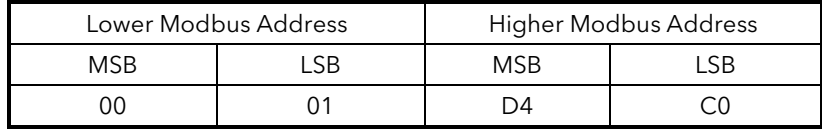

# 6.6 USER INTERFACE ACCESS PERMISSIONS (MODBUS)

Some Series 2000 operating parameters may be hidden, made read only, or promoted to the 'main' scroll list. Additionally, certain parameter lists may be hidden. In Modbus, this operation may be performed by writing values to the address range 16384 to 32627.

To calculate the address used to set user interface permissions, take the normal Modbus address of the parameter involved, and add 16384 to it. List headers and 'special' user interface parameters are listed at the end of the parameter addresses in chapter 5 of this manual. You must be in configuration mode to write to the user interface access parameters, which use the following enumerations:

Parameters:

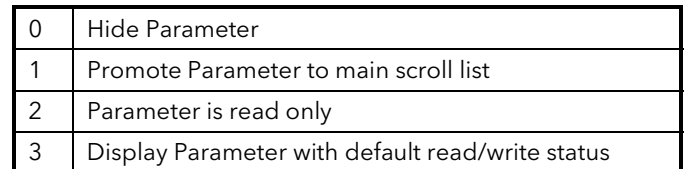

List Headers

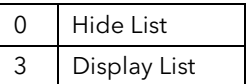

# 6.7 USER INTERFACE ACCESS PERMISSIONS (EI-BISYNCH)

Some Series 2000 operating parameters may be hidden, made read only, or promoted to the 'main' scroll list. Additionally, certain parameter lists may be hidden. In Bisynch, this operation may be performed by using a channel number of 9 (e.g. 9TI, for Integral Time). List headers and 'special' user interface parameters are listed at the end of the parameter addresses in chapter 5 of this manual. You must be in configuration mode to write to the user interface access parameters, which use HEX format, and the following enumerations:

Parameters:

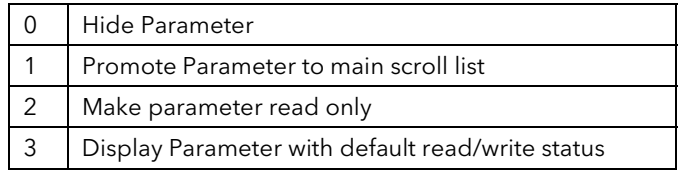

List Headers

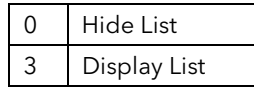

#### 6.8 PROGRAMMABLE LOGIC CONTROLLERS AND 2400 SERIES INSTRUMENTS

#### 6.8.1 EI-Bisynch

This applies to instruments with a version number of 3.00 or greater only.

EI-Bisynch uses a variable length data field when sending or receiving numeric data. This means that the number of characters expected in response to a request for a parameter value is not known at the time of making the request. For example, a PV might be returned as 9.87 (4 characters, including the decimal point), 99.65 (5 characters), or even -99.99 (6 characters).

Many Programmable Logic Controllers use simple 'Basic' modules to provide serial comms, which often require that a certain, fixed, number of characters is expected in reply to a request made over serial comms. In order to permit use of Bisynch with such modules, it is possible to configure the instrument to return fixed field length data.The returned data contains leading ASCII space characters which make up the total returned field length to 8 characters. For example

' 9.87' ' 99.65'  $-99.99'$ 

(Note that the quote (') characters are not returned). This means that an example reply from an instrument for a read of PV would be as follows:

**[STX]**PV 9.87**[ETX](**BCC)

i.e. a total of 13 characters.

This does not apply to hex format, which always returns a field length of 5 characters ('>ABCD').

To switch this facility on, write >0001 to the 'FX' mnemonic (hex format). The setting of this mnemonic is held in non-volatile memory and so you only need perform this operation once. To cancel the facility, write >0000 to FX.

#### 6.8.2 Modbus

There are many ways of connecting 2000 Series Instruments to Programmable Logic Controllers using Modbus, for example the ProSoft 3100/3150 MCM module for Allen Bradley PLC/5 and SLC/5. It is usually best to avoid the use of Basic modules which may result in very slow communications. Eurotherm will often be able to advise on a solution for a particular make of Programmable Logic Controller, but if requesting information from third party vendors, note that the 2000 Series supports standard Modbus RTU, allowing use of function 16 for block write operations, and functions 3 and 4 for reads.

Because Modbus modules often allow a restricted number of block operations, it is sometimes useful to create large blocks containing all the data to be written for a given instrument. Because the 2400 contains a mixture of read/write and read-only data, this can be difficult to achieve. Therefore, for 2400 firmware versions 3.00 and greater, a facility has been provided that allows block writes to continue even if values in the block are not currently writeable (the values that are not writeable are ignored, and there is no error return).

To switch this facility on, write a value of 1 to the instrument Modbus register 220. The setting of this register is held in non-volatile memory and so you only need perform this operation once. To cancel the facility, write 0 to register 220.

# 7. APPENDIX A. GLOSSARY OF TERMS

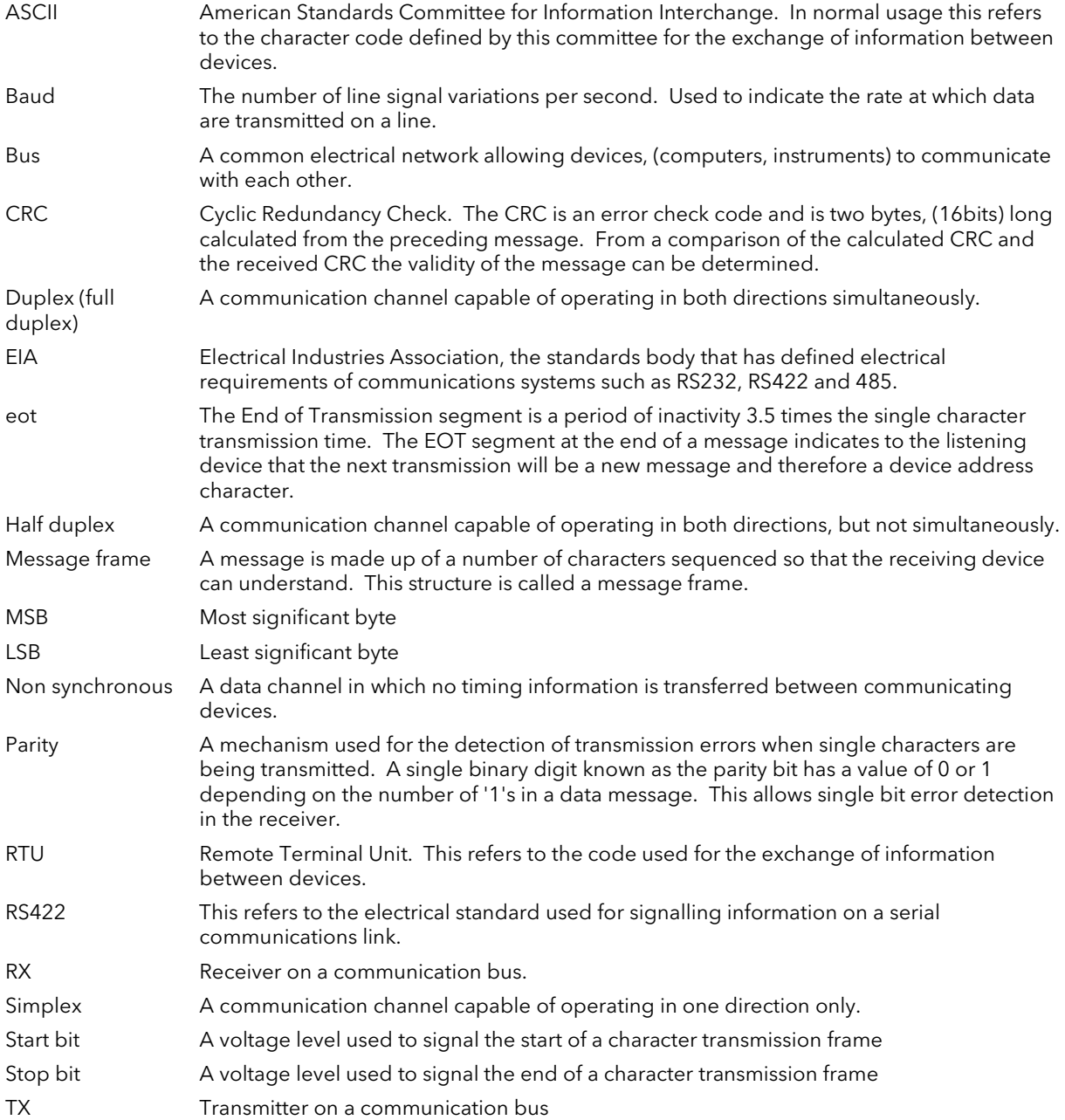

# 8. APPENDIX B. ASCII CODES

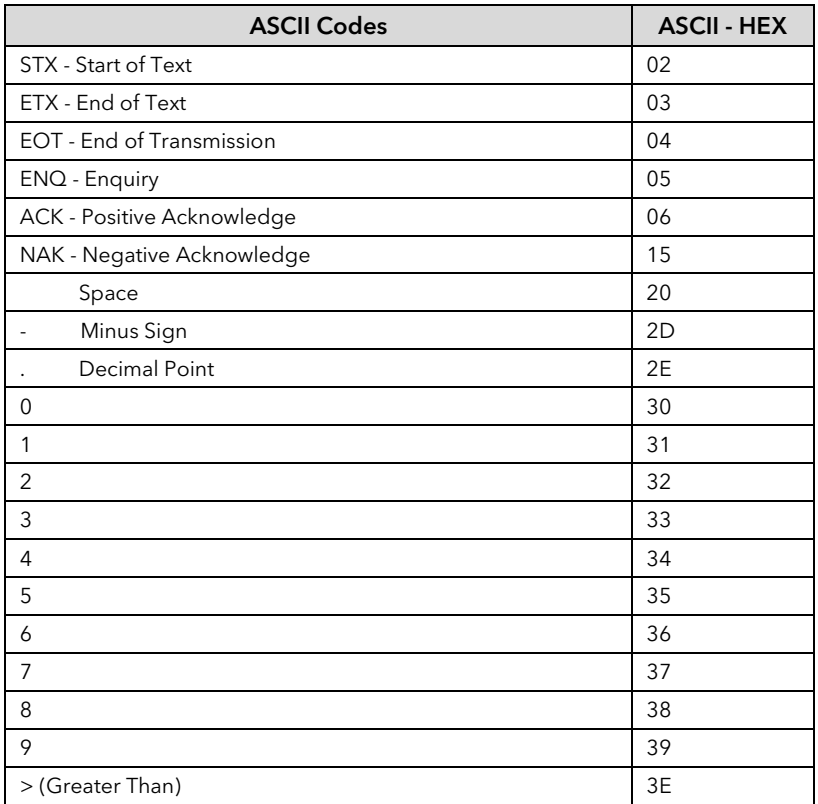

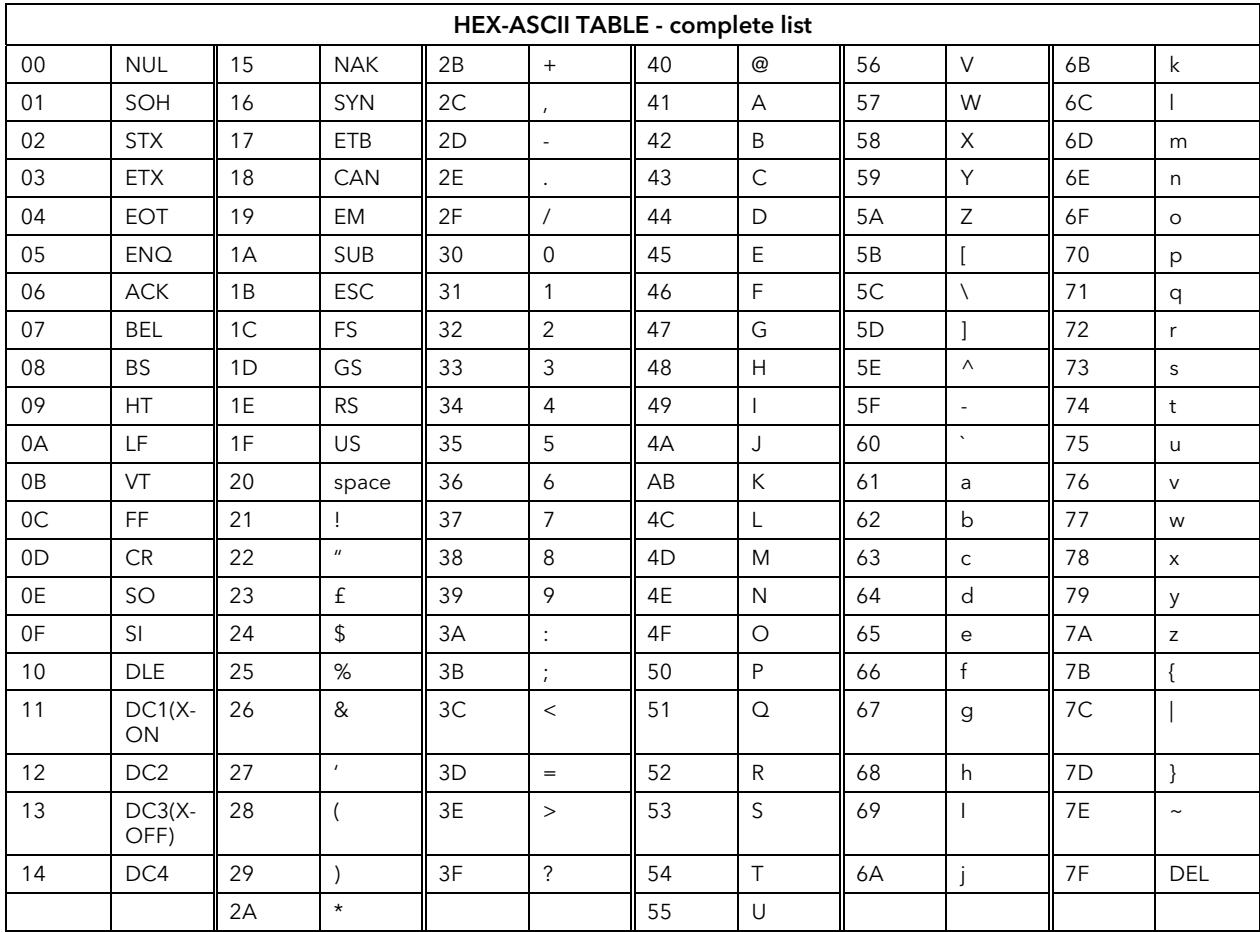